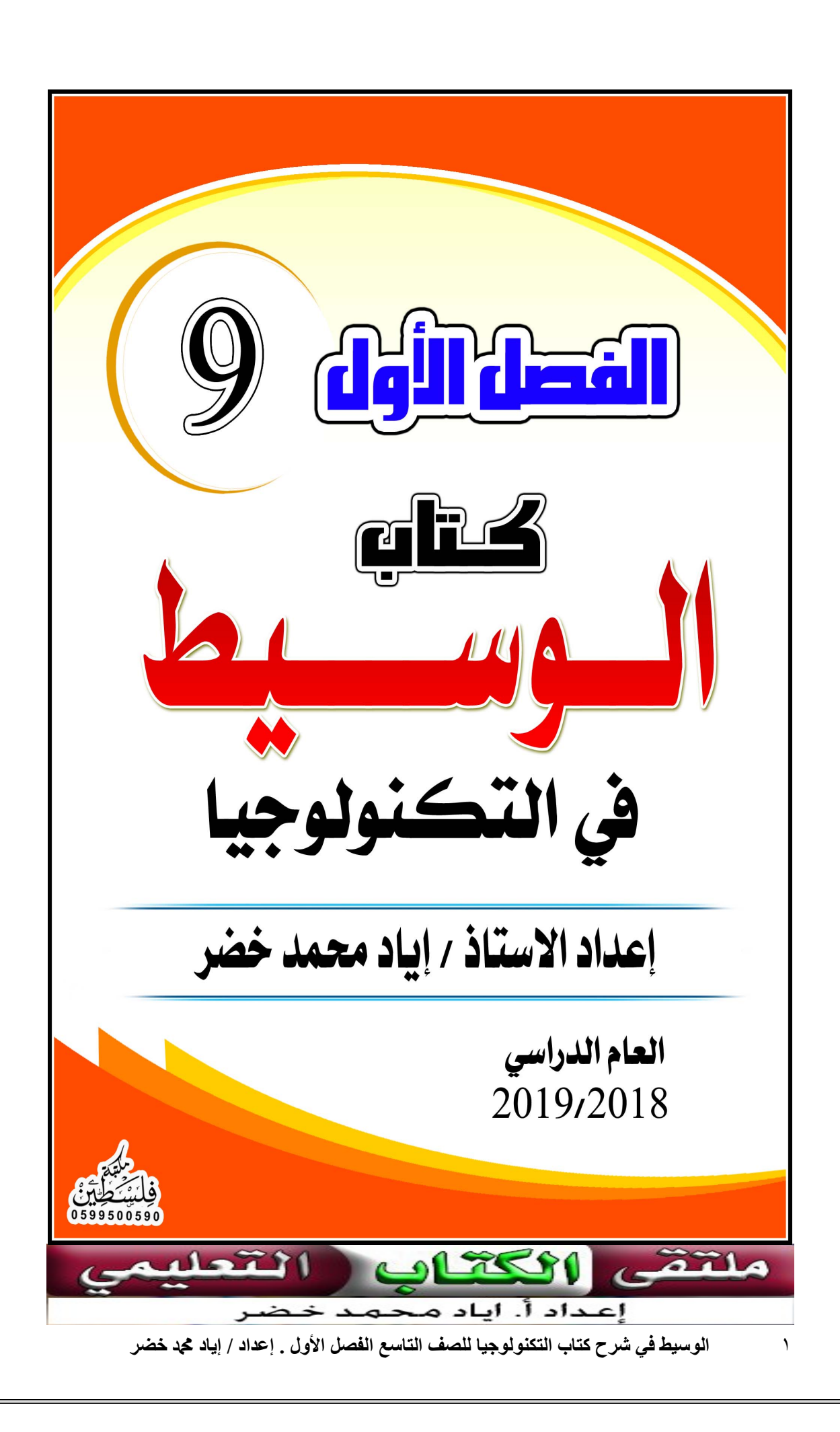

تكنولوجيا الطاقة النظيفة

الوحدة الأولى

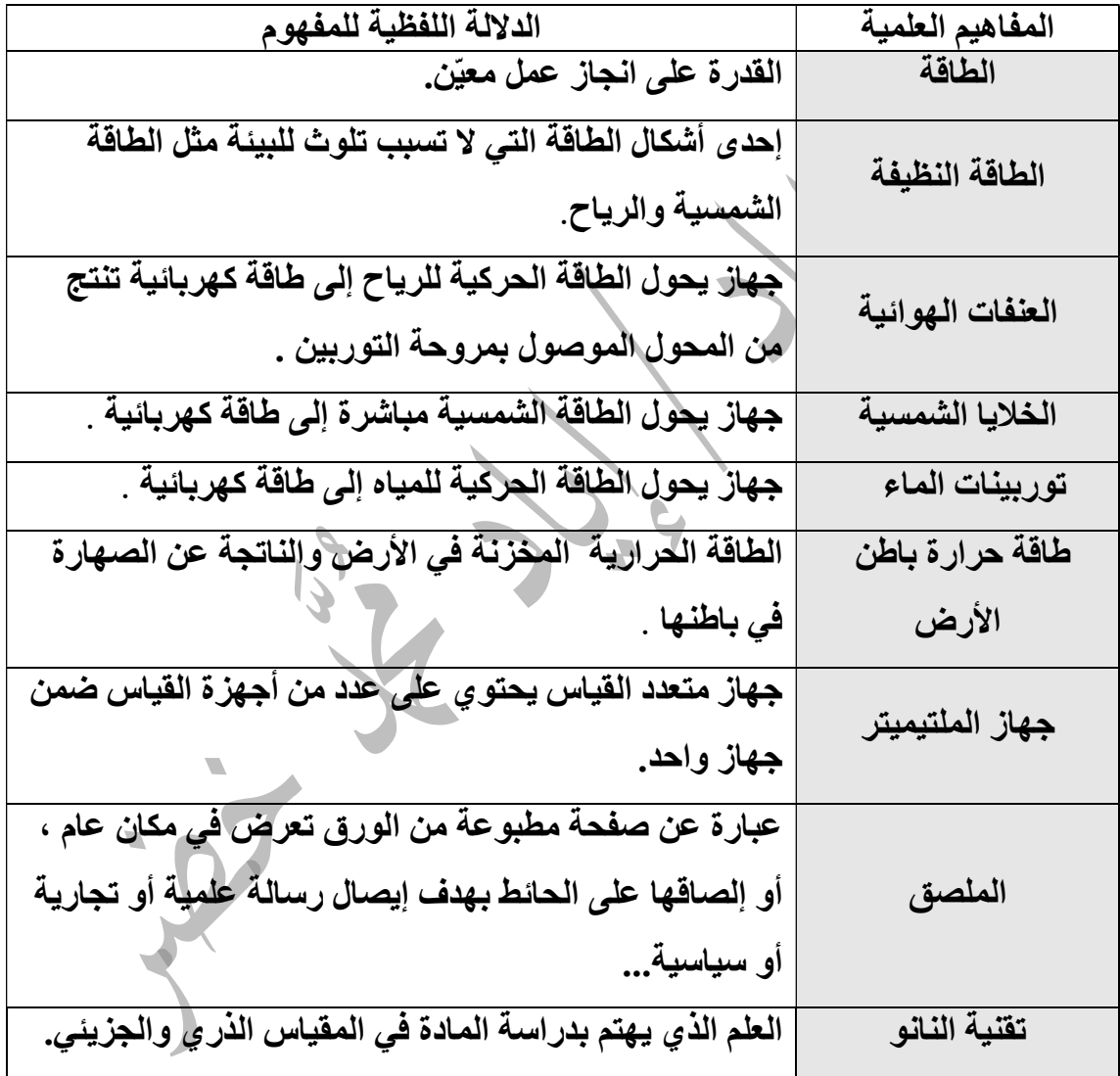

#### أهمية الطاقة :

- .١ الطاقة بأشكالها المختلفة من مقومات الحياة التي يحتاجها في تسيير أموره اليومية ونشاطاته المتنوعة .
	- .٢ تشغيل الآلات .
	- .٣ تشغيل وسائط النقل والمصانع .
	- يعتمد الإنسان بشكل أساسي على مصادر الطاقة المؤقتة والوقود الأحفوري مثل البترول والفحم في الحصول على الطاقة .

مصادر الطاقة : - .١ مصادر الطاقة الغير متجددة .

.٢ مصادر الطاقة المتجددة .

أولا : مصادر الطاقة الغير متجددة مصادر الطاقة الغير متجددة : هي الطاقة التي نحصل عليها من الوقود الأحفوري مثل الفحم ، الغاز الطبيعي والبترول . .١ أكمل الفراغ : .١ أكثر مصادر الطاقة ضررا على البيئة النفط .٢ يعتبر شكل من أشكال الطاقة المؤقتة الوقود الأحفوري . .٣ من سلبيات الطاقة الغير متجددة أنها : ملوثة للبيئة ، قابلة للنفاذ ، مكلفة . .٢ ضع إشارة ( ( او إشارة (x ( : ا. يعتبر البترول أكثر مصادر الطاقة ضررا على البيئة (  $\sqrt{\hspace{.6cm}}$ .٢ يعتمد الإنسان بشكل أساسي على مصادر الطاقة المؤقتة والوقود الأحفوري ( ( . .٣ ماذا تتوقع : الإفراط في استهلاك مصادر الطاقة الغير متجددة ؟ زيادة نسبة تلوث البيئة بشكل كبير وتنفذ هذه المصادر .

## نشاط (١:١:١) استخدامات الطاقة النظفة

من خلال الجدول الآتي: قارن بن استخدامات أشكال الطاقة النظيفة والمتجددة قدما وحديثا كما في الجدول الآتي:

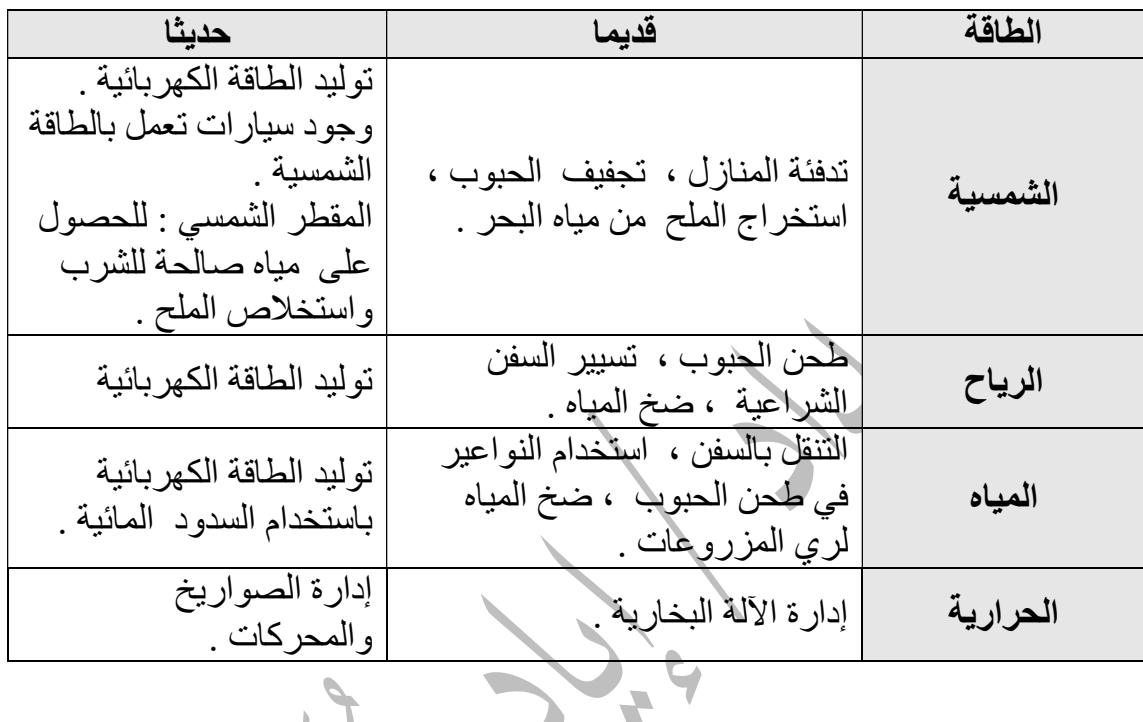

أكمل الفراغ :

١ . تم حفر أول بئر للنفط في الصين في ا<mark>لقرن الرابع الميلادي</mark> . .٢ كان يتم إحراق النفط لتبخير الماء المالح لإنتاج الملح . ٣. يبدأ التاريخ الحديث للنفط عام ١٨٥٣ م باكتشاف عملية تقطير ا .٤ تقول التقديرات أن النفط قد ينضب خلال القرن القادم .

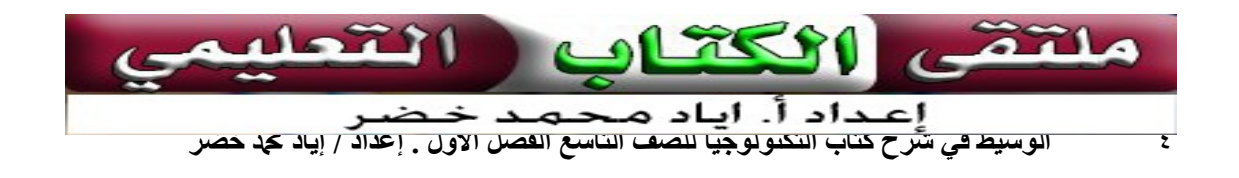

#### ثانيا : مصادر الطاقة المتجددة

ا**لطاقة المتجددة** : هي الطّاقة المستمدة من الموارد الطبيعية التي تتجدد أي الّتي لا تنفذ .

أشكال الطاقة المتجددة ( الدائمة ) :

- .١ طاقة حركة الرياح.
	- .٢ الطاقة الشمسية.
		- .٣ طاقة المياه .

نشاط (١:١:١) طاقة الرياح

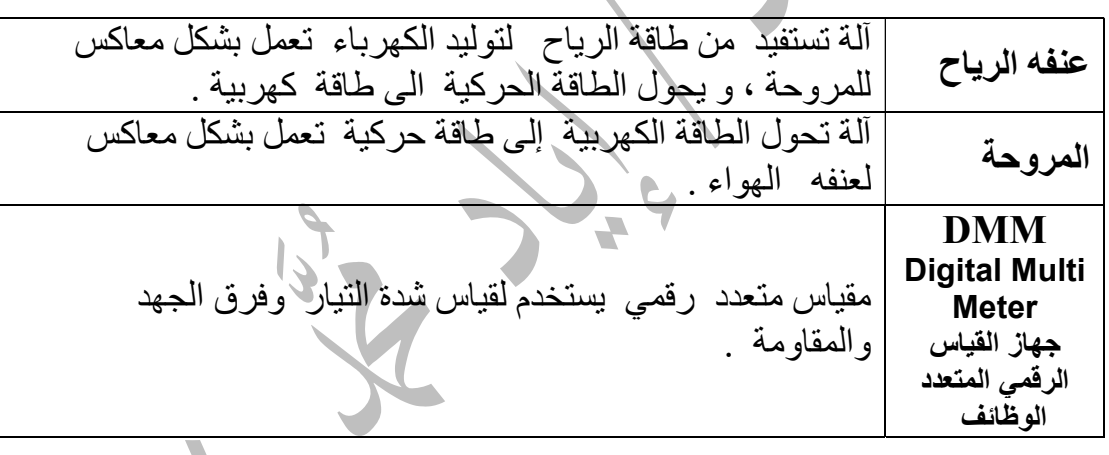

\* كلما زادت طاقة الرياح تزداد حركة العنفه الهوائية ويزداد التيار والجهد الناتجان . علل : من الصعب الاعتماد الدائم على حركة الرياح في توليد الكهرباء ؟ لأن سرعة الرياح وقوتها غير ثابتة فهي تتغير ممن وقت لأخر .

.١ أكمل الفراغ :

.١ يتم توصيل الأميتر ( DMM ( مع الحمل على التوالي لقياس شدة التيار . .٢ يتم توصيل الفولتميتر ( DMM ( مع الحمل على التوازي لقياس فرق الجهد . سؤال : في اعتقادك ماذا ا يعمل المصباح في بعض الأحيان ؟

لأن التيار الهوائي يكون قليلا وبالتالي يكون التيار الكهربائي قليلا وضعيفا .

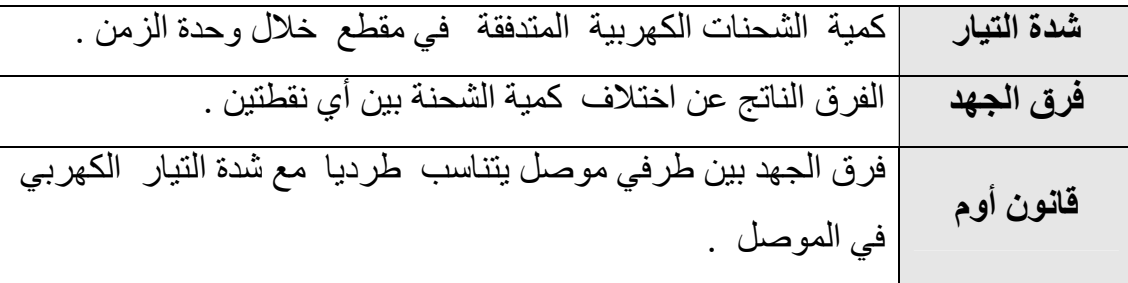

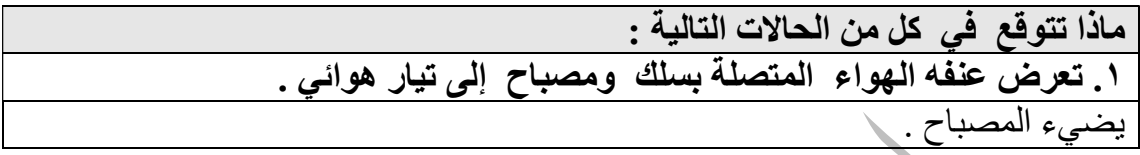

نشاط (٢:١:١) الطاقة الشمسية

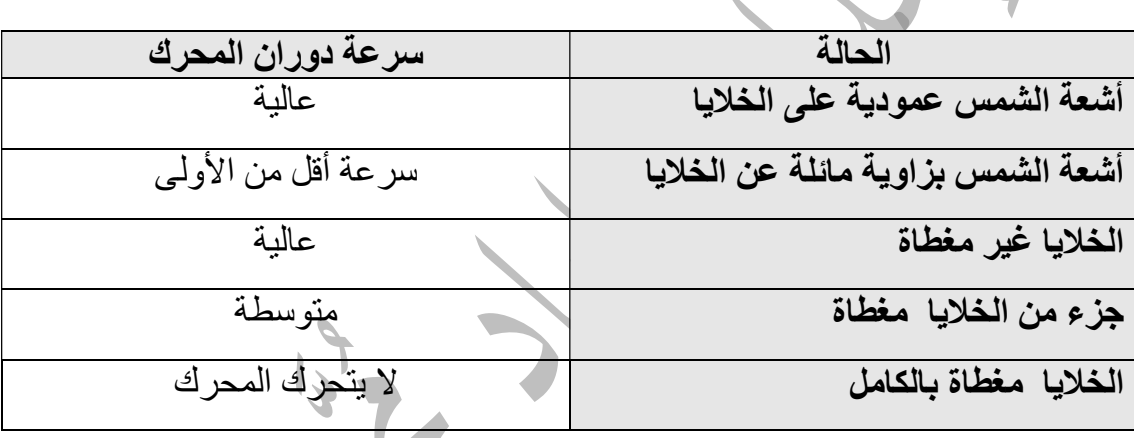

# أكمل الفراغ

 تعتمد شدة التيار المار في أطراف التوصيل على مجموعة من العوامل أهمها : .١ شدة الضوء الساقطة على الخلايا الشمسية . .٢ زاوية السقوط .

#### علل :

.١ تختلف سرعة دوران المحرك في كل حالة .

تعتمد سرعة دوران المحرك على كمية أشعة الشمس الساقطة على الخلايا الشمسية . .٢يفضل وضع الخلايا الشمسية في اتجاه مقابل لاتجاه الشرق والجنوب في فلسطين . حتى تكون قادرة على امتصاص أكبر كمية من الطاقة الضوئية وتحويلها لطاقة كهربائية .

 تعتبر مصدر طاقة أساسي حيث تمكن الإنسان من إنتاج خلايا تقوم بتحويل طاقة ضوء الشمس إلى طاقة كهربائية .

أفضل مكان يستخدم فيه نظام الخلايا الشمسية في فلسطين هو صحراء النقب .

<u>١ . أكمل الفراغ :</u> .١ أول شكل من أشكال للطاقة عرفه الإنسان هي الطاقة الشمسية وتعتمد شدة التيار الناتج عن استخدام ا<u>لخلايا الشمسي</u>ة . .٢ من مميزات الطاقة المتجددة : غير قابلة للنفاذ ، نظيفة ، أمنة ، رخيصة . .٢ ضع إشارة ( ( او إشارة (x ( : .١ يفضل تغطية الخلايا الشمسية للحصول على اكبر كمية ممن الطاقة ( ( . .٢ طاقة الرياح والطاقة الشمسية من أشكال الطاقة المعرضة للنفاذ (x ( . .٣ تكون شدة التيار أعلى ما يمكن عندما تكون أشعة الشمس بزاوية مائلة عن الخلايا الشمسية ( x ( . .٣ ماذا تتوقع في كل من الحالات التالية : \*. تغطية الخلايا الشمسية ؟ .١ لا تعمل الخلايا الشمسية . .٢ لا تمتص ضوء الشمس الساقط وبالتالي لا تتولد الطاقة الكهربية . \* كانت أشعة الشمس عمودية على الخلايا الشمسية تكون شدة التيار الذي نحصل عليه أعلى ما يمكن .

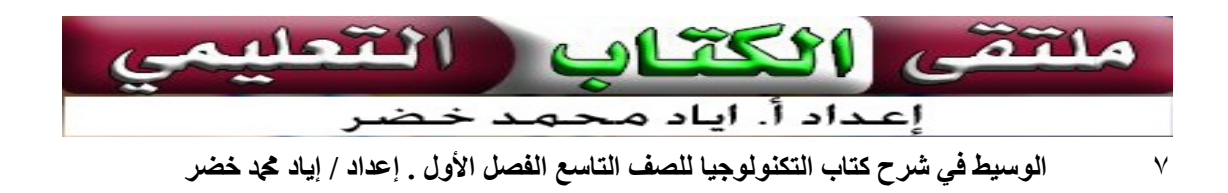

# نشاط (١:١:١) طاقة المياه

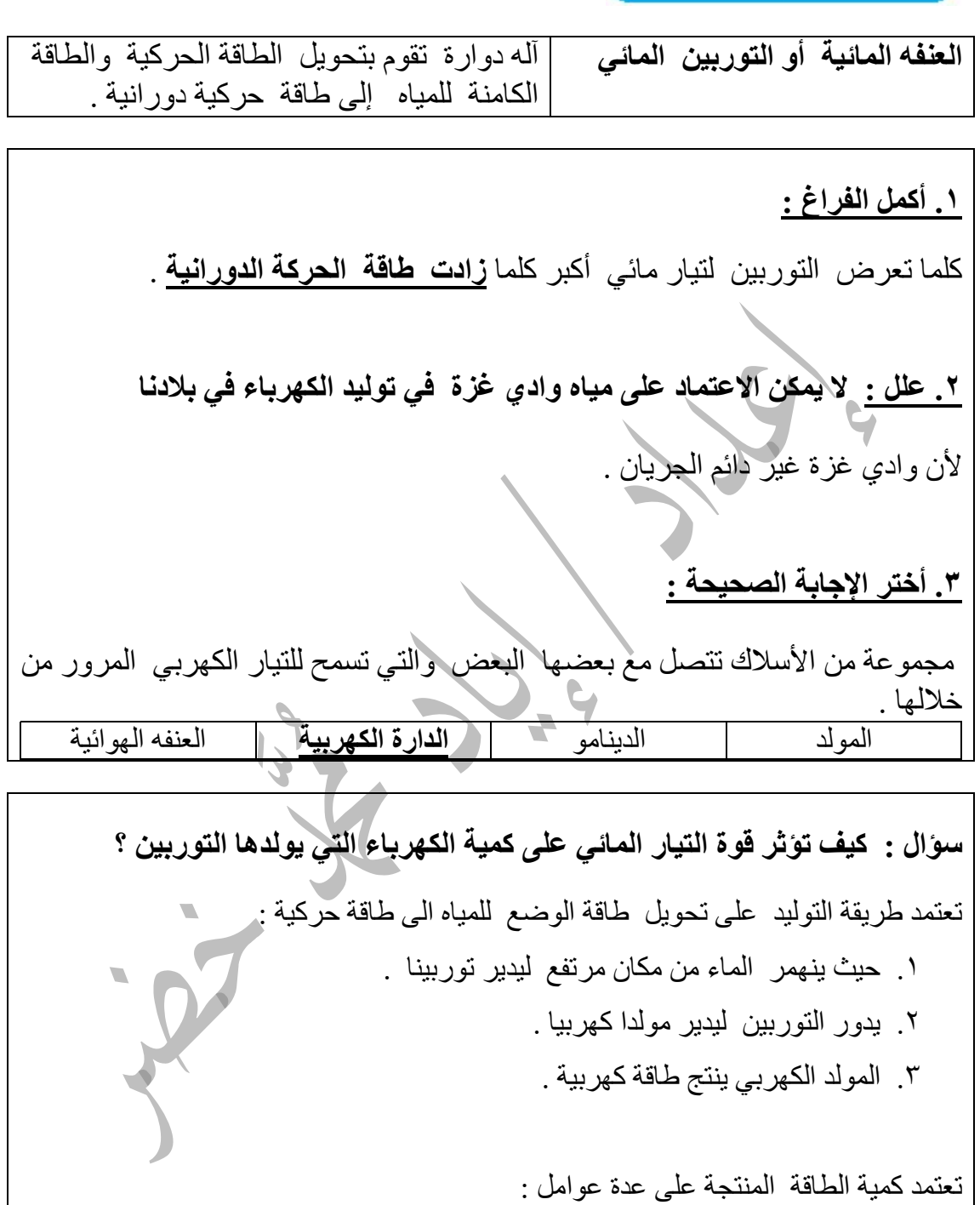

.١ كمية الماء المار في الثانية . " كلما زاد معدل كمية الماء المار في التوربين زادت الطاقة الناتجة ".

.٢ ارتفاع الماء . " كلما زاد ارتفاع الماء زادت الطاقة الناتجة " .

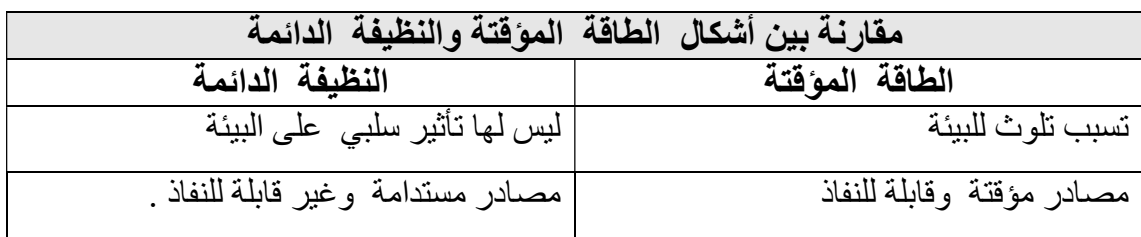

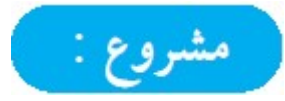

- تصميم ملصق( بوستر )حول تقنية النانو وإسهامها في مجال البيئة والطاقة .
- يضم الملصق في محتوياته : الكلمات ، الرسوم ، الصور ، الجداول أو أي نصر أخر .
	- نستعرض طريقة تصميم ملصق باستخدام البرنامج المجاني سكرايبوس . Scribus

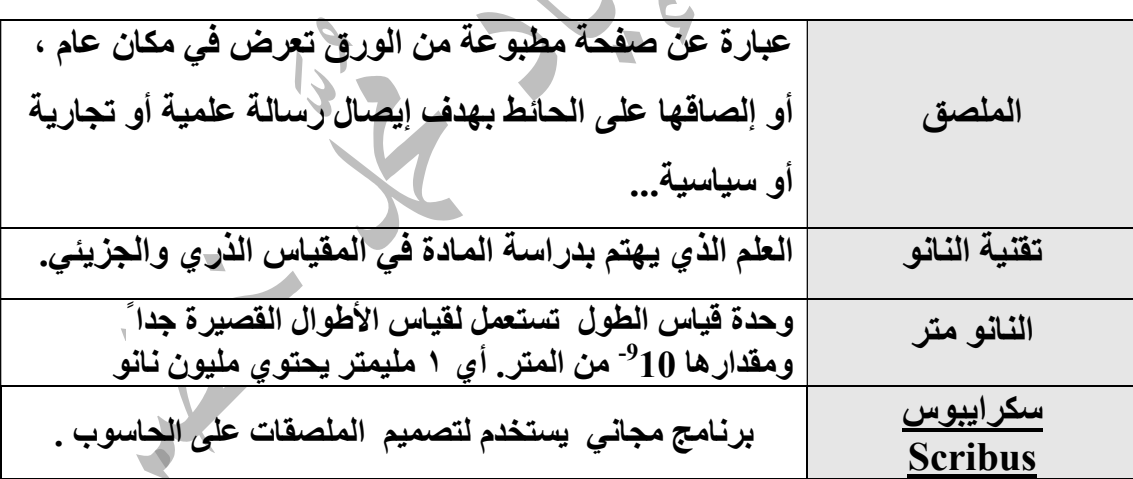

بحث :ابحث في شبكة الإنترنت عن برامج أخرى تستخدم لتصميم الملصقات ؟

- .١ بوستر ديزاينر .
- ۲. بوستر ميكر Poster Maker .
	- .٣ بوستر فورج Forge Poster

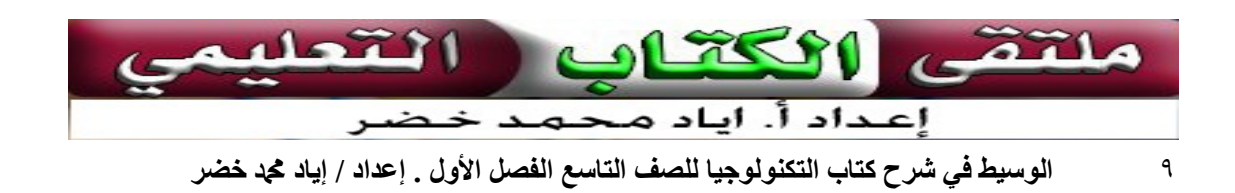

#### طريقة إنشاء صفحة جديدة بالقياسات المطلوبة في برنامج سكرايبوس

من قائمة ملف نختار ( جديد ) ثم ندخل إعدادات ورقة الملصق (العرض و الارتفاع واتجاه الصفحة ) ثم ننقر موافق .

طريقة إدراج الصور في برنامج سكرايبوس

- .١ نختار قائمة (Insert ( ثم على خيار (Frame Image Insert ( ثم نبدأ برسم مستطيل في الملصق . .٢ ثم ننقر بزر الفأرة الأيمن ونختار (استيراد صورة ) ونقوم بتحديد صورة مخزنة مسبقا في جهاز الحاسوب . .٣ لضبط خصائص الصورة ، ننقر عليها بزر الفأرة الأيمن ثم نختار الخيار "الإعدادات "فتظهر نافذة تحتوي الكثير من الإعدادات التي مكن تحريرها للصورة.
	- .٤ عدل أبعاد الصورة بحيث تصبح خلفية للملصق.

طريقة إدراج النصوص في برنامج سكرايبوس

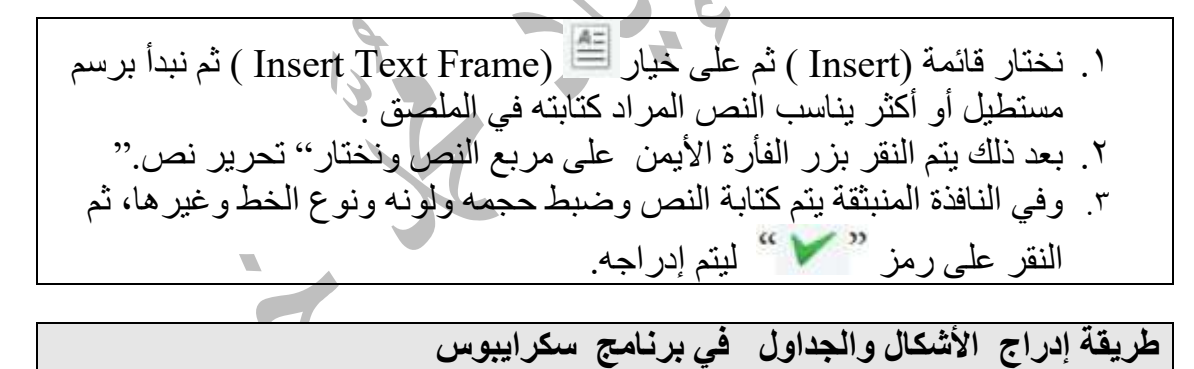

يمكن إضافة الكثير من الأشكال والخطوط والجداول من خال أيقونات شريط الأدوات  $\cdot$   $\cdot$   $\cdot$ 

l

# أسئلة الدرس :

السؤال الأول :

أ ) صمم عنفه هوائية بسيطة (مروحة ) باستخدام مواد من البيئة المحيطة. يمكن استخدام الورق المقوى أو البلاستيك ( من العبوات البلاستيكية ) في صنع المروحة .

ب ) صل المروحة مع مولد كهربائي يعمل بجهد 3 فولت لإضاءة مصباح. يتم تثبيت المروحة على المولد ( يمكن استخدام محرك V 3 DC ( كمولد ، ويوصل المولد مع المصباح ويتم تحريك المروحة بسرعة حتى يضيء المصباح .

السؤال الثاني : حدد في فلسطين المناطق التي تتناسب ظروفها البيئية مع كل من أشكال الطاقة النظيفة والتي مكن استخدامها فيها

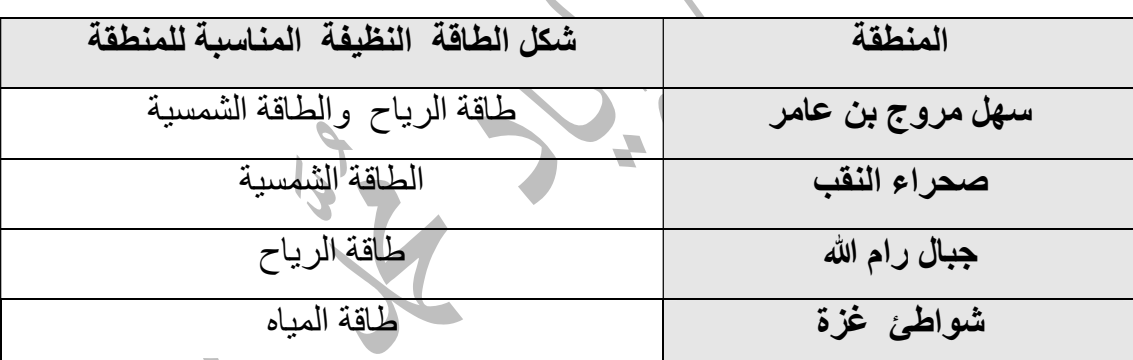

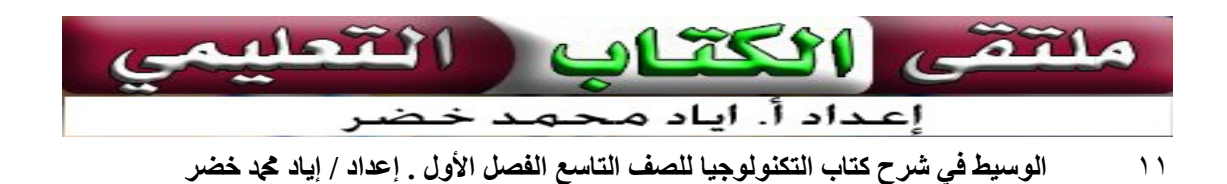

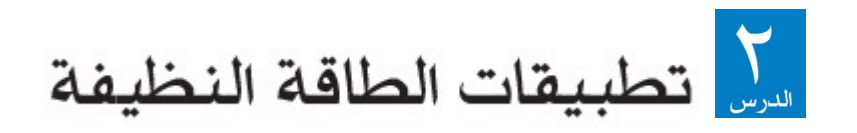

\* يتجه العالم اليوم نحو استغلال أشكال الطاقة النظيفة ( الطاقة الخضراء ) والمستدامة في مختلف مجالات الحياة العملية نظراً لما تتمتع به هذه الطاقات من مز ايا بيئية واقتصادية مجدية جعلها البديل الأمثل أشكال الطاقة المستخدمة حاليا كالوقود الأحفوري .

 تعد طاقة الرياح من أهم مصادر الطاقة التي استخدمها الإنسان منذ القدم . استخدامات طاقة الرياح قديما : .١ كانت تستخدم في طحن الحبوب عن طريق طواحين الهواء . .٢ تسيير السفن الشراعية . .٣ ضخ المياه . استخدامات طاقة الرياح حديثا : استخدمها الإنسان في توليد الطاقة الكهربائية . من خلال عنفات هوائية تحول الطاقة الحركية للرياح إلى حركة دورانية للمراوح حيث تجعل المولد الموصول بها ينتج طاقة كهر بائية يتم التحكم بالمروحة من خلال الفرامل لتقليل سرعتها عندما تكون الرياح قوية أو إيقافها عند حدوث العواصف . يشترط توفر مناطق تهب فيها الرياح بسرعة معتدلة خلال العام للتمكن من الاستفادة من طاقة الرياح .

سؤال للبحث : ما الصعوبات التي تواجه استغلال طاقة الرياح في توليد الطاقة الكهربائية؟ عدم ثبات سرعة الرياح واتجاهها .

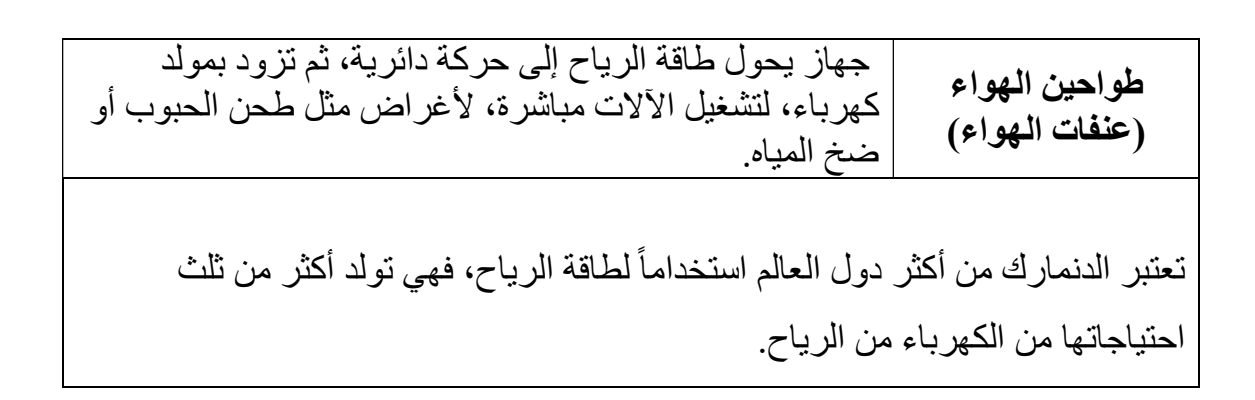

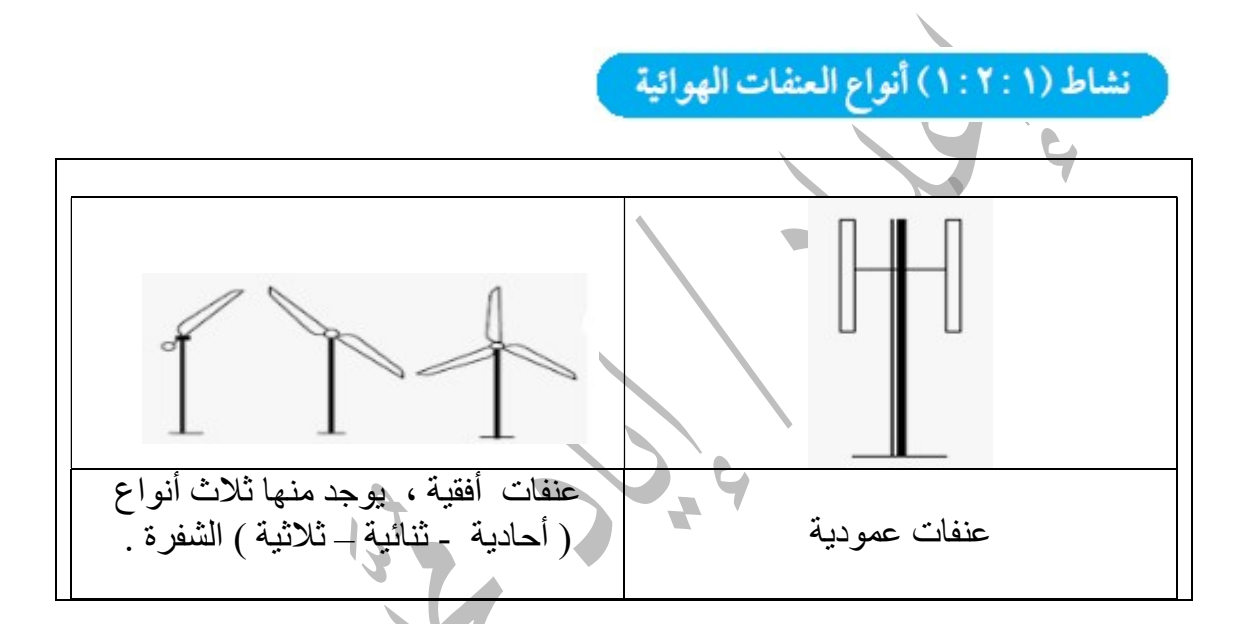

نشاط (١ : ٢ : ٢) استخدام العنفات الهوائية

العنفات الهوائية هي ألة تستفيد من طاقة الرياح لتوليد الكهرباء ، وتعمل العنفه بشكل معاكس للمروحة ، حيث المروحة تستخدم الكهرباء لتحريك الهواء .

l

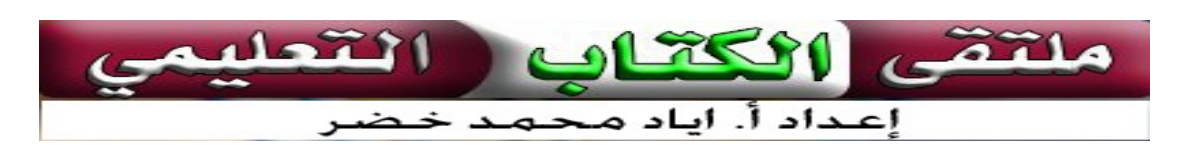

## تطبيقات الطاقة الشمسية:

 تعد الشمس المصدر الأساسي للطاقة على سطح الأرض والذي تنشأ منه أشكال الحياة المختلفة . الشمس تمد الأرض بالحرارة والضوء . استخدامات الطاقة الشمسية قديما : .١ تدفئة المنازل . .٢ تجفيف الحبوب . .٣ استخراج الملح من مياه البحر . سؤال : ما الاستخدامات الحالية للطاقة الشمسية في مجالات الزراعة وتوليد الكهرباء وتسخن المياه؟ الاستخدامات الحالية للطاقة الشمسية في مجالات الزراعة -: .١ تحويل المخلفات الزراعية إلى غاز حيوي . .٢ ضخ المياه.  $\overline{1,}$ .٣ تجفيف المحاصيل . الاستخدامات الحالية للطاقة الشمسية في مجالات توليد الكهرباء -: .١ تركيز الأشعة الشمسية علي مواسير تسير فيها المياه مما يحول الماء إلي بخار يعبر إلي توربينات لتوليد الطاقة الكهربية . .٢ تركيز الأشعة الشمسية علي عدد هائل من صفوف المرايا لتوليد الطاقة الكهربية وهي تعرف باسم محطة الطاقة الشمسية الحرارية . الاستخدامات الحالية للطاقة الشمسية في مجالات تسخين المياه -: يمكن استخدام الطاقة الشمسية في مجال تسخين المياه للأغراض المنزلية والأغراض الصناعية مما يوفر استهلاك الوقود الأحفوري . مبدأ عمل توليد الطاقة الكهربائية باستخدام الخلايا الشمسية يقوم مبدأ عملها على تحويل الطاقة الضوئية إلى طاقة كهربائية وتعمل هذه الخلايا بكفاءة عالية في المناطق المشمسة لفترات طويلة على مدار العام.

 تعد ألمانيا من أكثر دول العالم استخداما للطاقة الشمسية،وتخطط أن تكون نسبة استخدامها 100 % بحلول عام ٢٠٥٠ .

# نشاط (٢: ٢: ٣) الخلايا الشمسية النانوية

 تساعد الخلايا الشمسية ا ّ لمطورة بتقنية النانو على زيادة كفاءة تحويل الضوء باستخدام البقع الكمومية وتصل كفاءتها إلى ما بين ٣٠ و%٤٠ في الوقت الحالي . تساهم في زيادة تقليص الملوثات المنبعثة من محرك الاحتراق من خلال استخدام

l

مر شحات ثانوية تستطيع تنقية وتنظيف العوادم ميكانيكياً من خلال المحولات المحفزة والقائمة على جزيئات المعادن النبيلة الناوية أو من خلال المغلفات المحفزة على جدران الأسطوانة والجزيئات النانوية المحفزة.

المطوية ، ّ بطاقة أو وثيقة ورقية تعريفية مطبوعة يتم تصميمها بشكل فني جذا تطوى عدة طويات بطرق فنية متعددة،تستخدم في مجالات كثيرة،كالتعليم أو الإعانات أو التوعية والترفيه وغيرها من المجالات.

# طريقة تصميم المطوية:

أولا : تشغيل برنامج الناشر ( Publisher ( وهو أحد البرامج المكتبية التي تنتجها شركة مايكروسوفت ضمن حزمة مايكروسوفت أوفيس ، وهو برنامج متخصص في مجال النشر سواء للطباعة أو للنشر على الإنترنت حيث يمكن من خلاله إعادة المنشورات و المطويات والملصقات والبريد الإلكتروني والسيرة الذاتية .

 برنامج الناشر ( Publisher ( برنامج حاسوب يستخدم في تصميم المطويات . يمتاز بتوفر قوالب جاهزة للتعديل عليها والتعامل معها . واجهة البرنامج تتكون من :

> ١. شريط القوائم . ٢. شريط البحث عن قوالب . .٣ قائمة بجميع أنواع المنشورات التي يمكن للبرنامج التعامل معها . .٤ المنشورات شائعة الاستخدام . .٥المنشورات المفتوحة مؤخرا

 $\overline{a}$ 

لتشغيل البرنامج : قائمة أبدأ كافة البرامج مايكروسوفت أوفيس برنامج publisher

#### ثانيا : اختيار تصميم :

لاختيار أحد التصميمات الجاهزة ننقر عليه نقرا مزدوجا ونختار أبحاث موجزة ثم إمالة .

ويمكننا بعد ذلك تغيير القالب أو تغيير أبعاد واتجاه ورقة المطوية من خلال لوحة تنسيق المنشور .

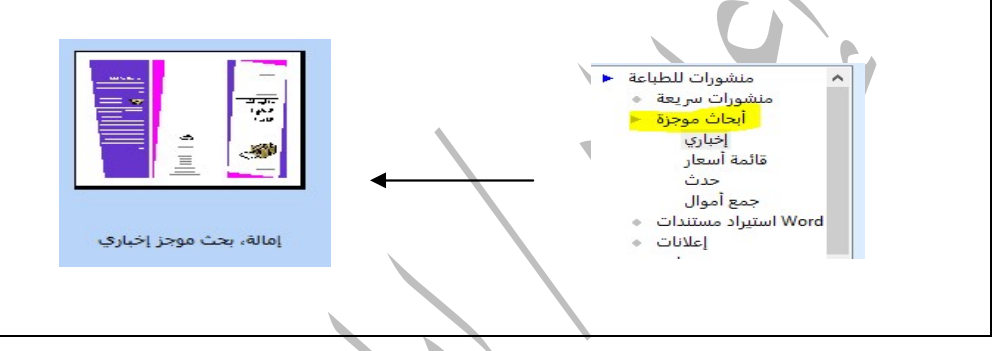

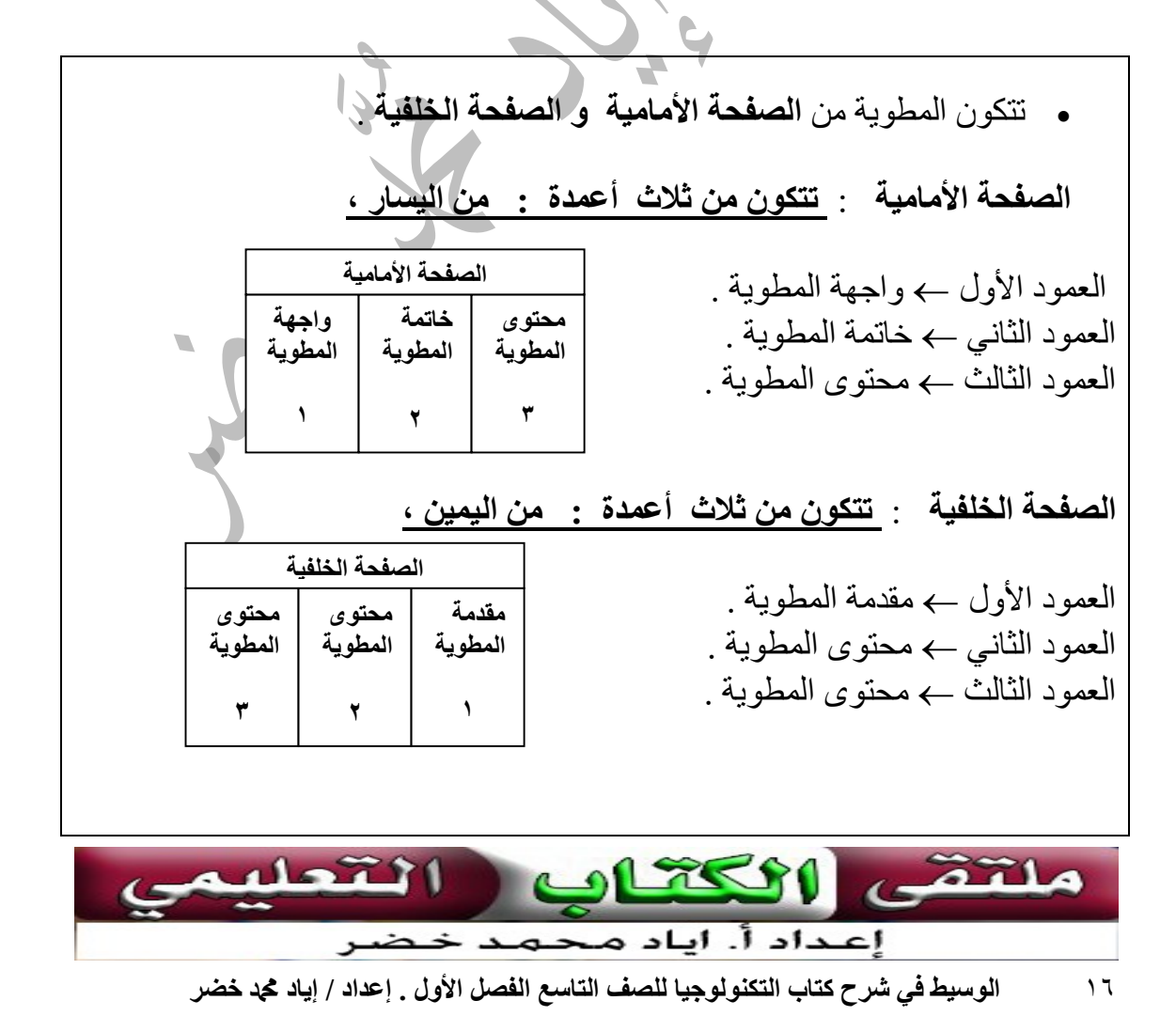

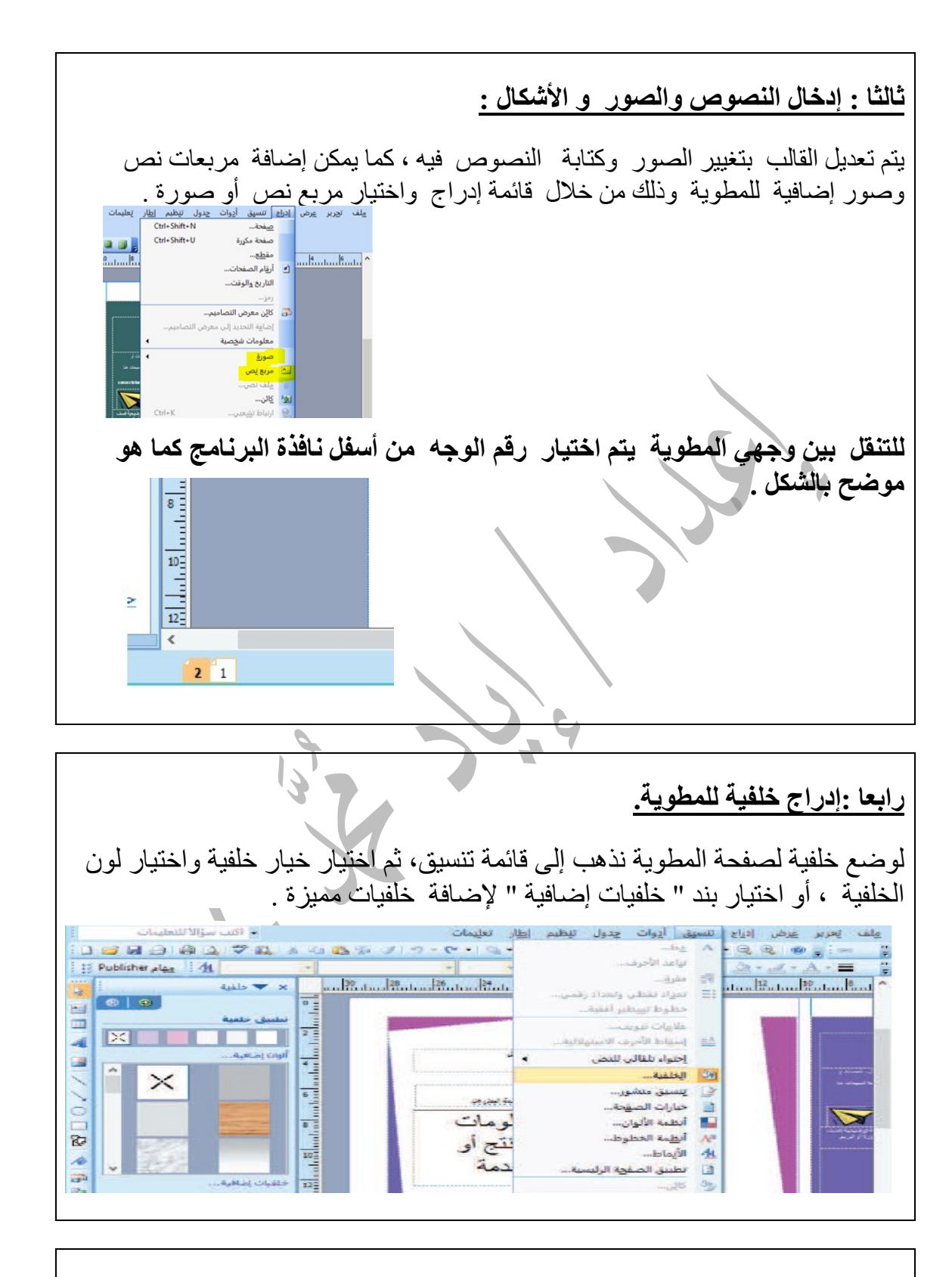

بعد الانتهاء من تصميم صفحتيّ المطوية يتم حفظها من قائمة ملف ثم اختيار حفظ.

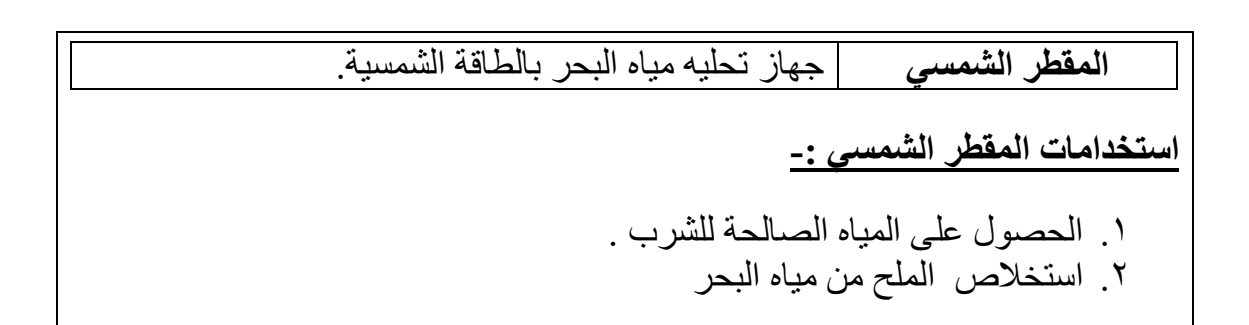

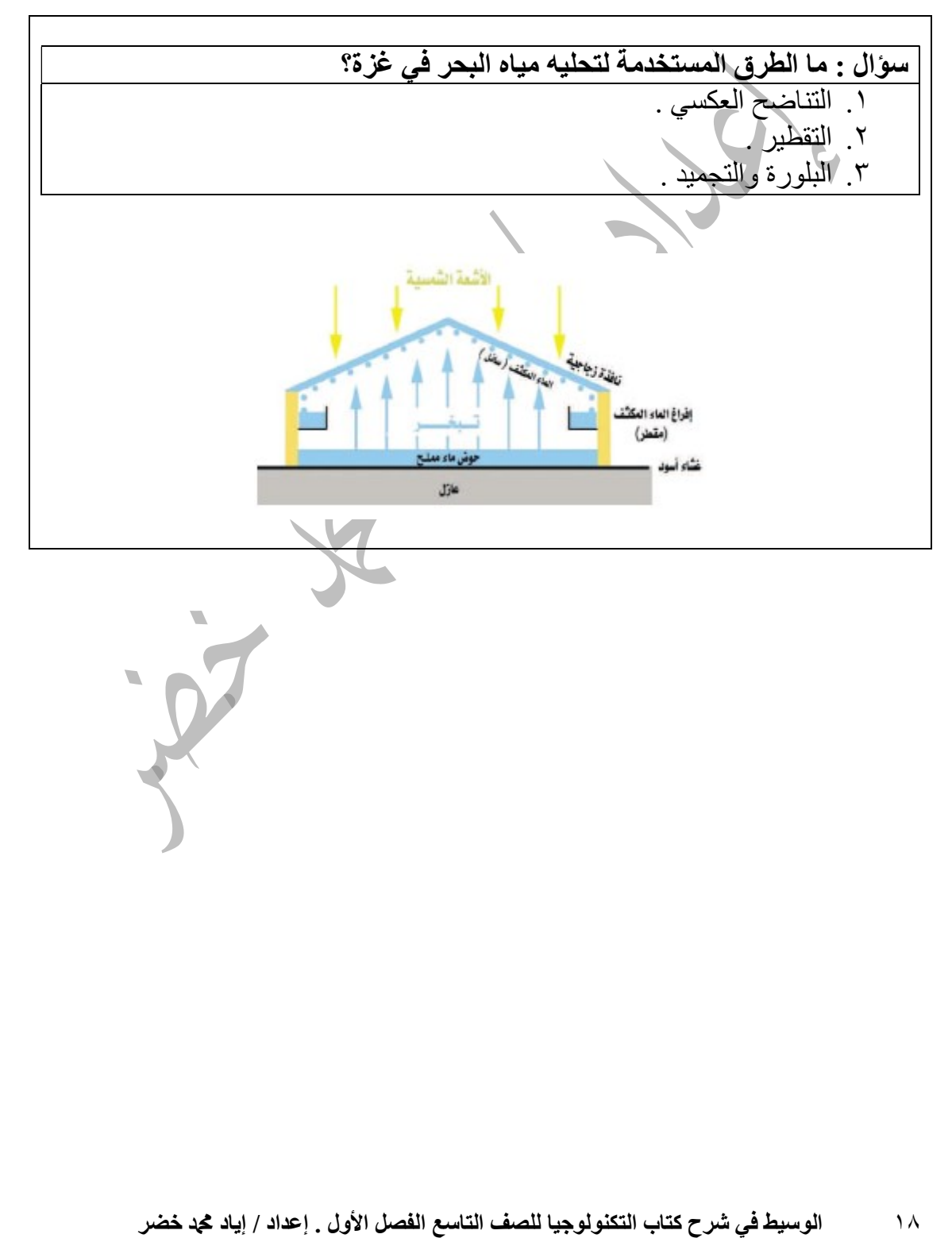

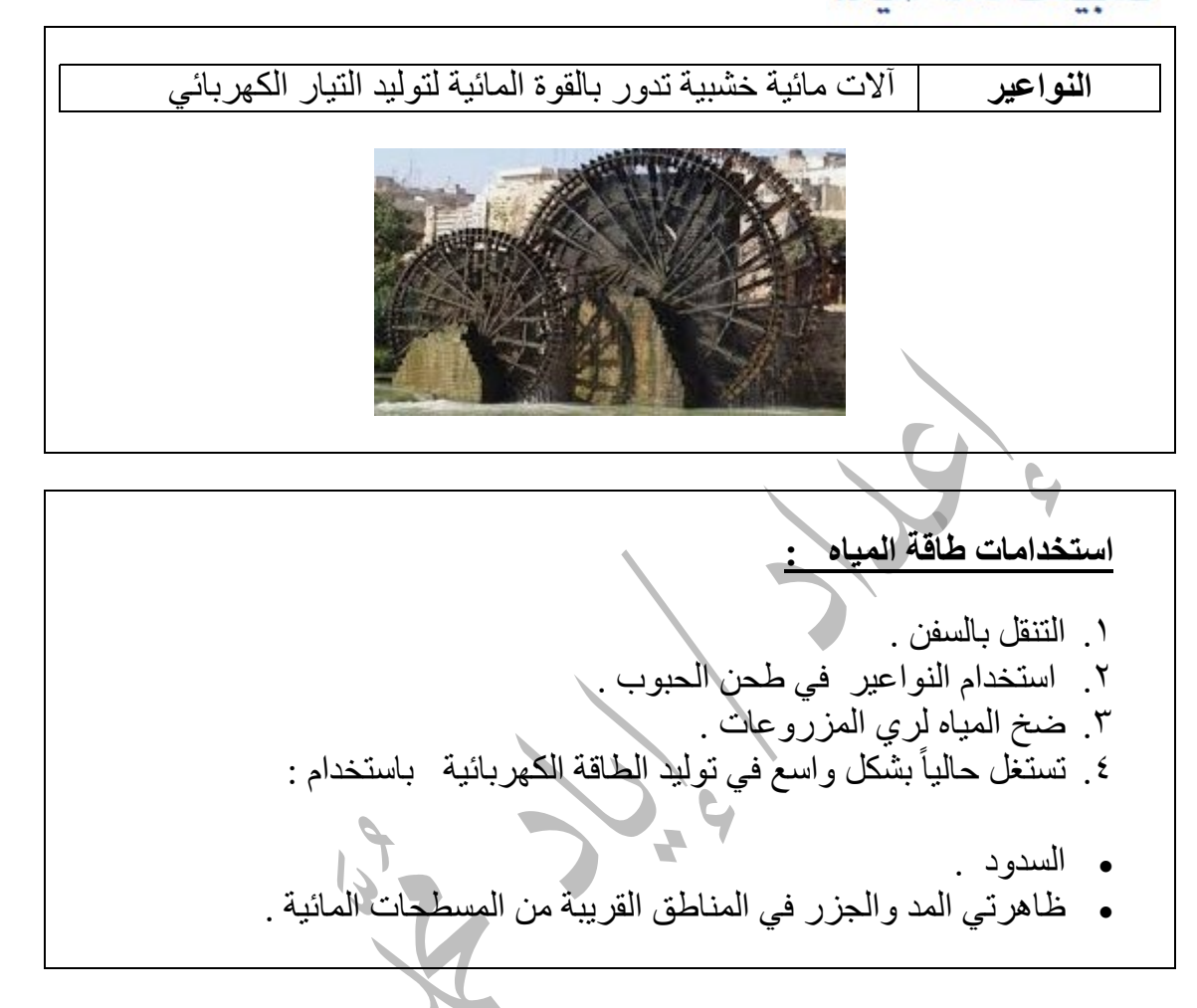

#### سؤال : كيف يتم استغلال ظاهرتي المد والجزر في توليد الطاقة الكهربائية؟

- .١ بناء السدود حيث يتحكم السد في التيارات المائية الناتجة عن المد والجزر وتوجيهها بطريقة تمر في فتحات التوربينات أو المراوح . .٢ طريقة الأبراج : حيث يتم تثبيت مروحة أو مروحتان على برج متين وتكون
	- هذه المراوح تحت سطح الماء .

يعتبر سد الممرات الثلاثة في الصين واحد من أكبر محطات توليد الطاقة الكهربائية باستخدام المياه .

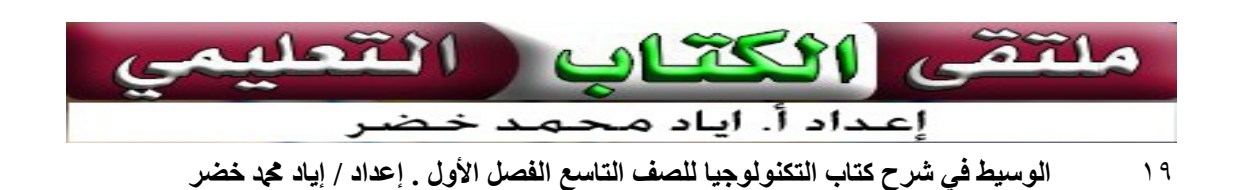

تطبيقات طاقة حرارة باطن الأرض

 يستفيد الإنسان من الطاقة الجوفية أو ما تعرف بطاقة حرارة باطن الأرض ويستفاد من البخار الناتج من الينابيع الحارة في توليد الطاقة الكهربائية .

 $\overline{a}$ 

من أشهر البلدان التي استخدمت هذه الطاقة أيسلندا .

هناك الكثير من البرامج المتخصصة بتصميم الإعانات وإخراجها بشكل لافت للنظر، من هذه البرامج المجانية في هذا المجال برنامج Designer Web Google.

## : Google Web Designer برنامج إمكانيات

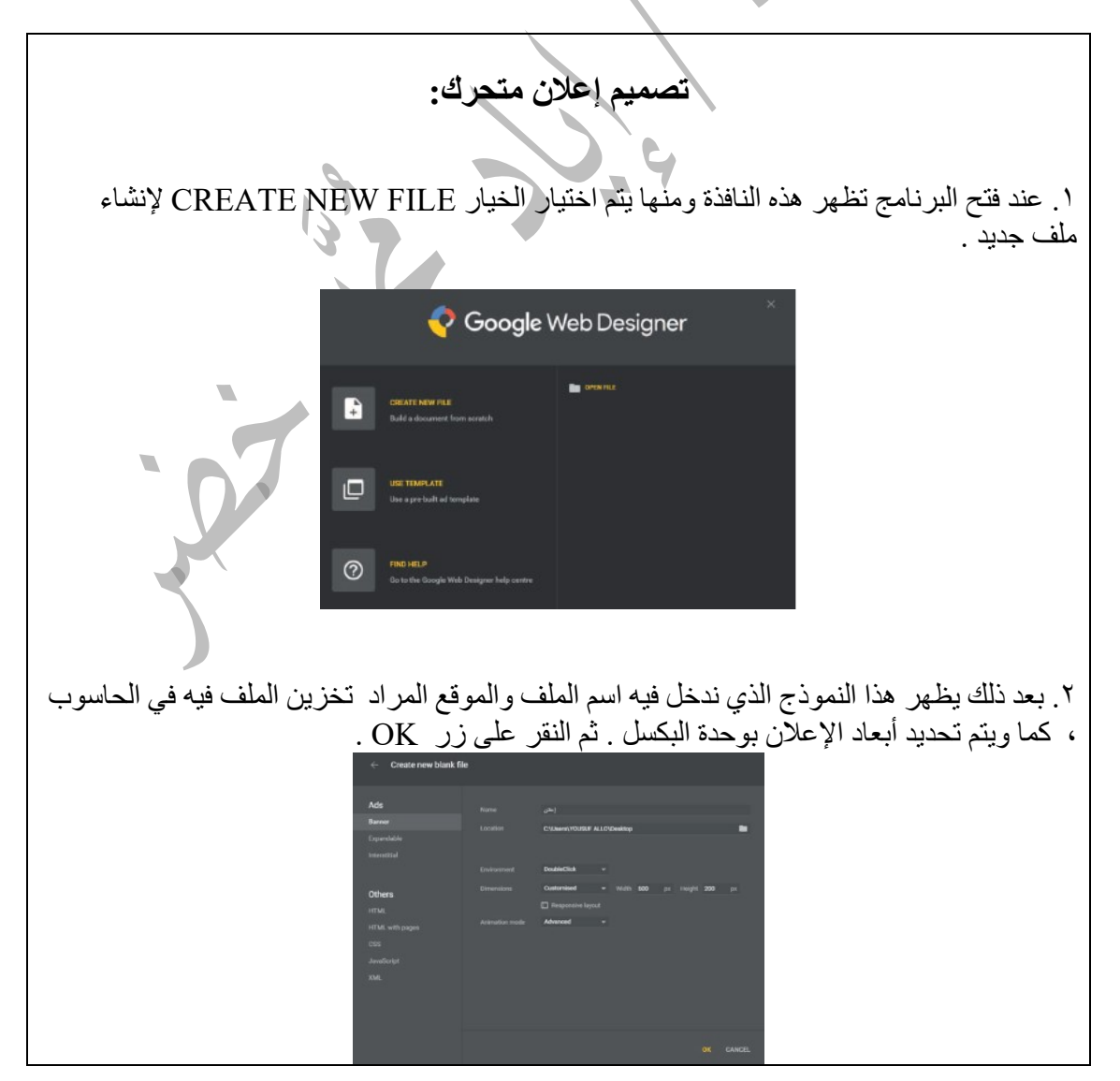

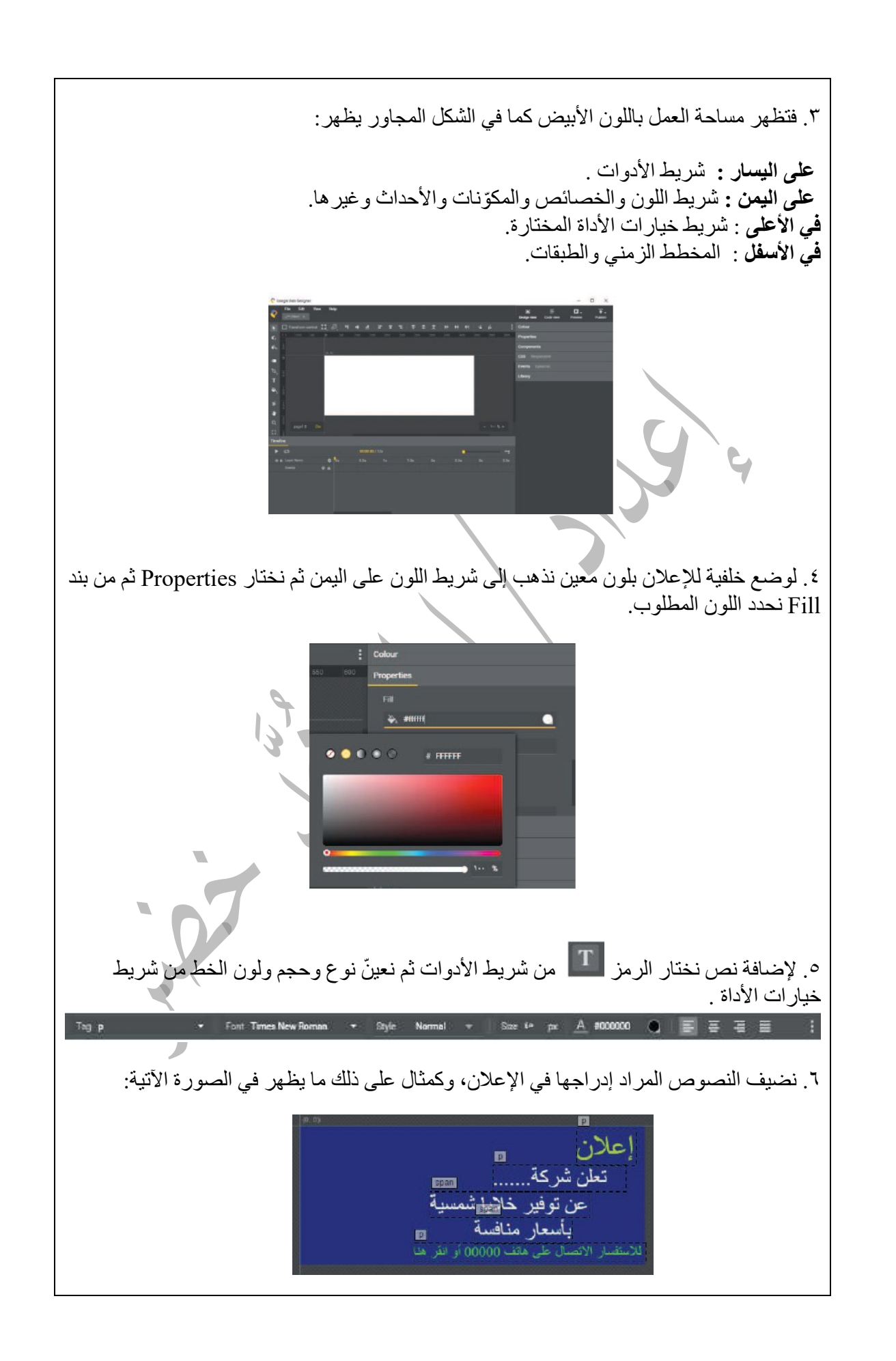

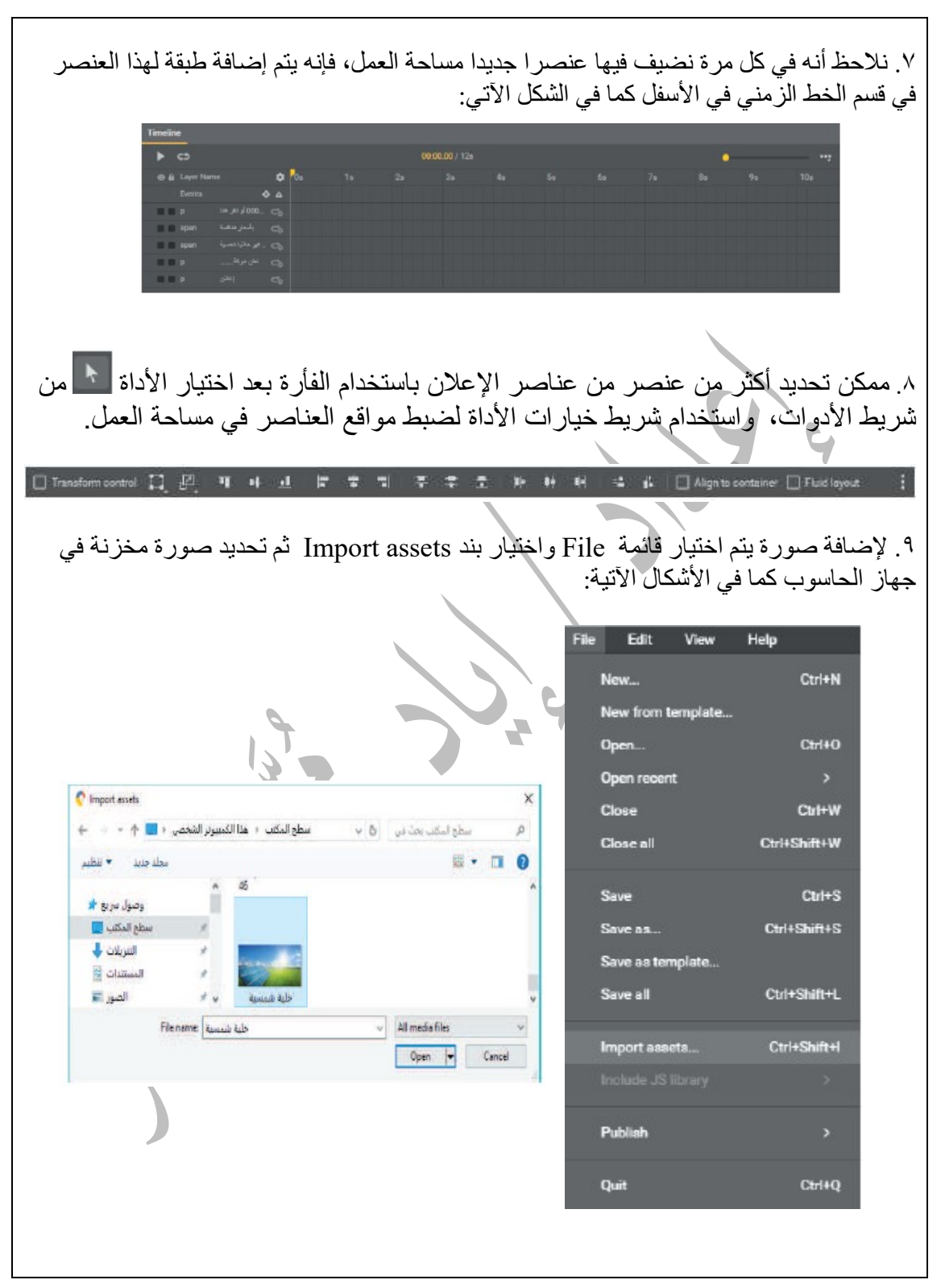

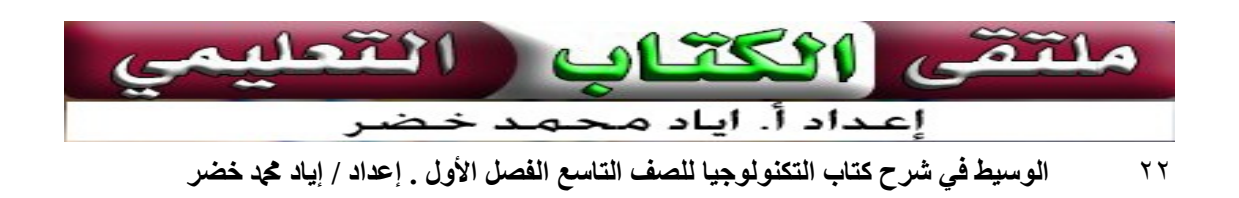

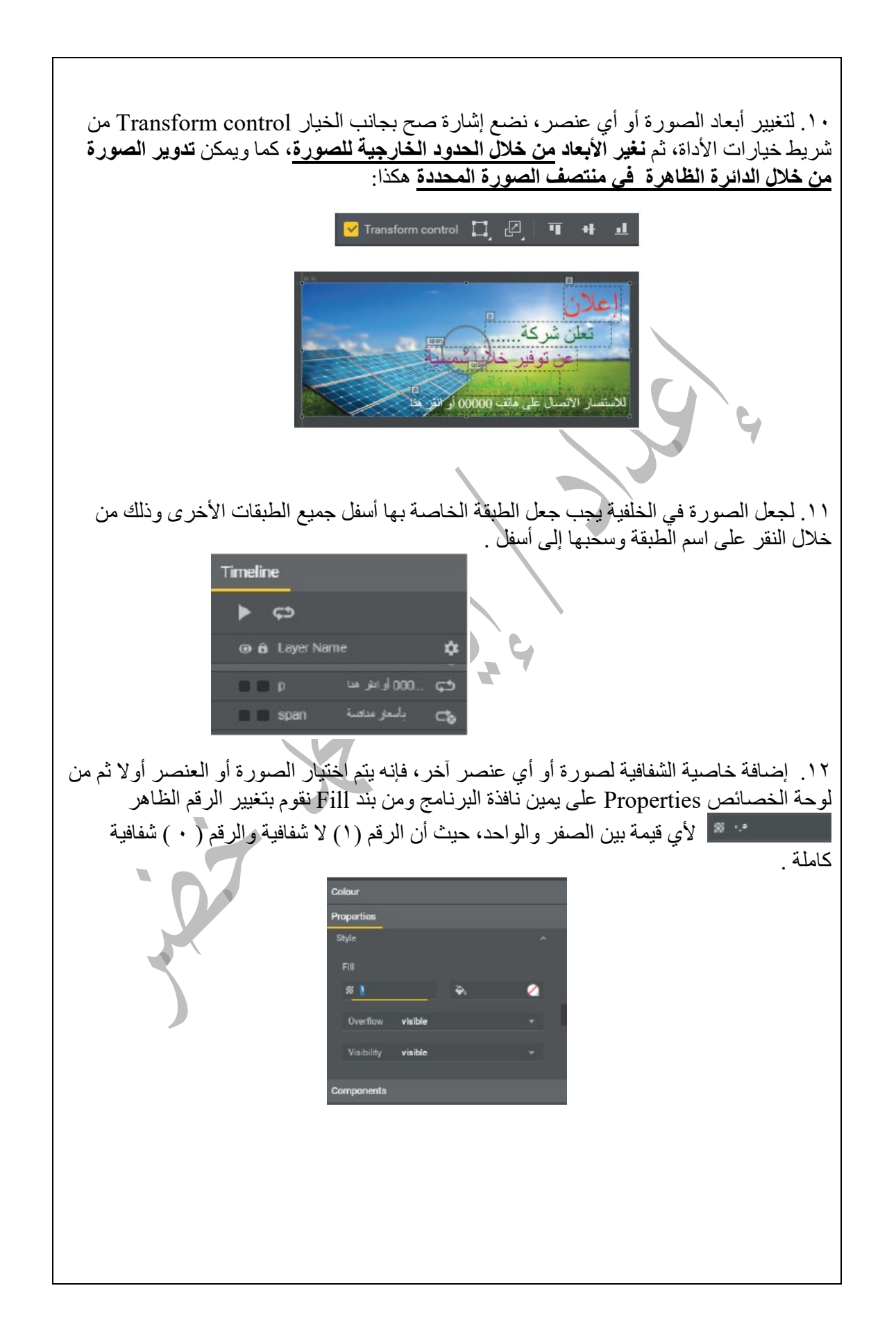

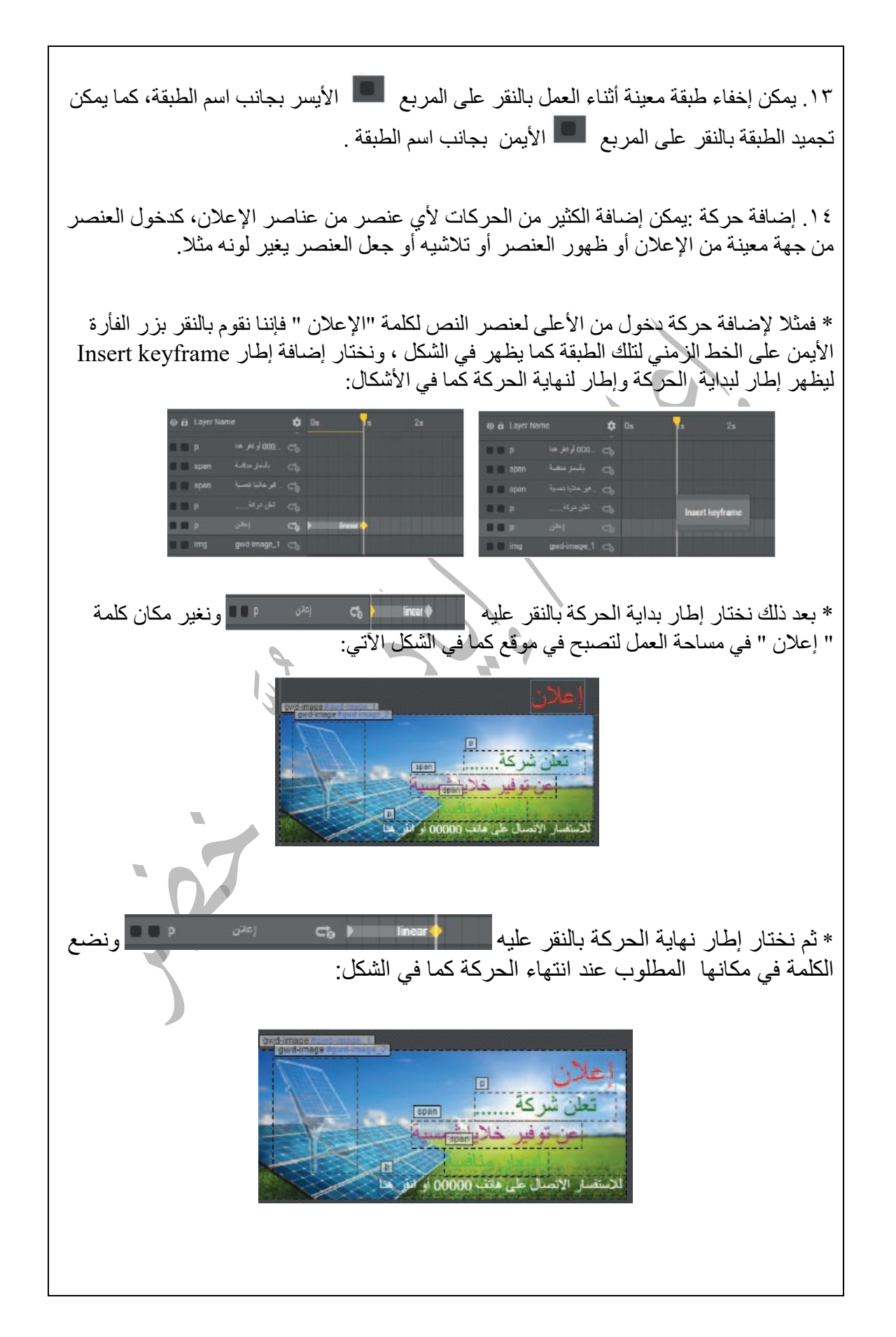

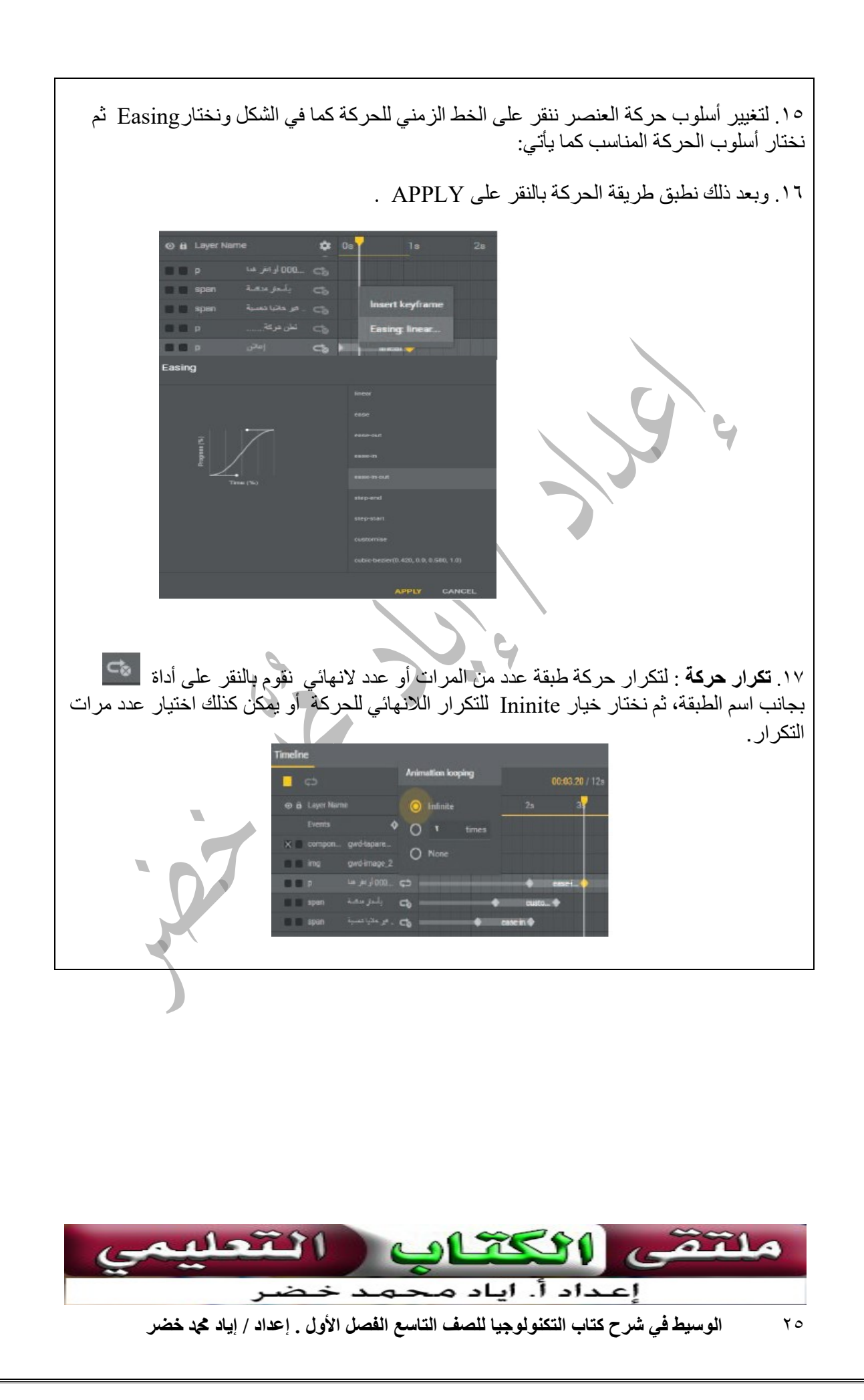

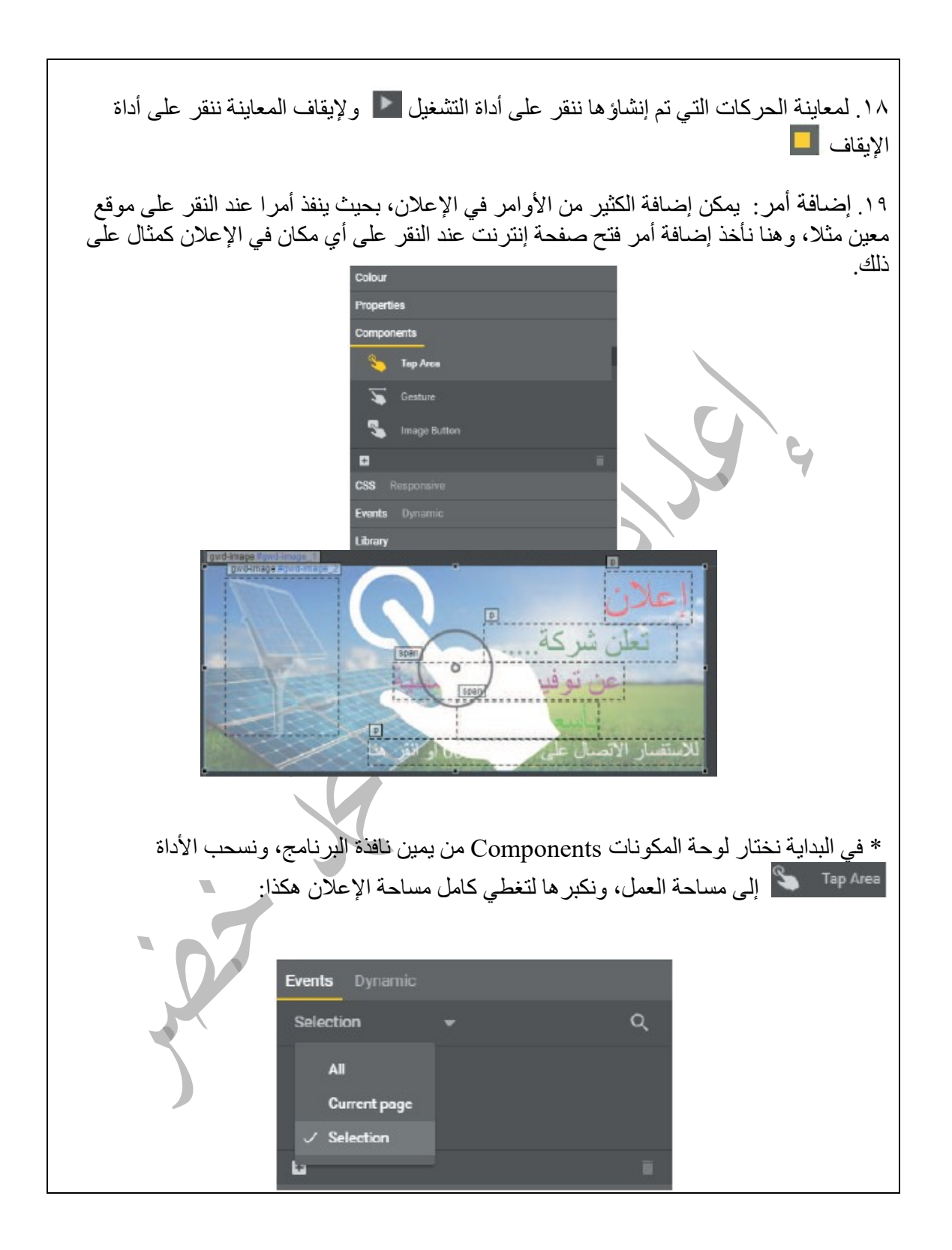

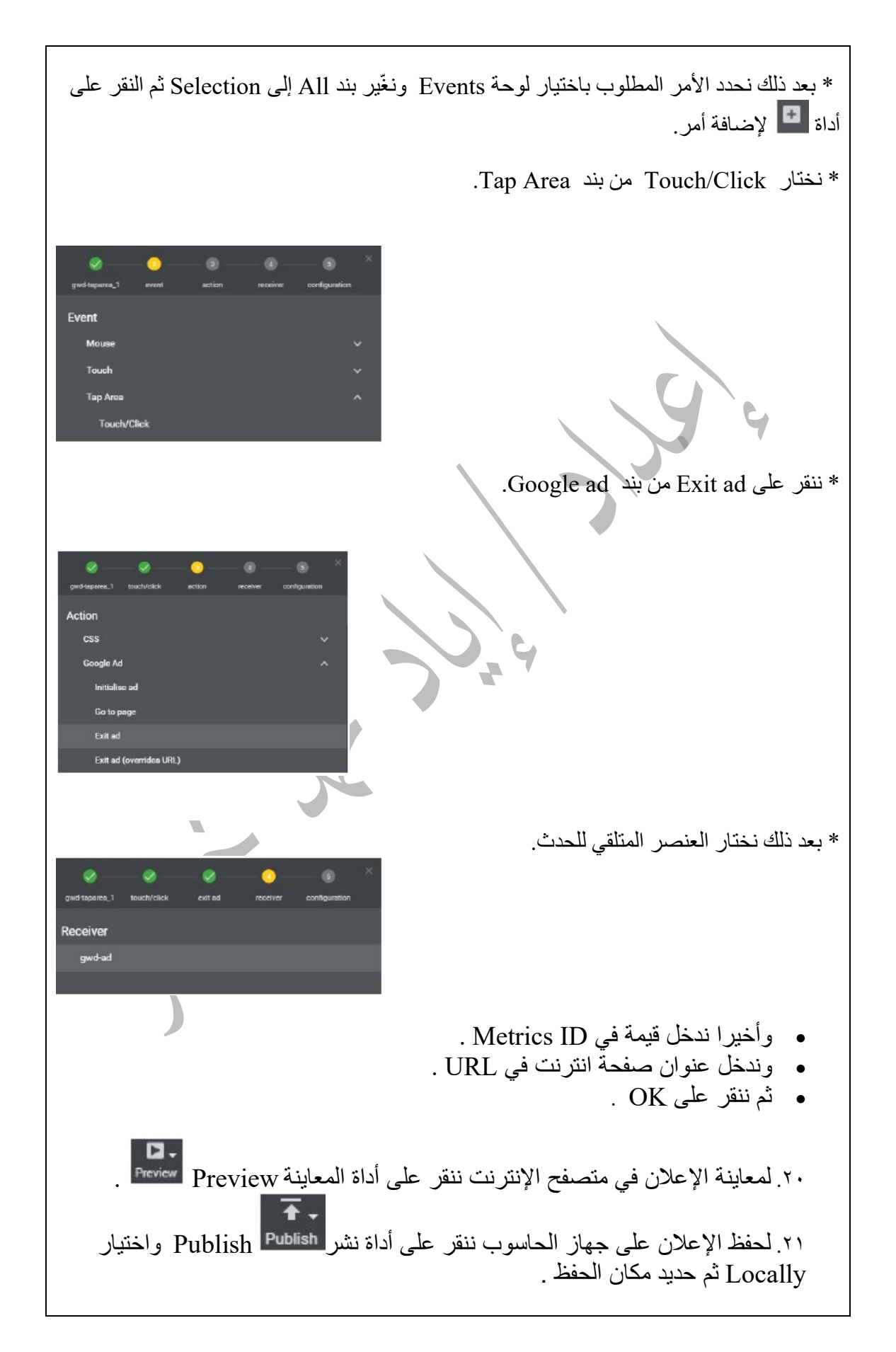

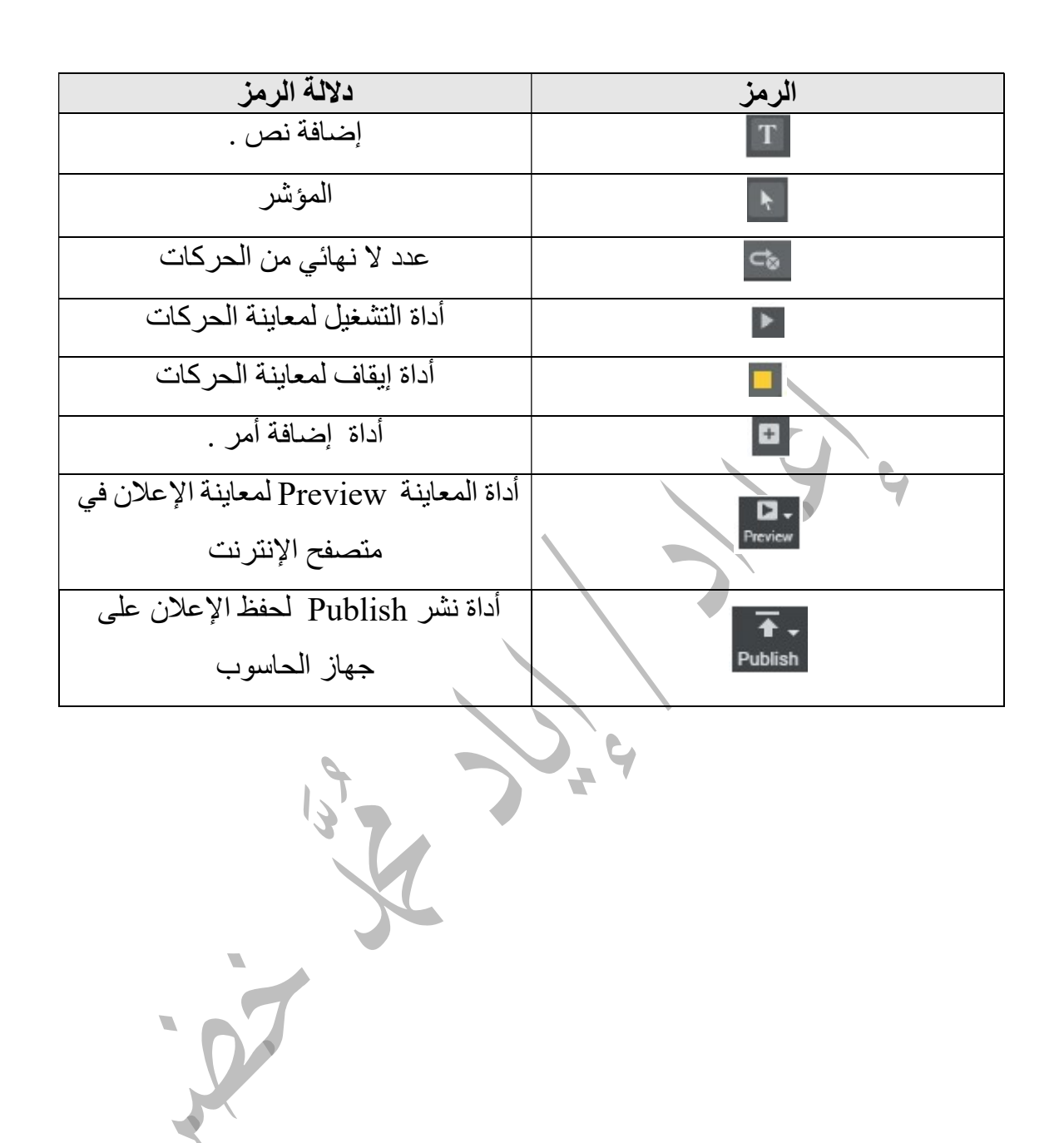

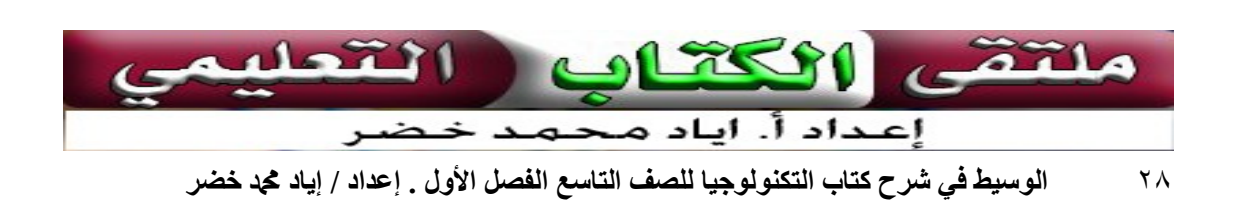

أسئلة الدرس:

.١ ما المناطق المناسبة في فلسطين التي مكن استغلال طاقة الرياح فيها بشكل فعال؟ المناطق السهلية المفتوحة والجبلية المرتفعة التي تنشط فيها الرياح مثل الخليل وغيرها .

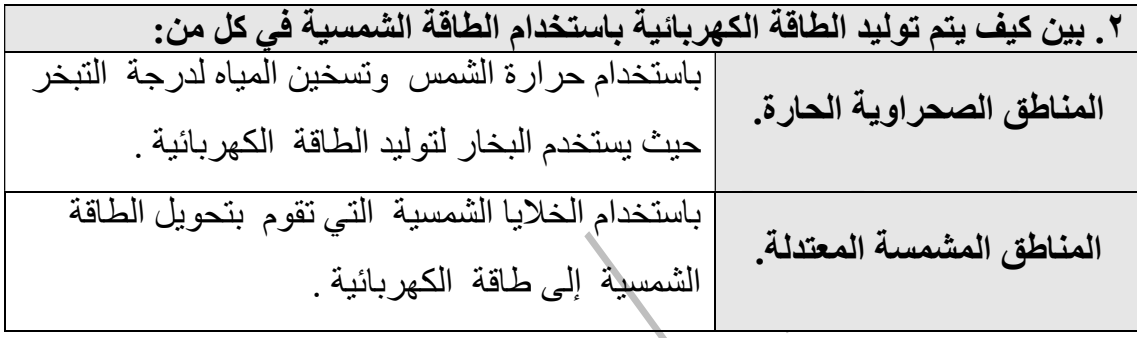

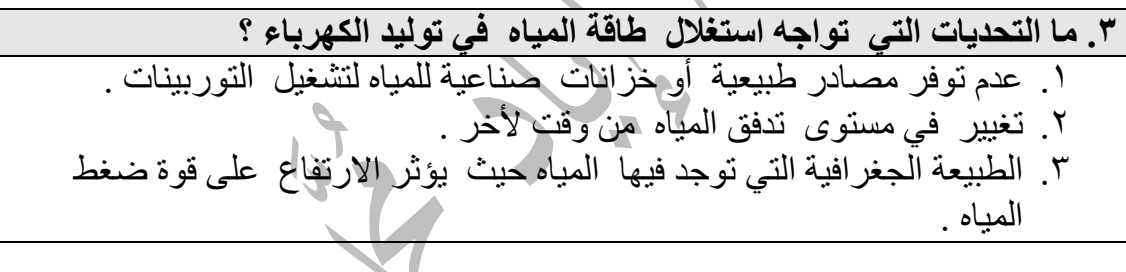

.٤ أقترح استخدامات أخرى غير الواردة في الدرس لطاقة حرارة باطن الأرض ؟ .١ التدفئة المركزية . .٢ إمداد المنازل بالمياه الساخنة . .٣ الينابيع الحارة الناتجة عن حرارة الأرض تستخدم في علاج العديد من الأمراض والمشاكل الصحية لما تحتويه من عناصر معدنية مفيدة للجسم .

الوحدة الثانية | الدرس الأول: البرمجة في الحاسوب والحياة مقدمة في البرمجة تذكر !! الحاسوب : هو جهاز إلكتروني يقوم باستقبال البيانات وتخزينها ، ومن ثم إجراء مجموعة من العمليات " عليها وفقاً لسلسلة من التعليمات (البرامج) المختزنة في ذاكرته، وبعدها أو أثناءها يقوم بإخراج النتائج على وحدات الإخراج المختلفة . الحاسوب ألة تنفذ ما يأتيها من أوامر بدقة ، حيث تكون هذه الأوامر مكتوبة فيما يسمى بالبرنامج . الحاسوب دون برامج لا فائدة منه . مميزات استخدام الحاسوب : .١ تقليل الجهد والوقت . .٢ انجاز المهام بسرعة ودقة عالية . أهمية البرامج في حياتنا : .١ تساعدنا على تنظيم و إدارة أعمالنا . .٢ حل مسائل معينة تواجهنا في حياتنا الخاصة . .٣ تعود بالنفع المادي على منتجيها . المهام الرئيسية للحاسوب : .١ استقبال البيانات . .٢ معالجة البيانات وتحويلها إلى معلومات . .٣ إخراج المعلومات . ملتقى الكتاب تمله i إعداد أ. اياد محمد خ ٣٠ الوسيط في شرح كتاب التكنولوجيا للصف التاسع الفصل الأول . إعداد / إياد محد خضر

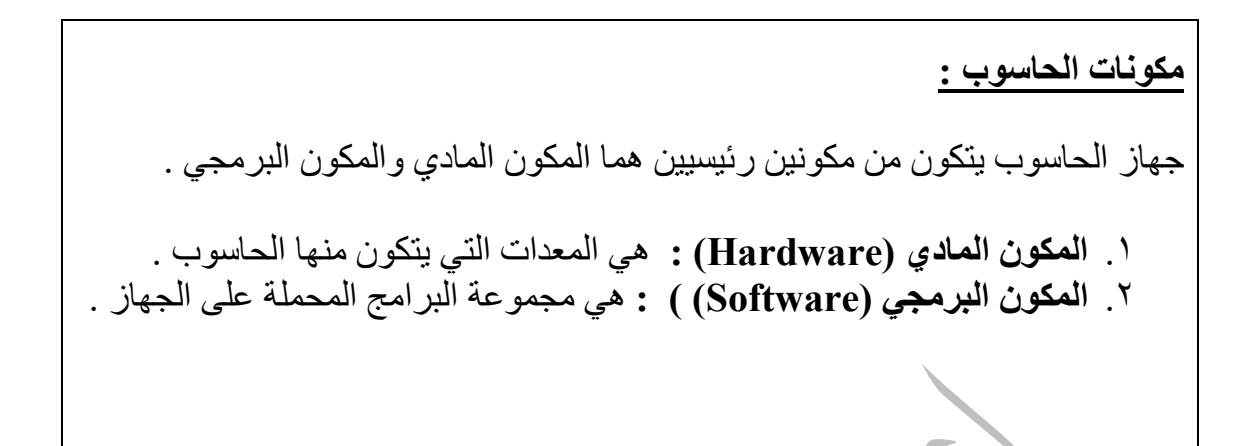

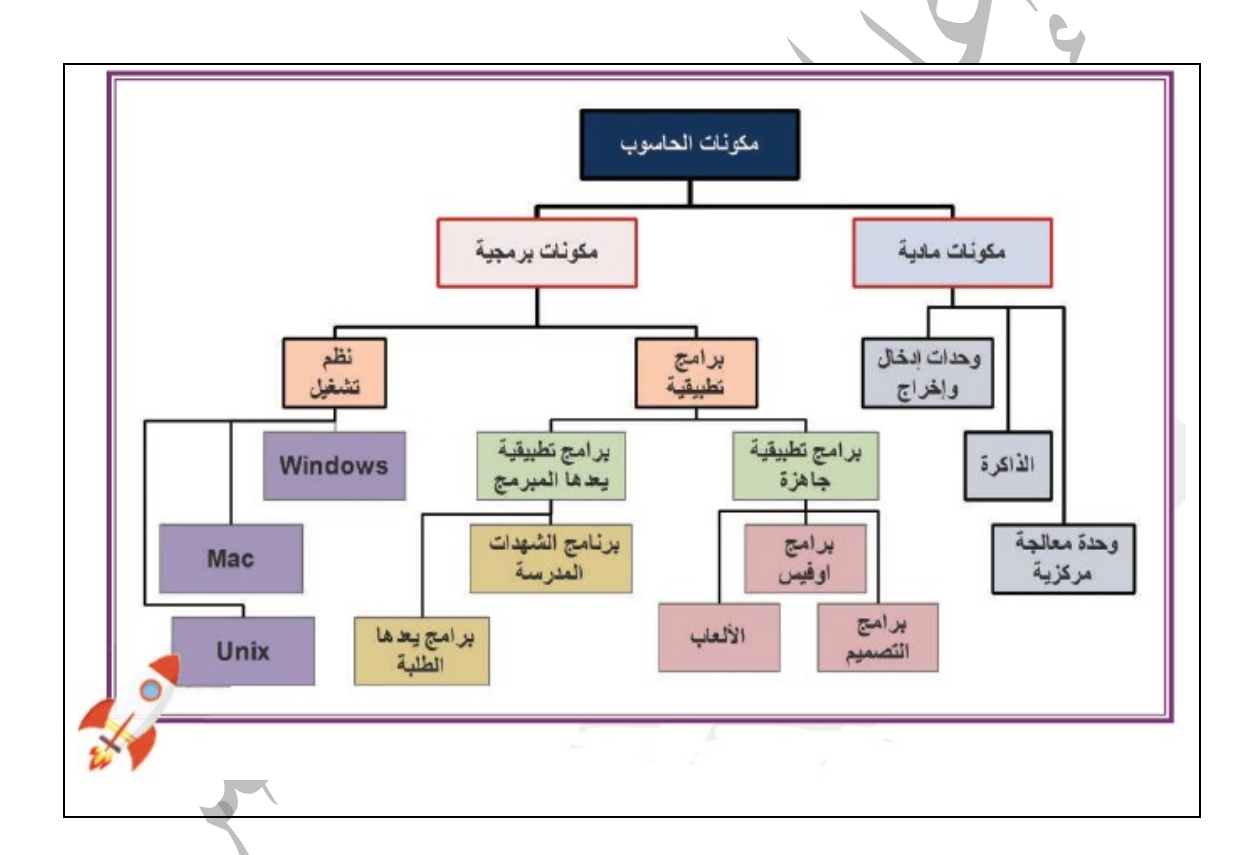

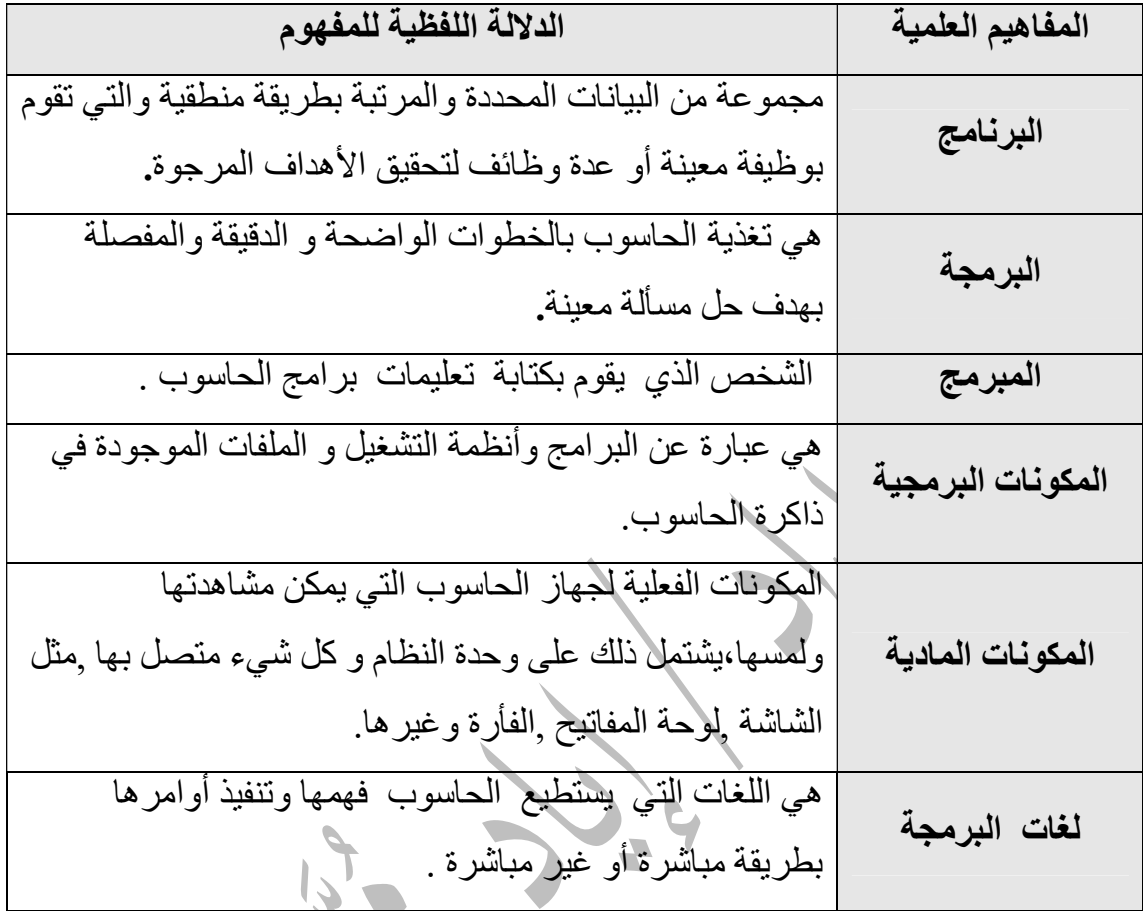

الحاسوب و البرمجة في حياتنا اليومية: مجالات استخدام الحاسوب -: يستخدم الإنسان الحاسوب والبرمجة في جميع الأعمال تقريبا مثل : .١ أعمال التجارة . .٢ أعمال الزراعة . .٣ أعمال الصناعة . .٤ الطب . .٥ الاتصالات . .٦ التعليم . .٧ الدعاية والإعلام المرئي و المسموع .

علل :لابد من أن تكون عملية إعداد البرامج صحيحة ودقيقة . حتى تؤدي الغرض المطلوب و إلا لتعرض الإنسان لنتائج غير النتائج المطلوبة وقد تكون قاتلة وخاصة في المجالات الحساسة والخطرة مثل المجال الصحي .

قضية للنقاش

ناقش مع زملائك وبمساعدة معلمك برمجيات يمكن استخدامها لتسهيل حياتنا اليومية في كل من المجلات الآتية:

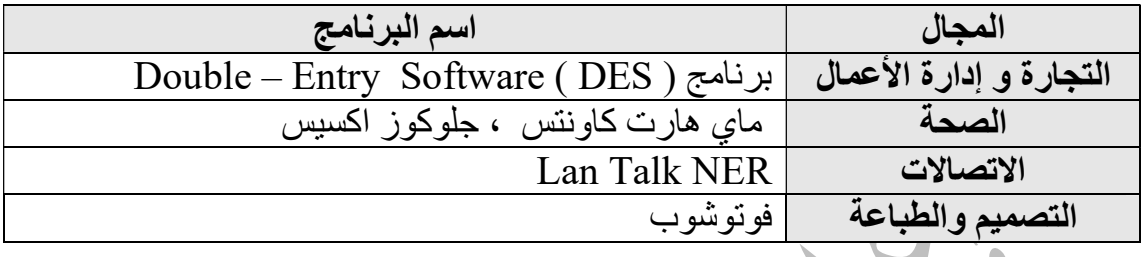

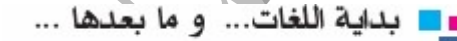

 $\overline{\mathcal{N}}$  $\mathbf{r}$ 

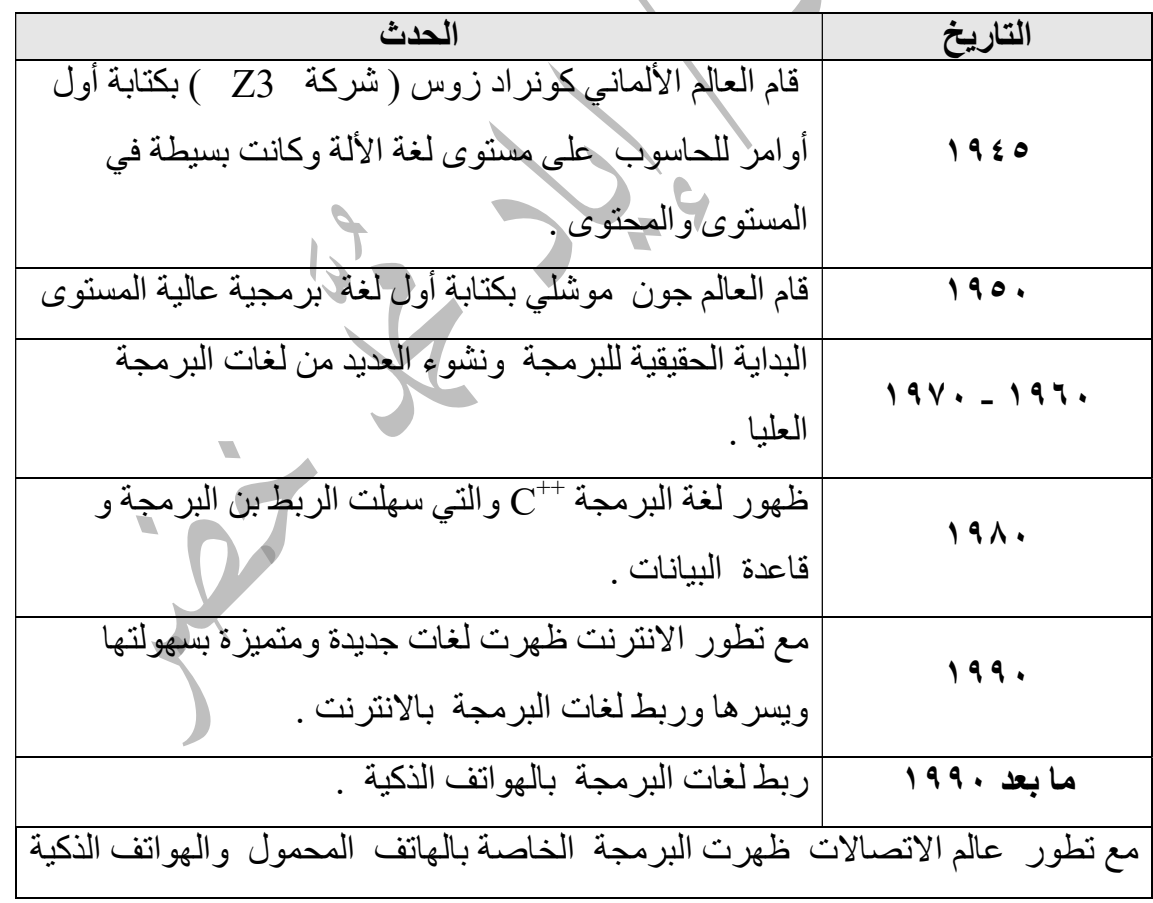

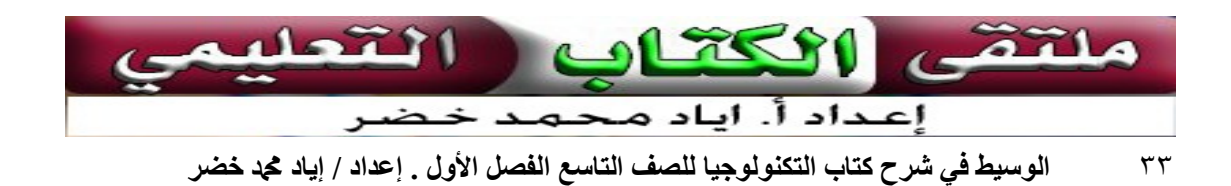

■■ انواع و تصنيفات لغات البرمجة

 علل / على الرغم من وجود أكثر من ألفي لغة برمجة إلا أن أغلبها غير مستخدم . لاختلاطها واندماج بعضها ببعض وطغيان اللغات القوية والسهلة على اللغات المحدودة والصعبة .

ُتصنف لغات البرمجة الى عدة أنواع بناء على مستوى اللغة إلى لغات دنيا ( لغة الألة ) ولغات عليا كما وتصنف لغات البرمجة بناءً على استخدامها.

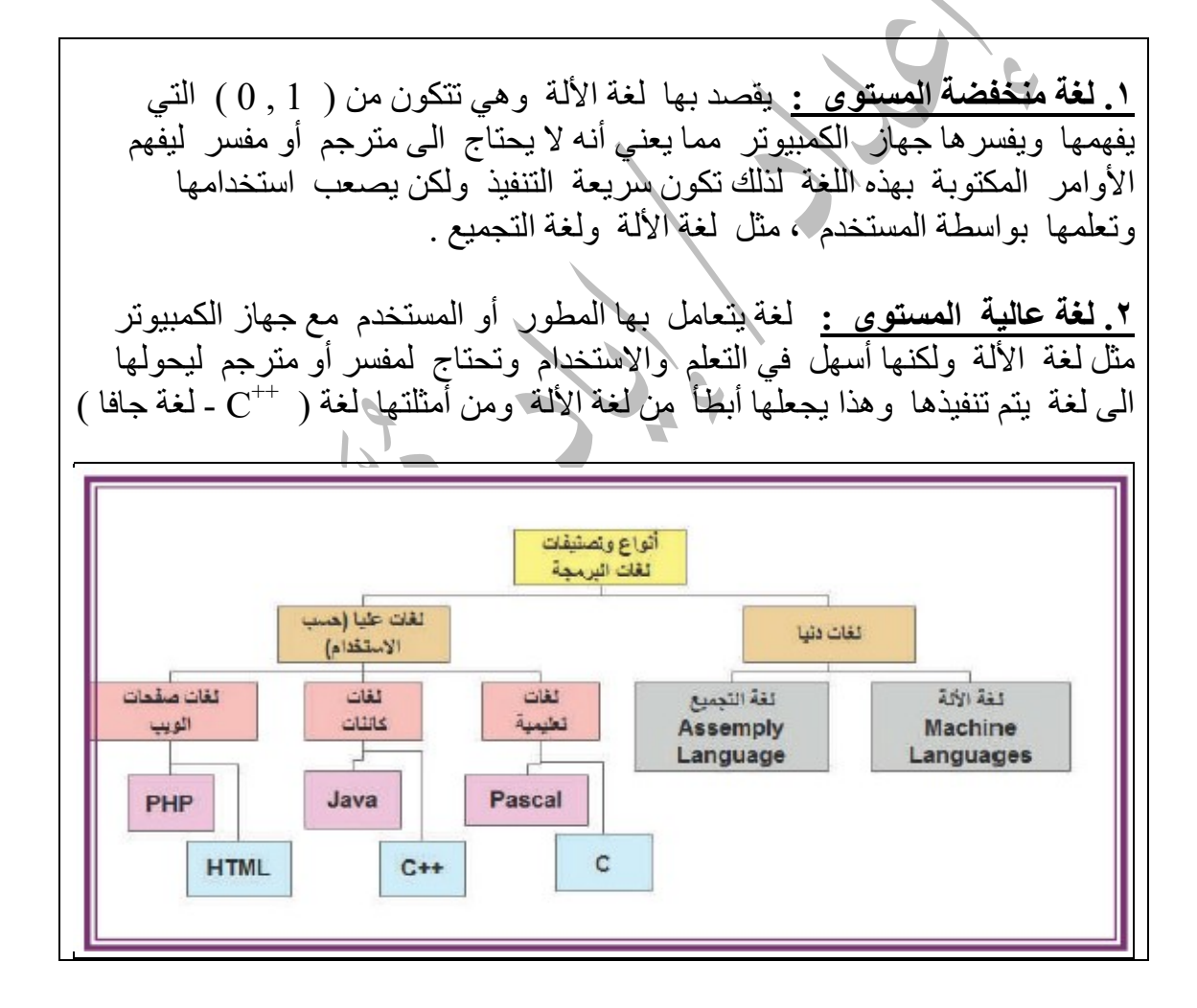

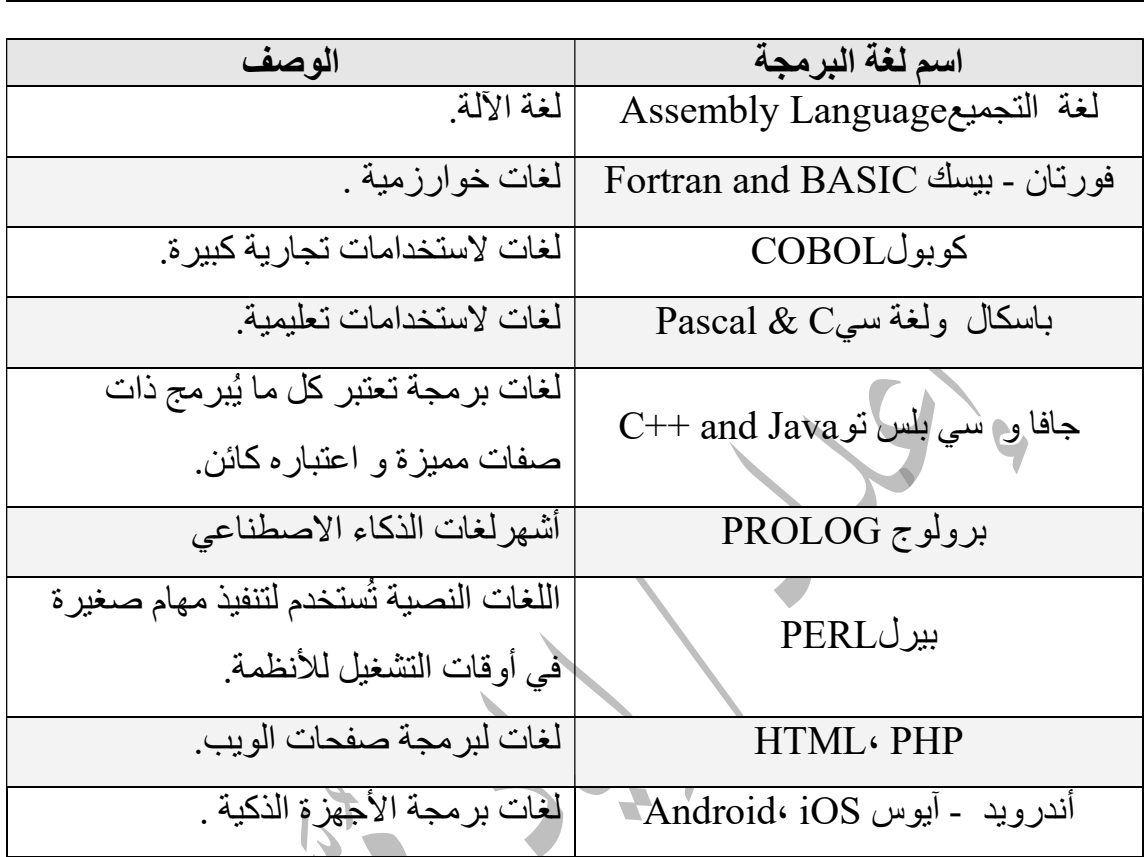

تنقسم لغة البرمجة حسب استخدامها إلى :

لكل لغة من لغات برمجة الحاسوب القديمة و الحديثة طريقتها وقواعدها الخاصة فهي كاللغات البشرية من الممكن أن تتشابه في الحروف و لكن القواعد مختلفة و البرمجة بأي من هذه اللغات يعتبر مثابة التحدث بتلك اللغة.

إن استخدام لغات البرمجة حسب أنواعها المتعددة هي بالنهاية لحل مسألة وتوفير خدمة للمستخدم بطريقة أوتوماتيكية سلسة.

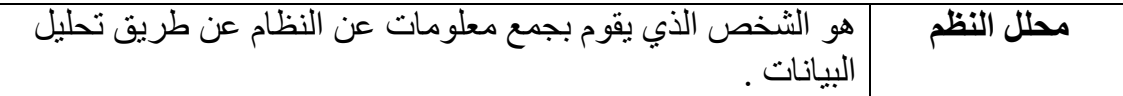

# ■■ دورة تطوير البرمجيات

هي عملية تغذية الحاسوب بالخطوات الدقيقة التفصيلية دورة تطوير البرمجيات التي توصلنا الى حل مسألة معينه وتمر على شكل دورة.

#### أهمية دورة تطوير البرمجيات ( SDLC ( -:

- .١ تحويل أفكارنا أو أفكار غيرنا الى برنامج حاسوب ينفذ المطلوب .
	- .٢ تقليل الجهد وتوفير الوقت .
	- .٣ انجاز المهام بسرعة ودقة عالية .

# مراحل تطوير البرمجيات

- ا. تحليل النظام وتحليل المتطلبات (Systems & Requirements Analysis ).
	- .٢ التصميم (Design( .
	- .٣ كتابة البرنامج وتنفيذه (Implementation ( .
		- .٤ التحقق (Testing ( .
		- .٥ الصيانة (Maintenance ( .

ابحث في الإنترنت عن العائد المالي الذي تحققه بعض الدول، كالهند مثلاً،من تطوير البرمجيات وبيعها ؟

تعتبر الهند ثاني أكبر مصدر للبرمجيات بعد الولايات المتحدة الأمريكية ، ويتم فيها تطوير حوالي ٤٠ % من البرمجيات المستخدمة في الهواتف الخلوية ، كما تعتبر صناعة تقنية المعلومات أحدى القطاعات النشيطة في الاقتصاد الهندي ز تتخطى عائدات هذا القطاع مائة مليار دولار ، حيث بلغت قيمة الصادرات ٦٩ مليار دولار في العام ٢٠١٢ م . وتوفر هذه الصناعة فرص عمل مباشرة إلى ٢.٨ مليون شخص ، وفرص عمل غير مباشرة الى ٨.٩ مليون شخص في الهند .

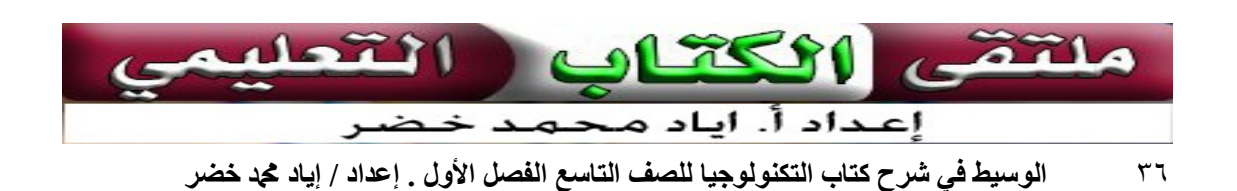
## ■■ مراحل عملية البرمجة

 $\overline{a}$ 

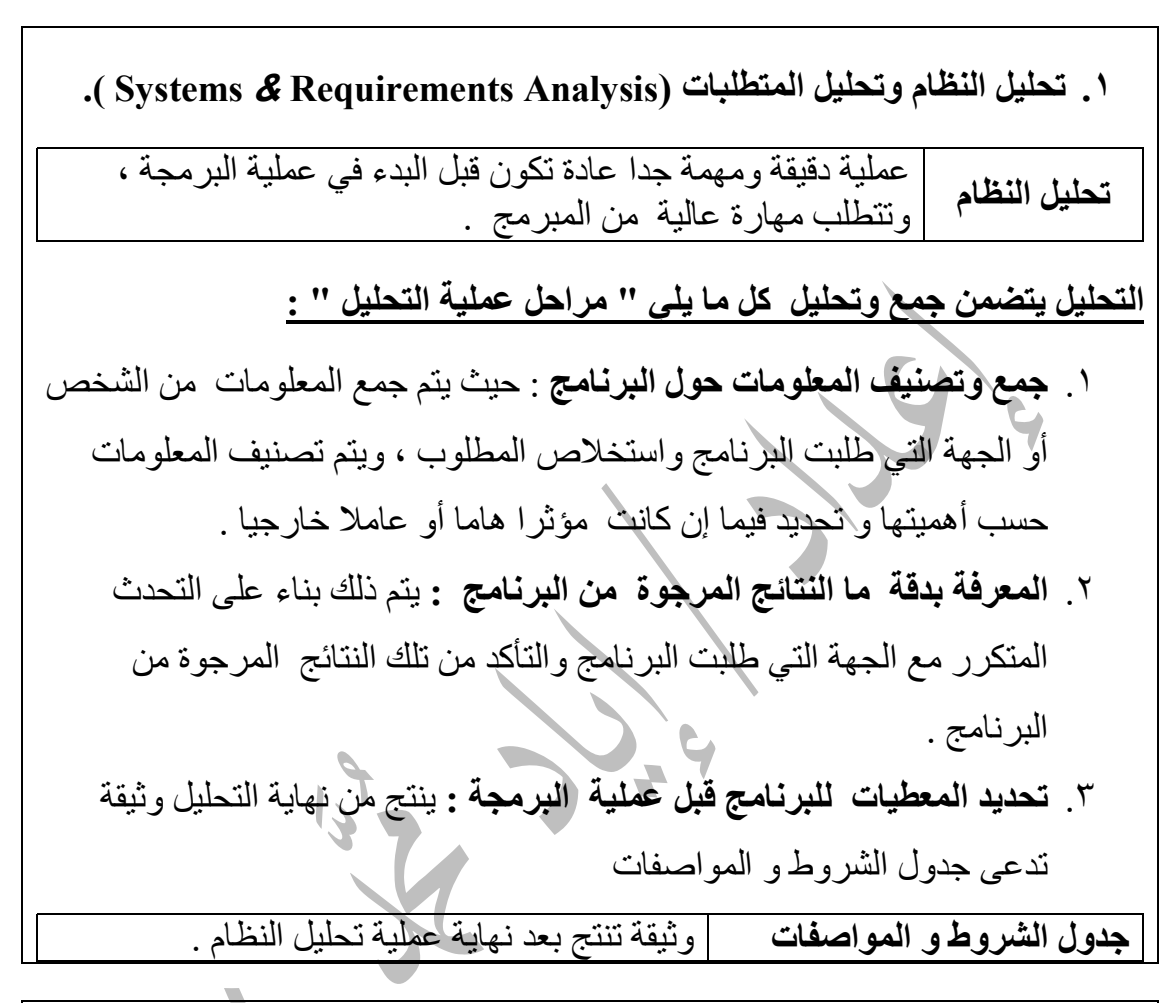

.٢ التصميم (Design( . أحد مراحل عملية البرمجة حيث يتم فيها تقسيم البرنامج الكبير إلى التصميم برمج صغيرة مترابطة منطقيا ويسهل التعامل معها . التصميم يتضمن ما يلي " مراحل عملية التصميم " : .١ يقسم البرنامج الى أجزاء و برامج صغيرة يسهل التعامل معها . .٢ استخدام الخوارزميات ومخططات انسيابية لكل جزء من الأجزاء السابقة وللبرنامج بشكل عام لفهم التصميم بصورة كاملة ودقيقة . .٣ اختيار لغة البرمجة المناسبة للبرنامج .

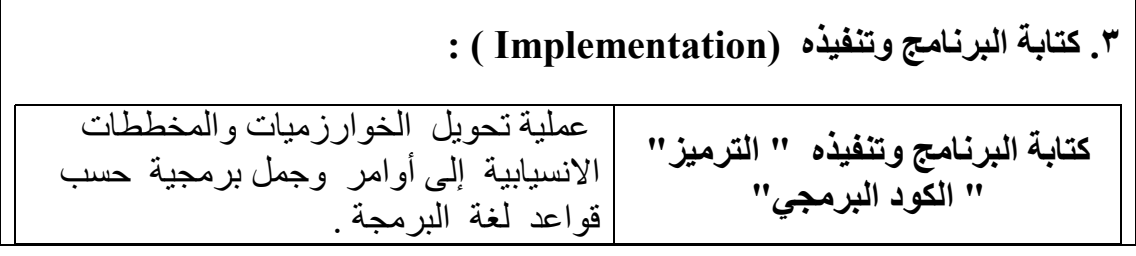

.٤ التحقق (Testing ( : عملية يتم فيها التأكد من أن ما كتب من أوامر برمجية صحيح ويتبع التحقق قواعد لغة البرمجة ويعطي النتائج المطلوبة . عملية التحقق لها عدة مراحل : .١ بداية و خلال عملية الترميز: نتحقق إذا كان ما كتبناه يتبع قواعد لغة البرمجة التي اخترناها . فإذا كان يتبع تلك القواعد نكون قد نجحنا في إعطاء المعلومات للحاسوب بطريقة صحيحة. وان لم تكن كذلك فالحاسوب سوف يعطينا معلومات عن أخطائنا و علينا إصلاحها. .٢ برمجة كل جزء من أجزاء البرنامج: في هذه المرحلة لا نتحقق من قواعد الترميز ولكن نتحقق إذا كان هذا الجزء يعطينا النتائج المرجوة أم لا . إن كانت النتائج صحيحة نكمل وان كانت خاطئة نرجع ونتحقق من خوارزميات التحليل السابق، ونعيد عملية البرمجة و التحقق من هذا الجزء، الى أن يعطينا النتائج المرجوة. .٣ خلال تجميع جميع أجزاء البرنامج: مع انتهائنا من برمجة جميع أجزاء البرنامج و التأكد من صحتها، كما في الخطوة السابقة، نجمع البرنامج و نتأكد من أن جميع الأجزاء تعمل بشكل صحيح و متناسق ومتكامل، و تعطينا النتائج المطلوبة. إن كان هناك أي خلل في النتائج فا بد من التحقق من كل جزء كما في الخطوة السابقة، ولا بد من إعادة عملية التحقق حتى نصل الى النتائج المطلوبة.

.٥ الصيانة (Maintenance ( :

الصيانة | أحد مراحل دورة تطوير البرمجيات يتم فيها التعديل على المعطيات<br>الصيانة | الصيانة المستانة حسب حاجة المستخدم .

ما الهدف من الصيانة في دورة تطوير البرمجيات ؟

الصيانة ضرورية جداً حتى وإن كان البرنامج يعمل وبلا خلل ، لأن المعطيات تتغير باستمرار من حولنا ، فلا بد من التعديل على البرنامج إن وجد أي تغيير .

هل تعلم : إن كثيراً من أغنياء العالم جمعوا ثروتهم من البرمجة، اذكر بعض الأمثلة ؟ .١ بيل غيتس : مؤسس شركة مايكروسوفت الأمريكية تبلغ ثروته ٥٨ مليار دولار . .٢ ستيف جوبز : مؤسس شركة أبل بلغت ثروته عام ٢٠١١ حوالي ٣٥٠مليار دولار . .٣ مارك زوكر بيرج : مؤسس موقع فيس بوك ، بلغت ثروته ١.٥ مليار دولار .

أسئلة الدرس

.١ اذكر إحدى لغات البرمجة المستخدمة في برمجة صفحات الانترنت. HTML , PHP , ASP .Net

.٢ ما أهمية دور تطوير البرمجيات؟ .١ تحويل أفكارنا أو أفكار غيرنا الى برنامج حاسوب ينفذ المطلوب . .٢ تقليل الجهد وتوفير الوقت . .٣ انجاز المهام بسرعة ودقة عالية .

.٣ ما الهدف من الصيانة في دورة تطوير البرمجيات؟ الصيانة ضر ورية جداً حتى وإن كان البر نامج يعمل وبلا خلل ، لأن المعطيات تتغير باستمرار من حولنا ، فلا بد من التعديل على البرنامج إن وجد أي تغيير .

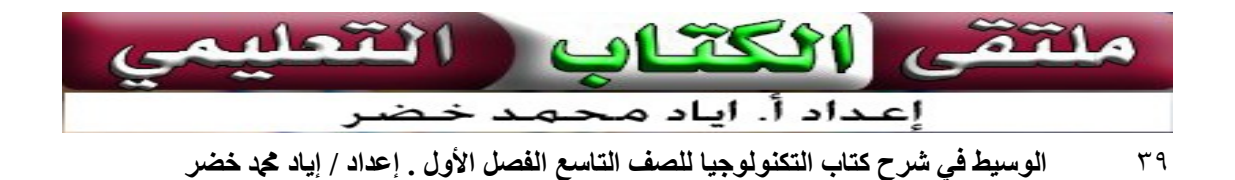

تصميم البرمجيات

- 
- سميت الخوارزمية بهذا الاسم نسبة إلى عالم الرياضيات محمد بن موسى الخوارزمي.
	- تسمى الخوارزمية باللغة الانجليزية (Algorithm ( .
- الخوارزمية هي الخطوة الأولى التي علينا إعدادها بعد تحليل المشكلة أو النظام ، لنبدأ بها عملية تصميم البرنامج .

■■ الخوارزميات Algorithms

لا يمكن حل أي مسألة ما لم نتأكد من فهمها بشكل كامل ، والمقصود بفهم المسألة وتحليل عناصرها فيجب علينا أن نحدد العناصر الرئيسية لحل المسألة ، وهي : .١ مخرجات البرنامج : النتائج والمعلومات المراد التوصل إليها عند حل المسألة . .٢ مدخلات البرنامج : المدخلات والبيانات اللازم الحصول عليها لمعرفة النتائج والمخرجات . .٣ عملية المعالجة : العمليات الحسابية والخطوات المنطقية التي نقوم بها على مدخلات البرنامج حتى تؤدي في النهاية الى المخرجات والنتائج .

العناصر الثلاثة السابقة هي العناصر الأساسية المبني عليها جهاز الحاسوب ، وعند تحديد هذه العناصر نستطيع كتابة خوارزمية البرنامج أو رسم مخطط انسيابي بشكل سليم .

مثال : نفرض أننا نريد حساب مساحة المستطيل بمعلومية الطول والعرض ، حلل عناصر المسألة إذا علمت أن مساحة المستطيل = الطول X العرض .

> لتحليل عناصر المسألة نحدد التالي : .١ المخرجات : وهي مساحة المستطيل . .٢ المدخلات : الطول و العرض . .٣ عمليات المعالجة : قانون مساحة المستطيل .

 الخوارزميات لا تقتصر على البرمجيات فقط وإما هي في واقع الحياة العامة ، على سبيل المثال : الإعداد إلى رحلة مدرسية يتطلب معرفة الخوارزميات التي على أساسها يتم التوصل إلى نتيجة من المرح و الأمان. مجموعة الخطوات الواضحة و الدقيقة والتفصيلية التي تهدف الخوارزمية لحل مسألة معينة. برنامج الرحلة هو مثابة المعطيات وخط سير الرحلة هو مثابة الخوارزميات إيجاد خوارزمية لمسألة معينه أمر يسير للغاية، ولكن إيجاد خوارزمية فعالة وسريعة ليس من السهل في كل الحالات . خصائص الخوارزمية -: .١ يجب أن تكون كل خطوة في الخوارزمية ّ معرفة جيدا و واضحة تماماً بعبارات دقيقة . .٢ يجب أن تتوقف العملية بعد عدد معين من الخطوات . .٣ يجب أن تؤدي العمليات في مجملها إلى حل المسألة . اكتب خطوات الخوارزمية لإعداد فنجان قهوة. .١ إحضار المواد ( بن، وماء، وسكر، ومصدر تسخين،وغاية، وملعقة، وفنجان ) . .٢ تسخين الماء. .٣ إضافة السكر، ثم البن. .٤ غلي القهوة مع التحريك. .٥ سكب القهوة في الفنجان.

يرغب جار في تقطيع مجموعة من القطع الخشبية طول كل منها يزيد عن ٣ متر إلى قطع صغيرة طول الواحدة منها يساوي ٣ متر، اكتب خوارزمية الحل لهذه المسألة. .١ بداية . .٢ خذ قطعة . .٣ اقطع منها قطعة طولها ٣ متر. .٤ هل المتبقي يزيد عن ٣ متر.؟ .٥ إذا كان الجواب نعم فاذهب إلى الخطوة ( ٣ ) ، وإذا كان الجواب لا فاذهب إلى الخطوة رقم ( ٦ ) . .٦ هل هناك مزيد من القطع المراد تقطيعها ؟ إن كان الجواب نعم فاذهب إلى الخطوة (٢) ، وإن كان لا فاذهب إلى الخطوة ( ٧) . .٧ نهاية .

اكتب خوارزمية لبرنامج يقوم بحساب النسبة المئوية بن رقمين ؟ الخوارزمية الشرح .١ البداية . الطلب من مستخدم البرنامج أن يقوم بإدخال الرقم .٢ أدخل الرقم الأول ( أ ) الأول وسأحفظه في متغير أسمه (أ). الطلب من مستخدم البرنامج أن يقوم بإدخال الرقم .٣ أدخل الرقم الأول (ب ) الثاني وسأحفظه في متغير أسمه ( ب). قسمة قيمة المتغير الأول على المتغير الثاني ووضعها .٤ احسب المعادلة ج = أ / ب في متغير ج .٥ د = ج \* ١٠٠ ضرب ج في ١٠٠ و نحفظه في د .٦ أطبع د % عرض قيمة" د " متبوعة بعلامة % على الشاشة .٧ النهاية ملتقى الكتاب a 11271 إعداد أ. اياد محم ٤٢ الوسيط في شرح كتاب التكنولوجيا للصف التاسع الفصل الأول . إعداد / إياد محد خضر

أكتب خوارزمية تمثل عملية البرمجة بحد ذاتها:

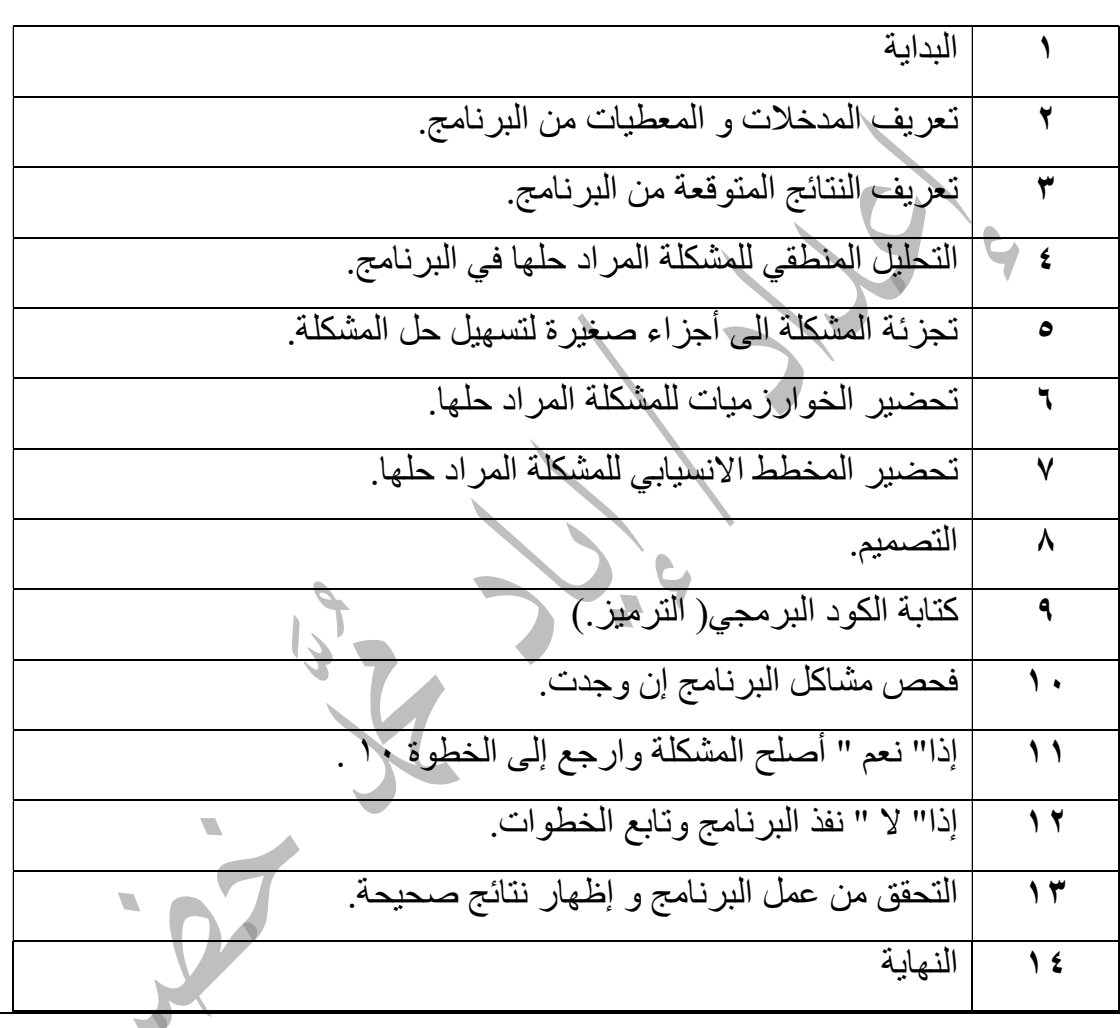

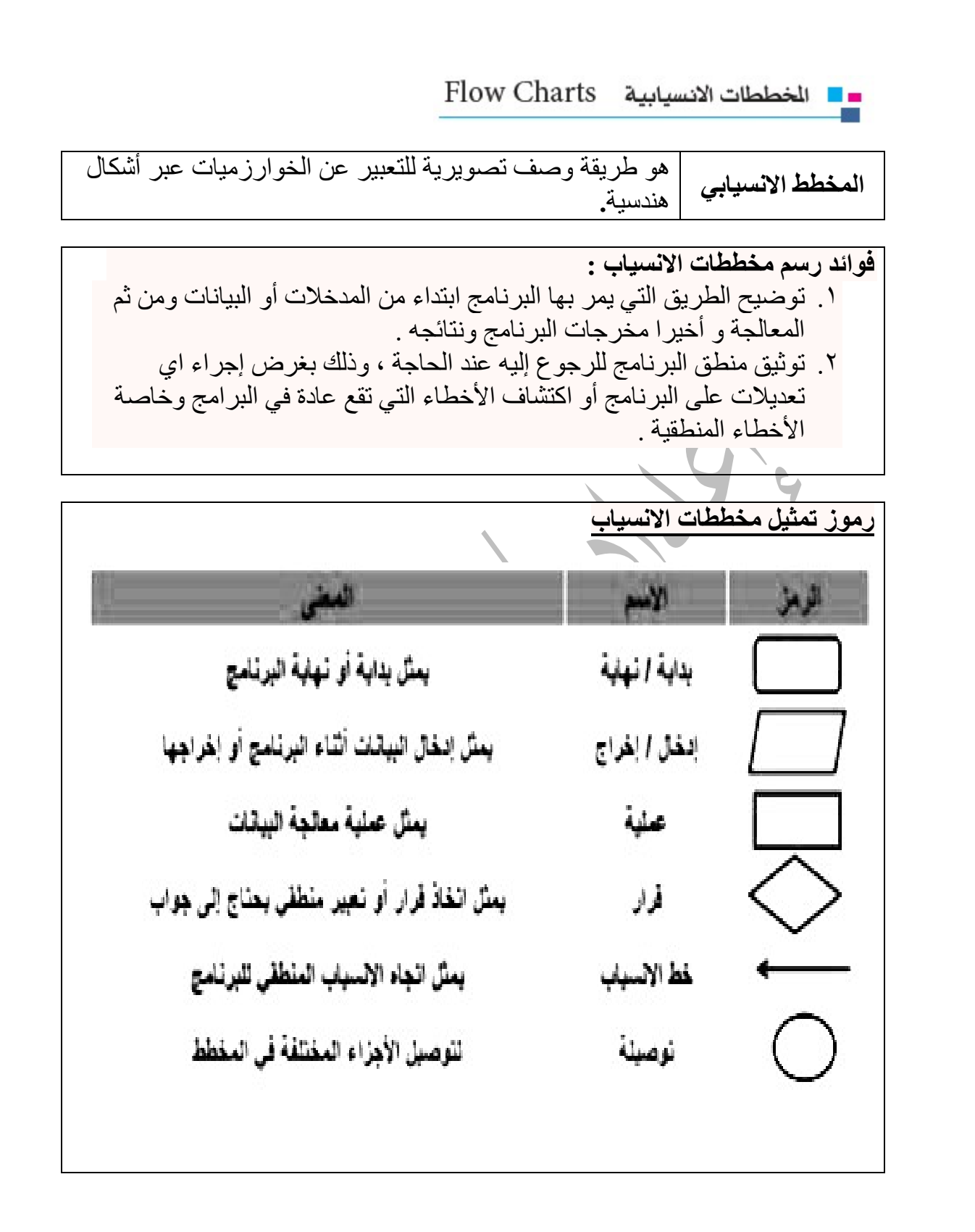

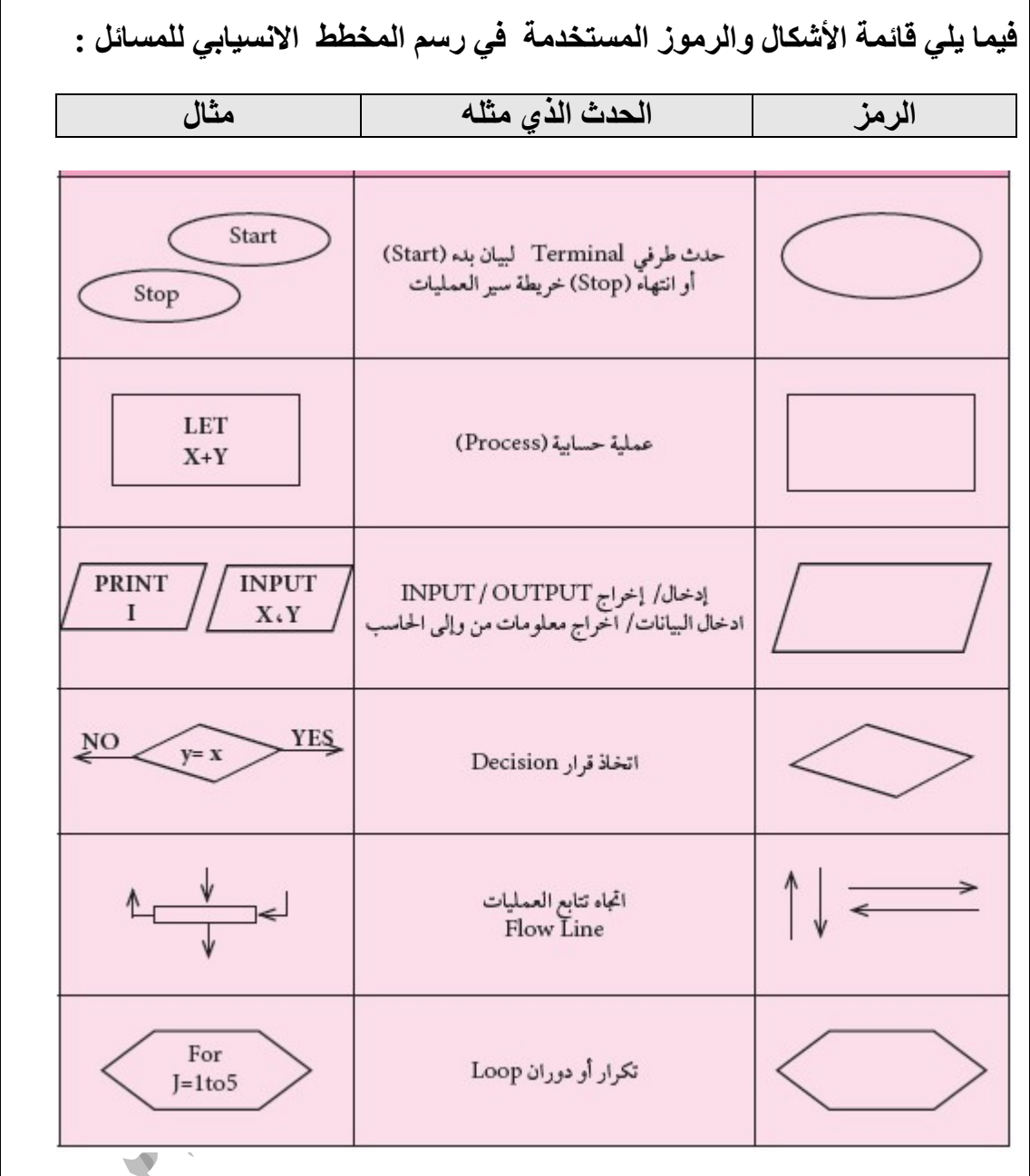

فوائد استخدام المخططات -: -١ لتوضيح سير العمليات . -٢ تسهل على المبرمج إيجاد وتتبع الأخطاء في الخوارزمية . -٣ تسهل على المبرمج إضافة التغيرات على الخوارزمية .

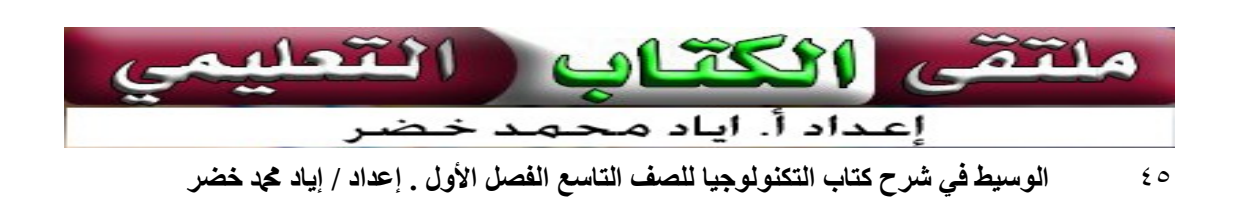

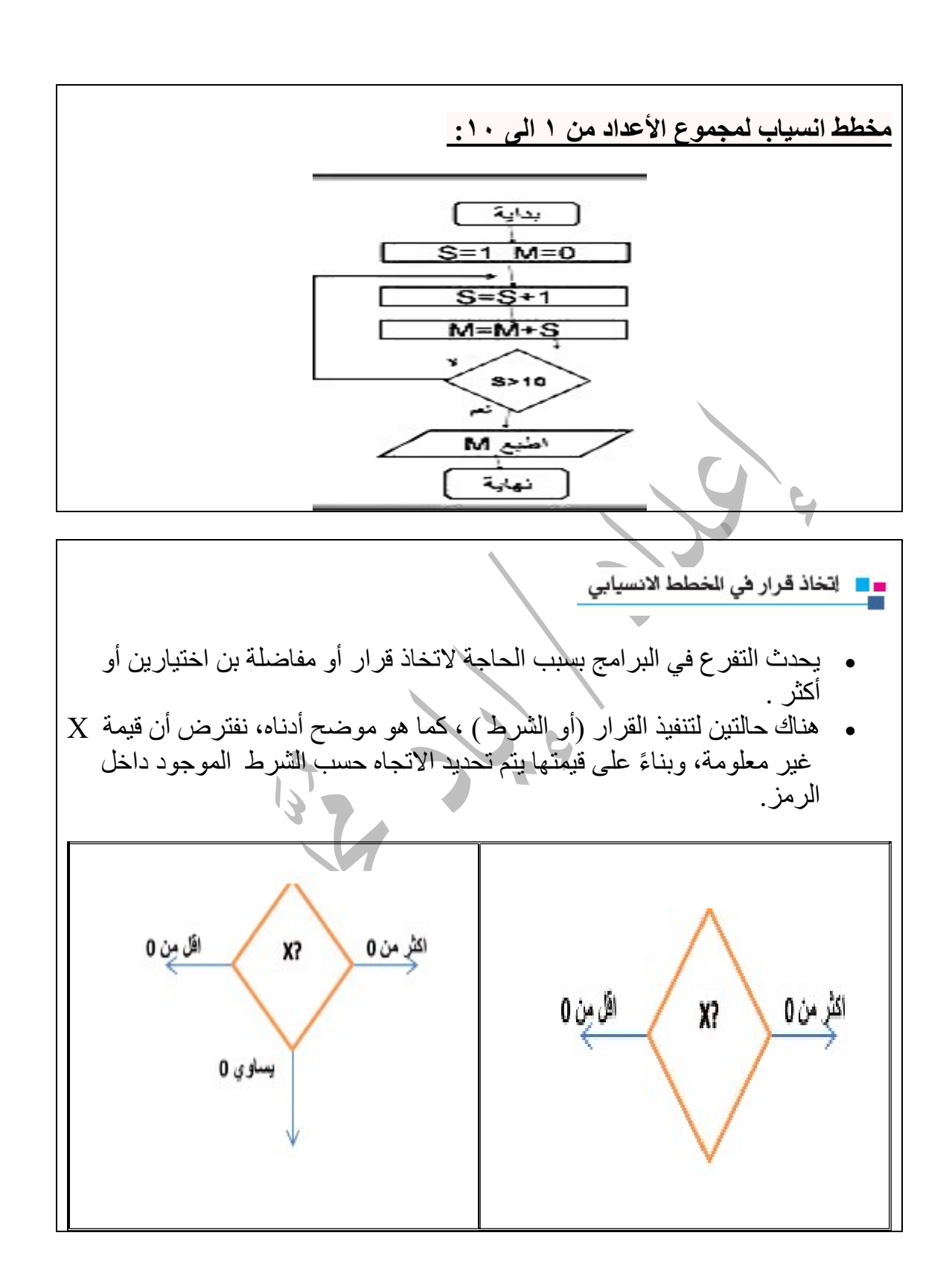

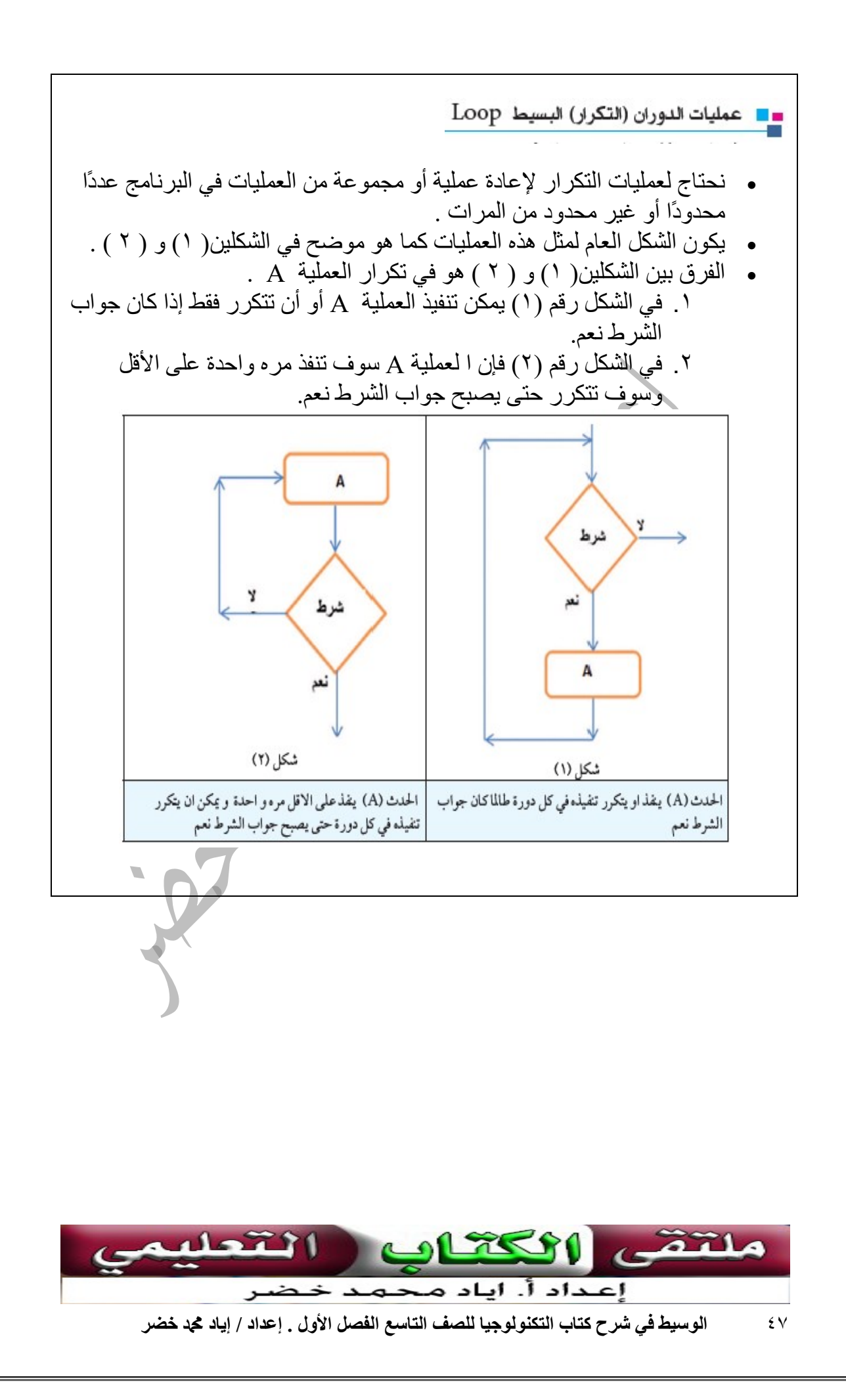

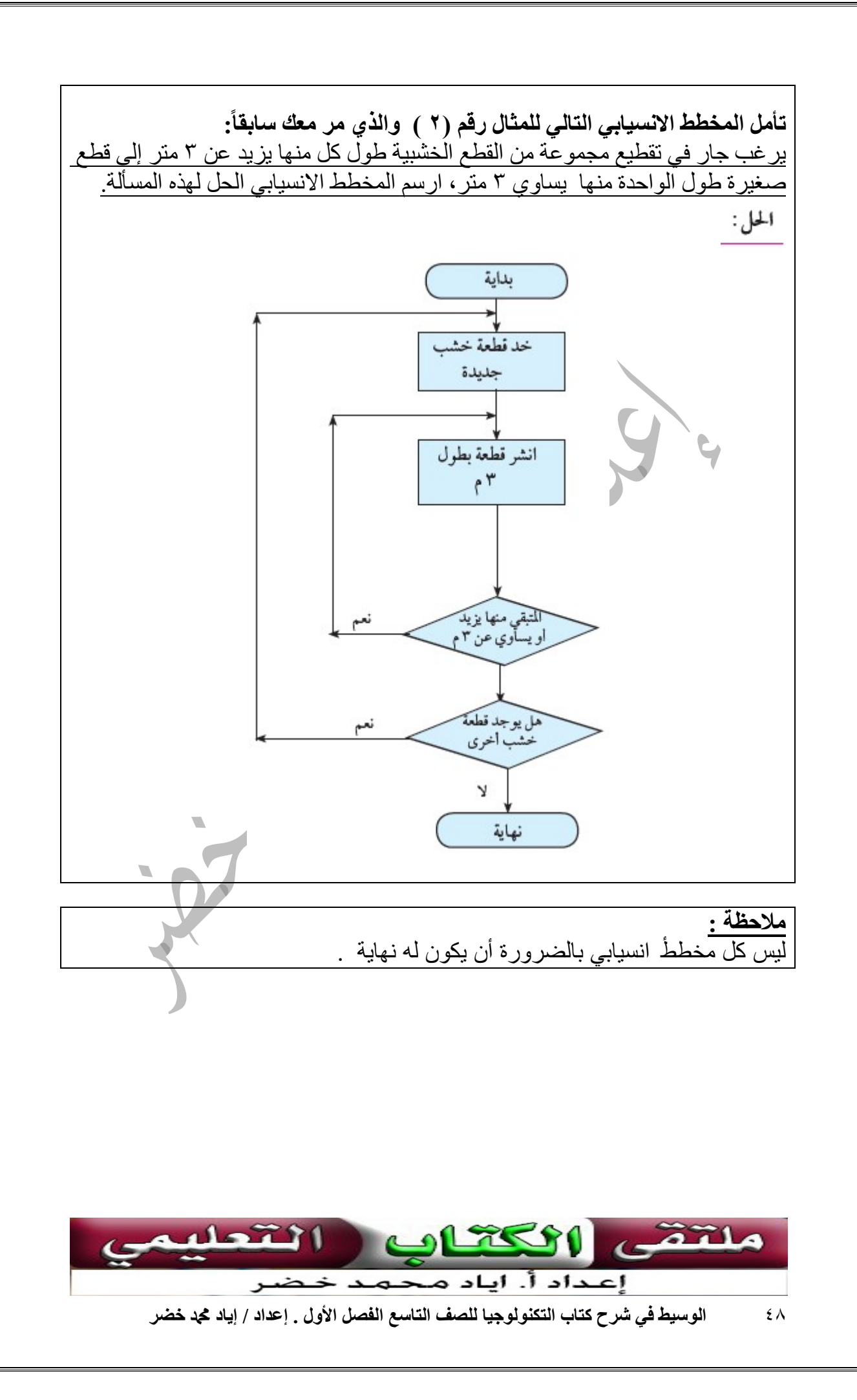

## نشاط ١:٢:٢  $\overline{a}$ اكتب خوارزمية ثم أرسم مخططاً انسيابياً لبرنامج يقوم بقراءة عشرة أرقام صحيحة وتصنيفها إلى (موجب، سالب، أو 0 ) . الخوارزمية -: .١ أبدأ . .٢ اجعل 1 = l . .٣ اقرأ العدد x . .٤ هل x = صفر ؟ . إذا كان الجواب لا ، أذهب الى الخطوة .٦ إذا كان الجواب نعم اذهب الى الخطوة ٥ . .٥ اطبع صفر . ثم اذهب الى الخطوة ١٠ . .٦ هل صفر > X . ؟ إذا كان الجواب تعم .٧ اطبع سالب . ثم اذهب الى الخطوة ١٠ . إذا كان الجواب لا : اذهب الى الخطوة ٨ . .٨ اطبع موجب ثم اذهب الى الخطوة .٩ .٩ هل ١٠ < l ؟ اذا كان الجواب لا ، اذهب الى الخطوة ١٠ . و إذا كان الجواب نعم اذهب الى الخطوة ١١ . .١٠ اجعل ١ + l = l . ثم اذهب الى الخطوة .٣ .١١النهاية .

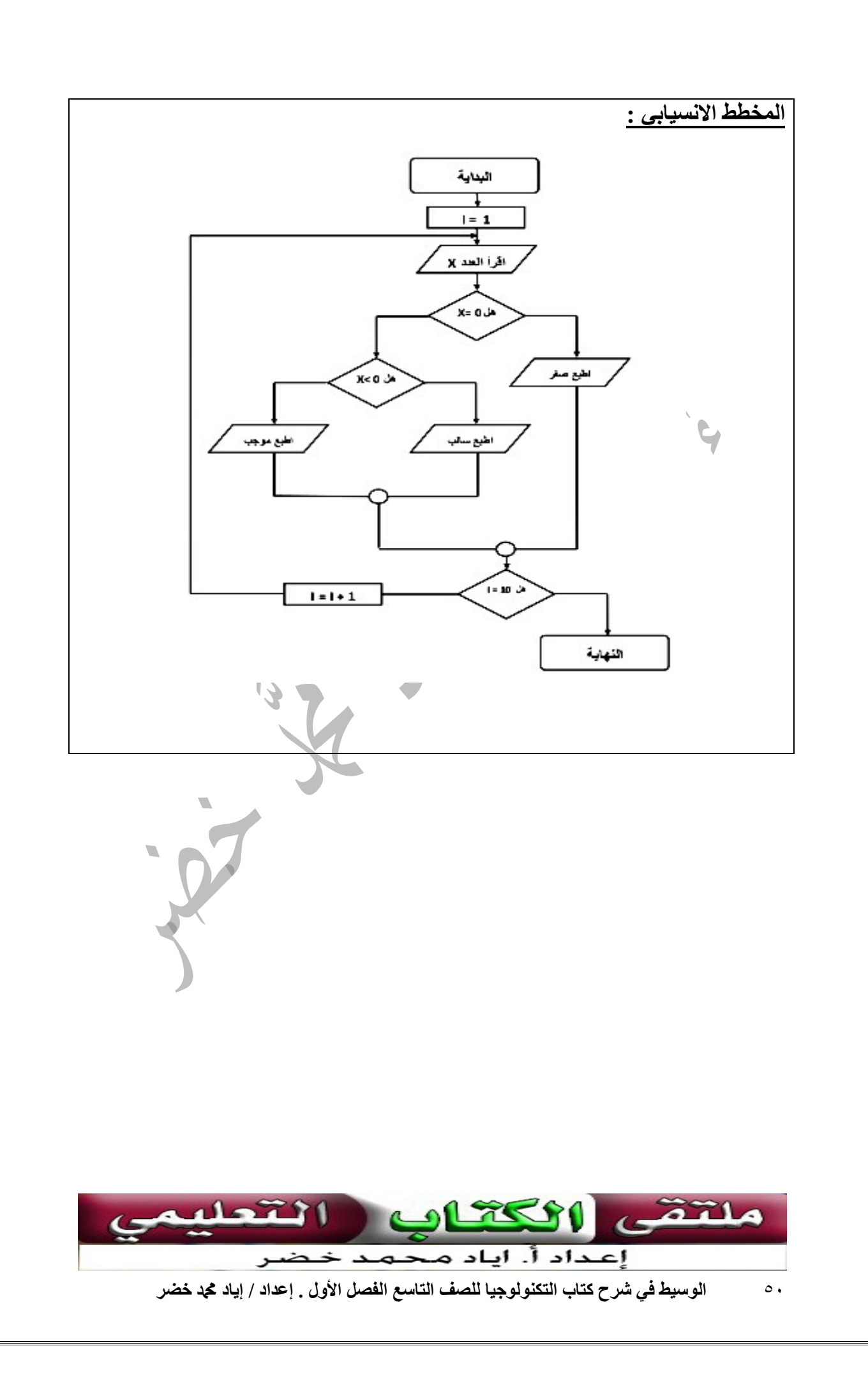

 ً كافة الظروف والاحتمالات الممكنة لتصميم نظام الكتروني متكامل أكتب خوارزمية مراعيا للعناية بحظيرة لتربية الدجاج اللاحم بمساحة ٥٠٠ متر مربع ، بحيث يتم من خلال هذا النظام ما يلي: ً إطعام الدجاج وتوفير البيئة الصحية المناسبة مراعيا .١ توفر كمية العلف المطلوبة. .٢ توفر كمية الماء المطلوبة. .٣ متابعة وتنظيم درجة الحرارة. .٤ متابعة و تنظيم نسبة الرطوبة. درجة الحرارة = T نسبة الرطوبة = M كمية الماء = W كمية العلف = H الحد الأعلى للكمية المطلوبة =MAX الحد الأدنى للكمية المطلوبة =min

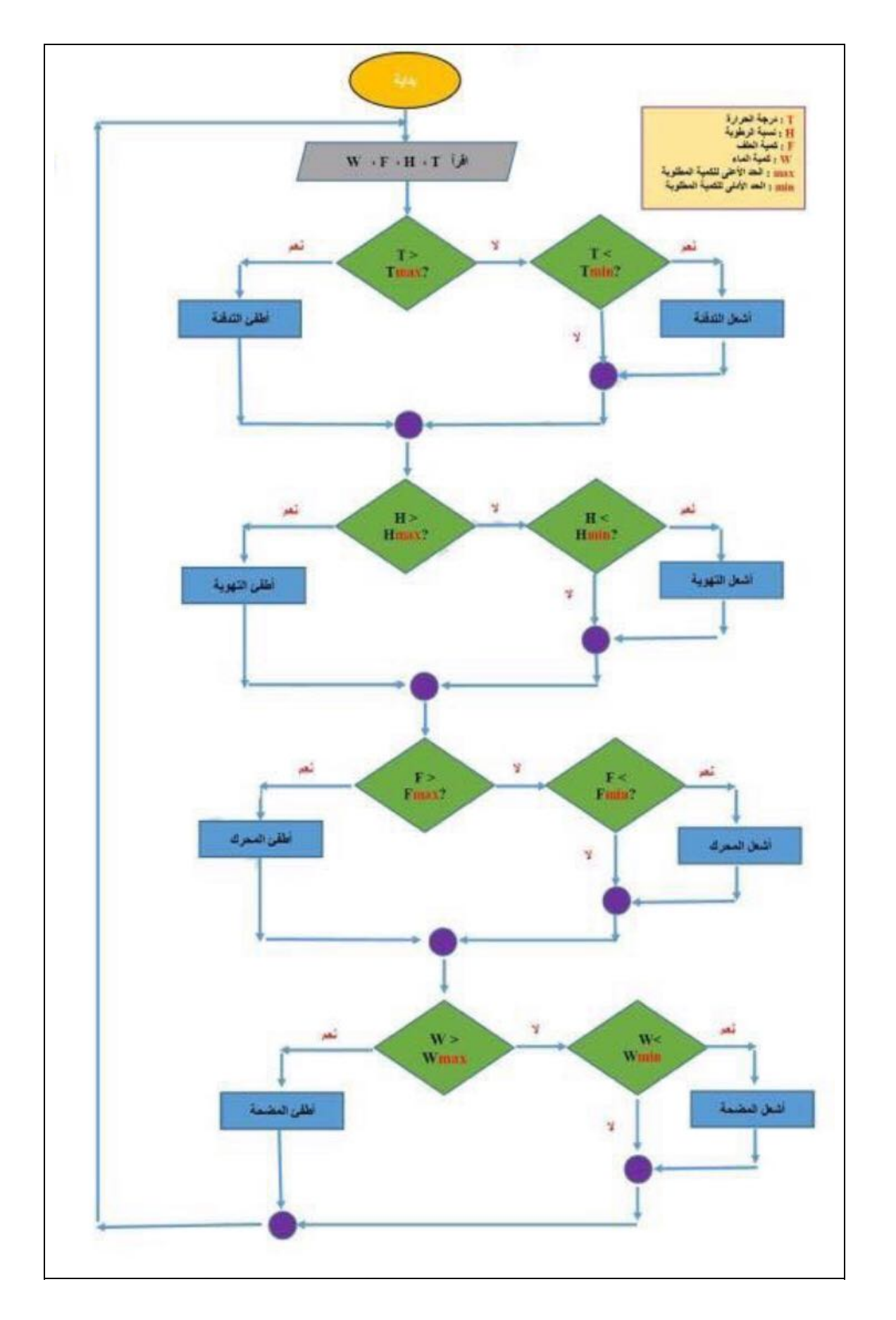

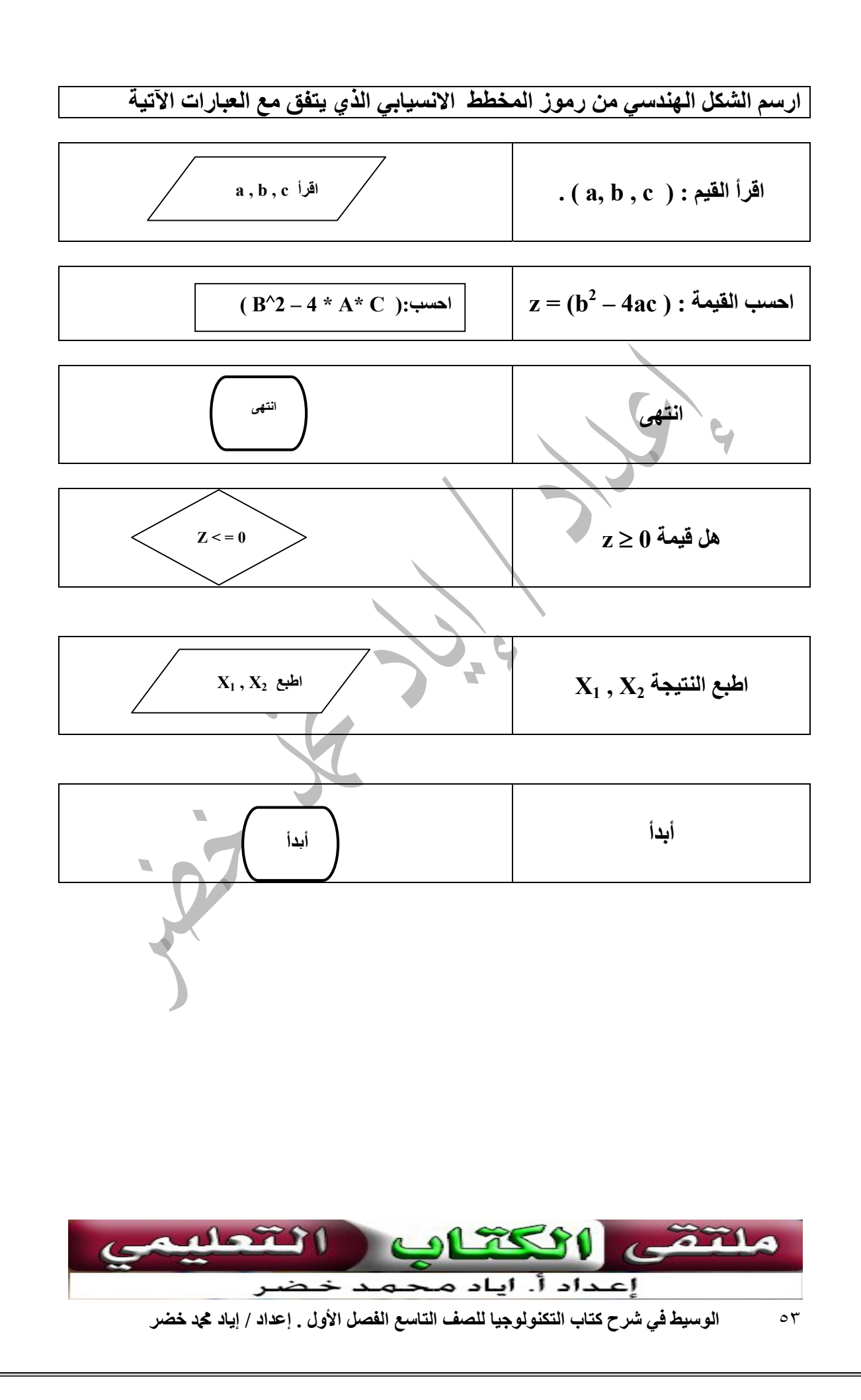

ملاحظات هامة عن الخوارزميات : الخطوط العامة لبناء الخوارزمية: -١ لكل خوارزمية مجموعة من الخطوات تمثل العمليات التي نجريها للوصول الى الناتج. -٢ يجب أن يكون لكل خوارزمية بداية ونهاية. -٣ غالبا نستخدم في الخوارزمية الأمر (اقرأ) لإدخال البيانات أو المعطيات. -٤ غالبا نستخدم في الخوارزمية الأمر(احسب) لحساب معادلة أو صيغة رياضية . -٥ قد نستخدم في الخوارزمية الأمر (اجعل) في حالة إسناد قيمة إلى متغير أو في الصيغ المنطقية. -٦ قد نستخدم في الخوارزمية الأمر (انتقل إلى) للانتقال إلى خطوة سابقة أو لاحقة . -٧ قد نستخدم في الخوارزمية الأمر (إذا كان ) للدلالة على عملية مقارنة أو الشرط ويجب أن يتلو عملية المقارنة عمليتين للدلالة على تحقق الشرط التي تبدأ ب(فان ، فاحسب ، فاجعل، فانتقل إلى) و عند عدم تحققه التي تبدأ ب(وإلا فاحسب،وإلا فانتقل إلى ، وإلا فاجعل). -٨ قد نستخدم في الخوارزمية الرمز(\*) كعلامة للضرب، والرمز (/) كعلامة للقسمة ، والرمز (+) للجمع ، والرمز(-) للطرح. -٩ غالبا نستخدم في الخوارزمية الأمر (اطبع) لإخراج المطلوب حسابه. -١٠ تؤدي العمليات بمجملها إلى حل المسالة الحل الصحيح. -١١ ليس من الضروري أن نستخدم كل الأوامر الموجودة في أعلاه لحل خوارزمية معينة (حيث أن الاستخدام يتحدد حسب طبيعة المسالة).

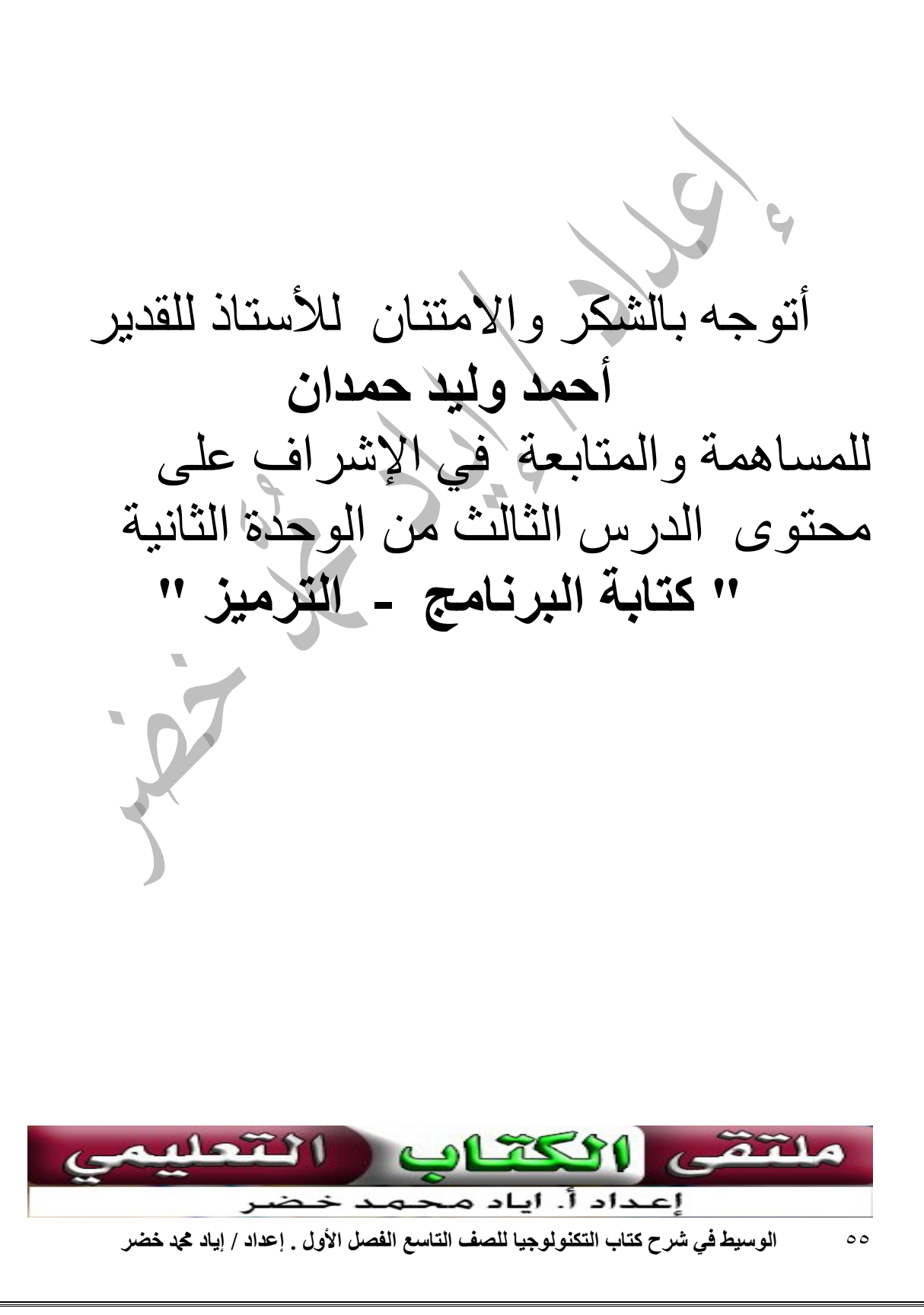

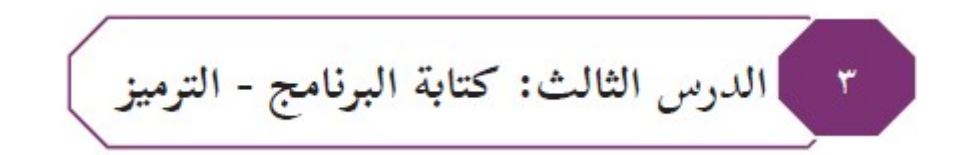

## البرمجة بلغة الفيجوال بيسك

هي وسيلة التخاطب بين الإنسان والجهاز حيث تكتب من خلال لغات البرمجة مجموعة من الأوامر تترجم الى نتائج .

لغة البرمجة بيسك (BASIC ( : - .١ من لغات البرمجة عالية المستوى . .٢ تعمل تحت بيئة ( DOS (. .٣ يتعامل المبرمج بالأوامر الكتابية فقط ( نصوص فقط ) . لغة البرمجة فيجوال بيسك (BASIC Visual (: - .١ لغة متطورة عن لغة بيسك . .٢ تعمل تحت بيئة النوافذ ( Windows (. .٣ تحتوي على واجهة رسومية . .<br>٤ أجزاء البرنامج هي: رسومات ، وأيقونات ، وقوائم ، ورموز ، ، يتم التعامل معها بالفأرة . .٥ يعتمد على الأوامر الكتابية في إعطاء الجمل البرمجية . .٦ تمتاز بالمرونة والسهولة . .٧ يستخدم الاختصار (VB (ليدل علىBasic Visual

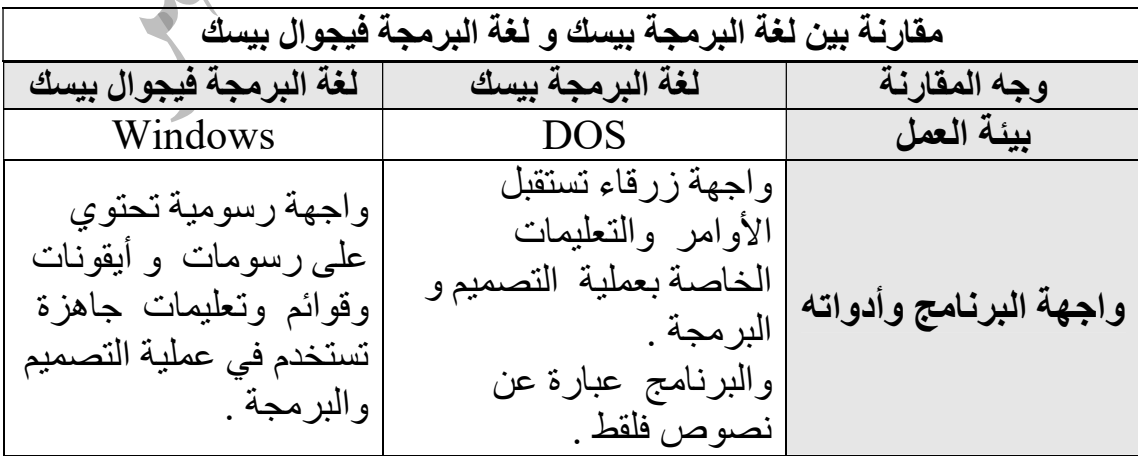

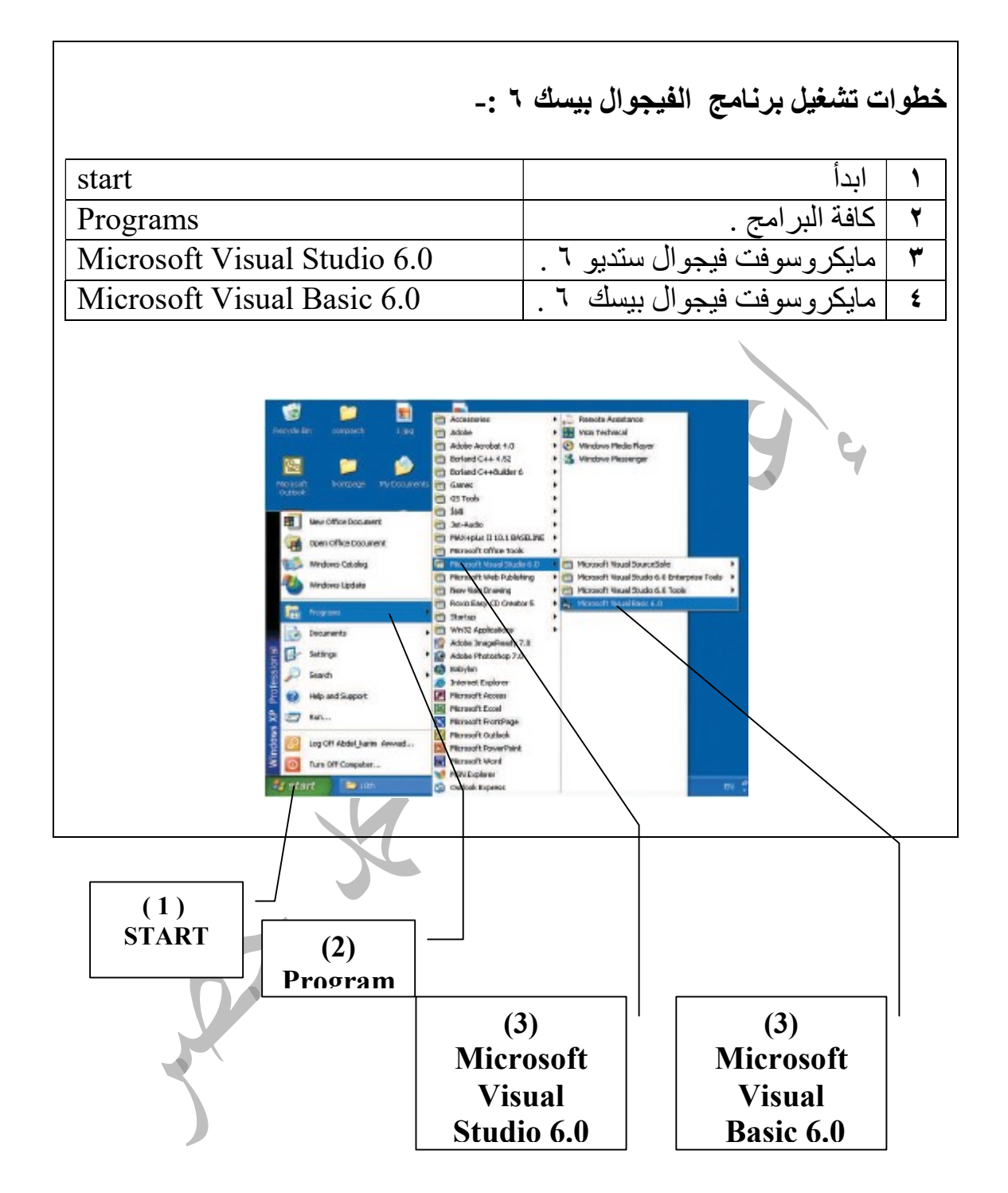

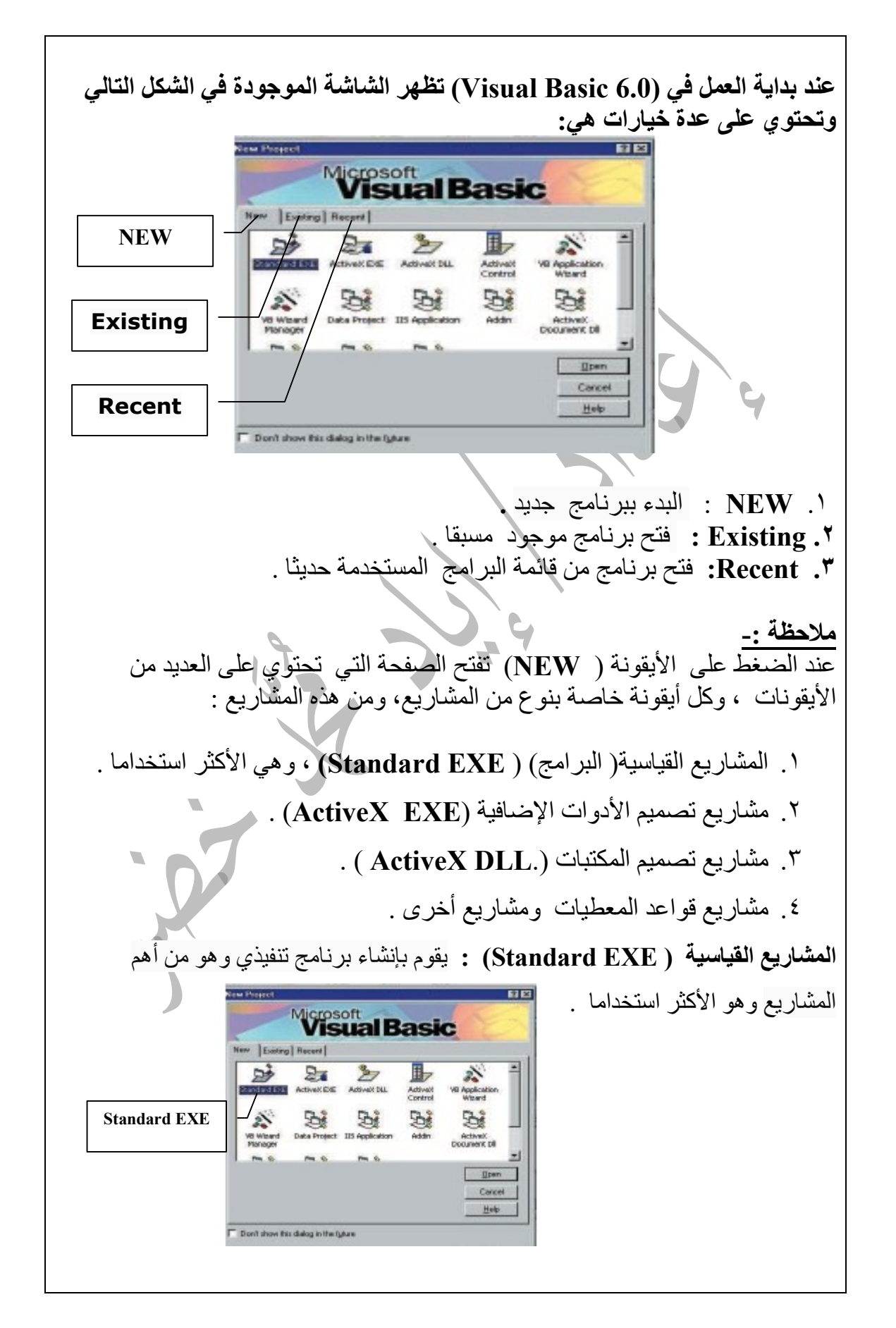

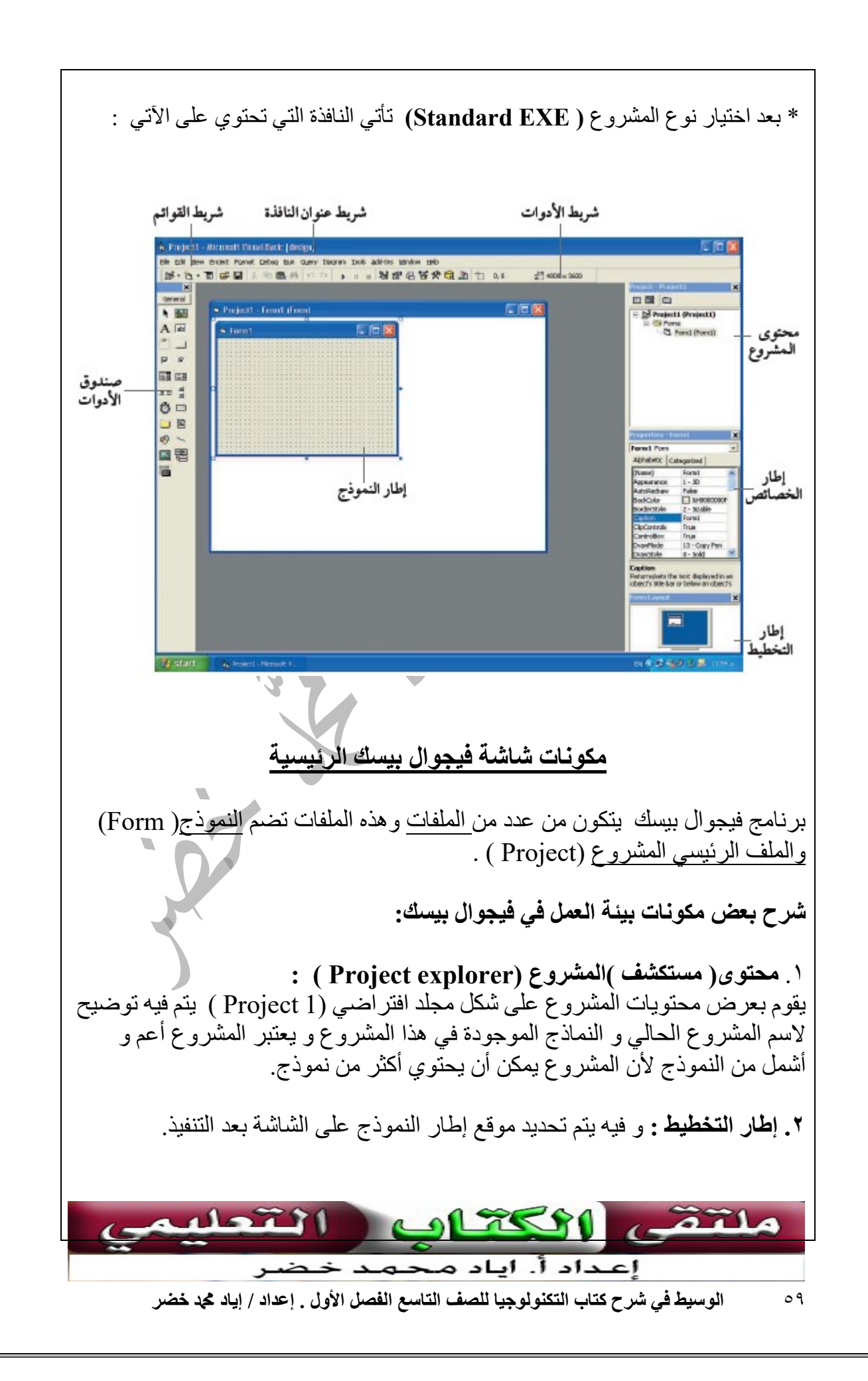

.٣إطار ( نافذة ) الخصائص : وتستخدم لتحديد خصائص الأدوات التي قام المستخدم بإدراجها على النموذج، والخصائص التالية هي الأكثر استخداما .

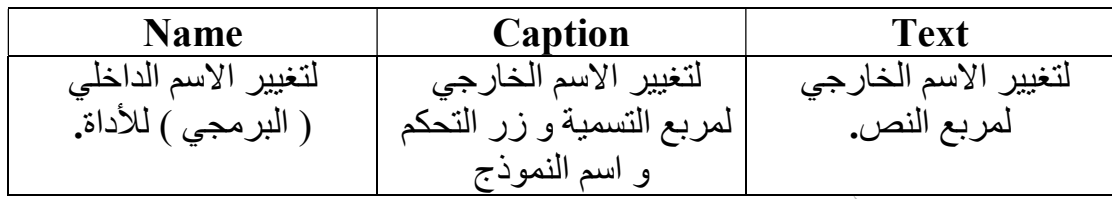

.٤ إطار النموذج :و هو المكان الذي يتم تصميم واجهة البرنامج عليها و يتم إدخال و إخراج البيانات من خلالها حيث يتم وضع الأدوات عليه ، ومن ثم كتابة الجمل البرمجية اللازمة( الكود ) لعملها لتعطينا في النهاية مشروعا متكاملا .

.٥ شريط عنوان النافذة : يحتوي على اسم المشروع ، اسم البرنامج ، حالة البرنامج ( تصميم Design أو تنفيذ ( Run) ، مربعات التحكم.

.٦ شريط القوائم :

يحتوي على عدة قوائم (Project , Run ,Edit ,File (كل قائمة تحتوي على مجموعة من الأوامر .

- File :- تحتوي على عدة أوامر مثل save project as
	- Run -: تحتوي على عدة أوامر مثل Start .

.٧ شريط الأدوات -: يحتوي على مجموعة من الأيقونات ، وهذا الشريط يسهل عملية الوصول الى الأوامر الموجودة في القوائم .

.٨ صندوق الأدوات : وتحتوي على الأدوات التي من خلالها نقوم بتصميم واجهة البرنامج .

.٩ نافذة التحكم بموقع النموذج ( window layout Form (.

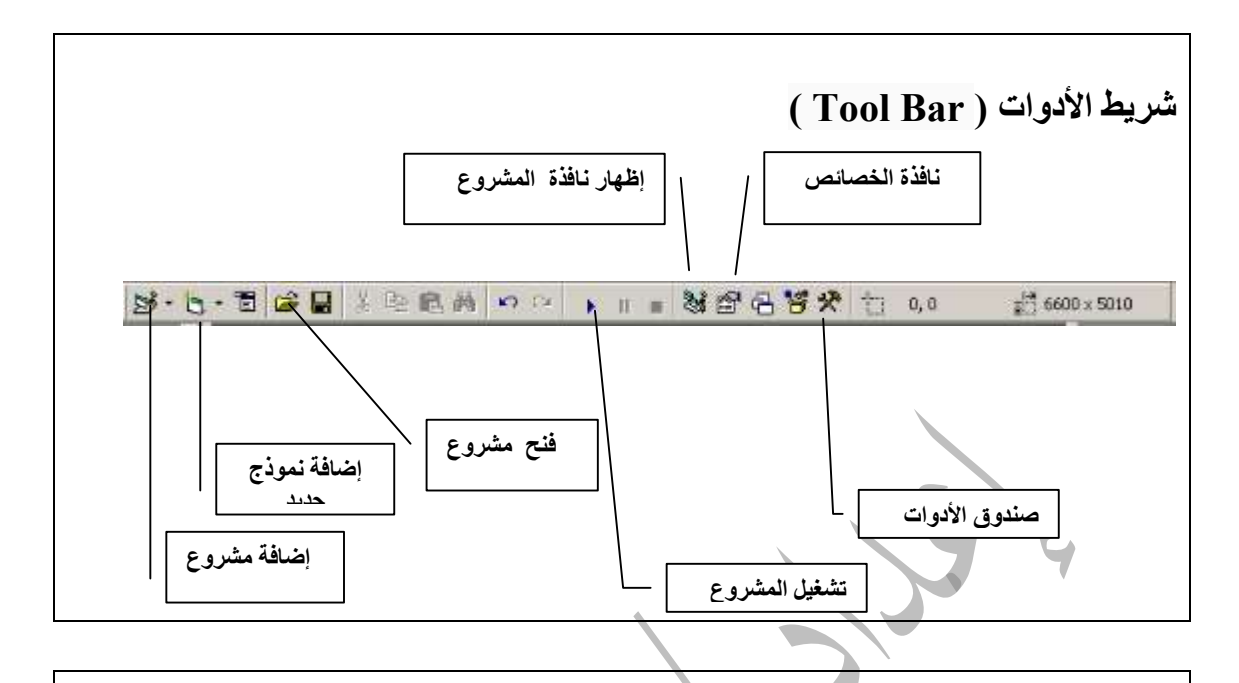

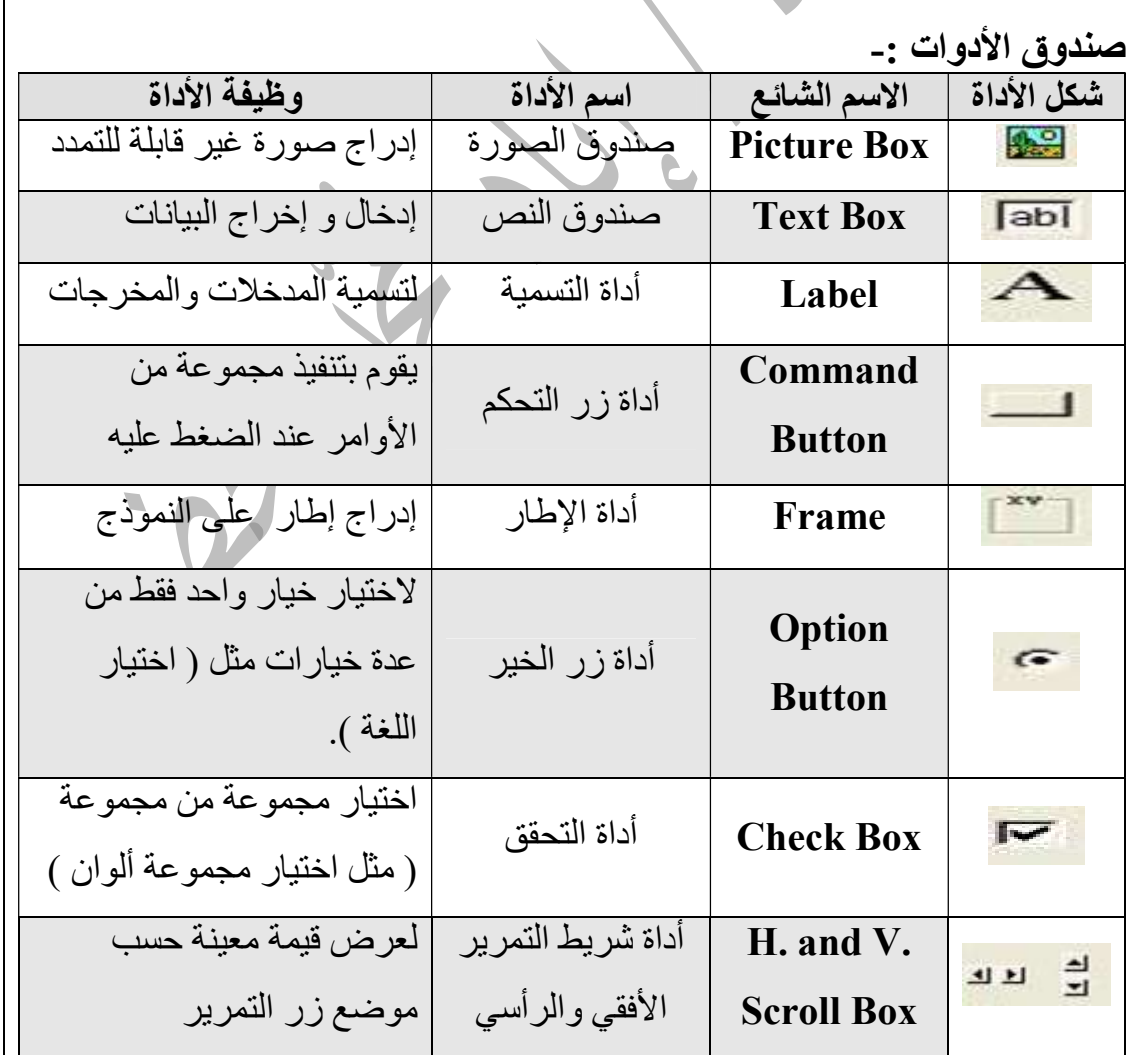

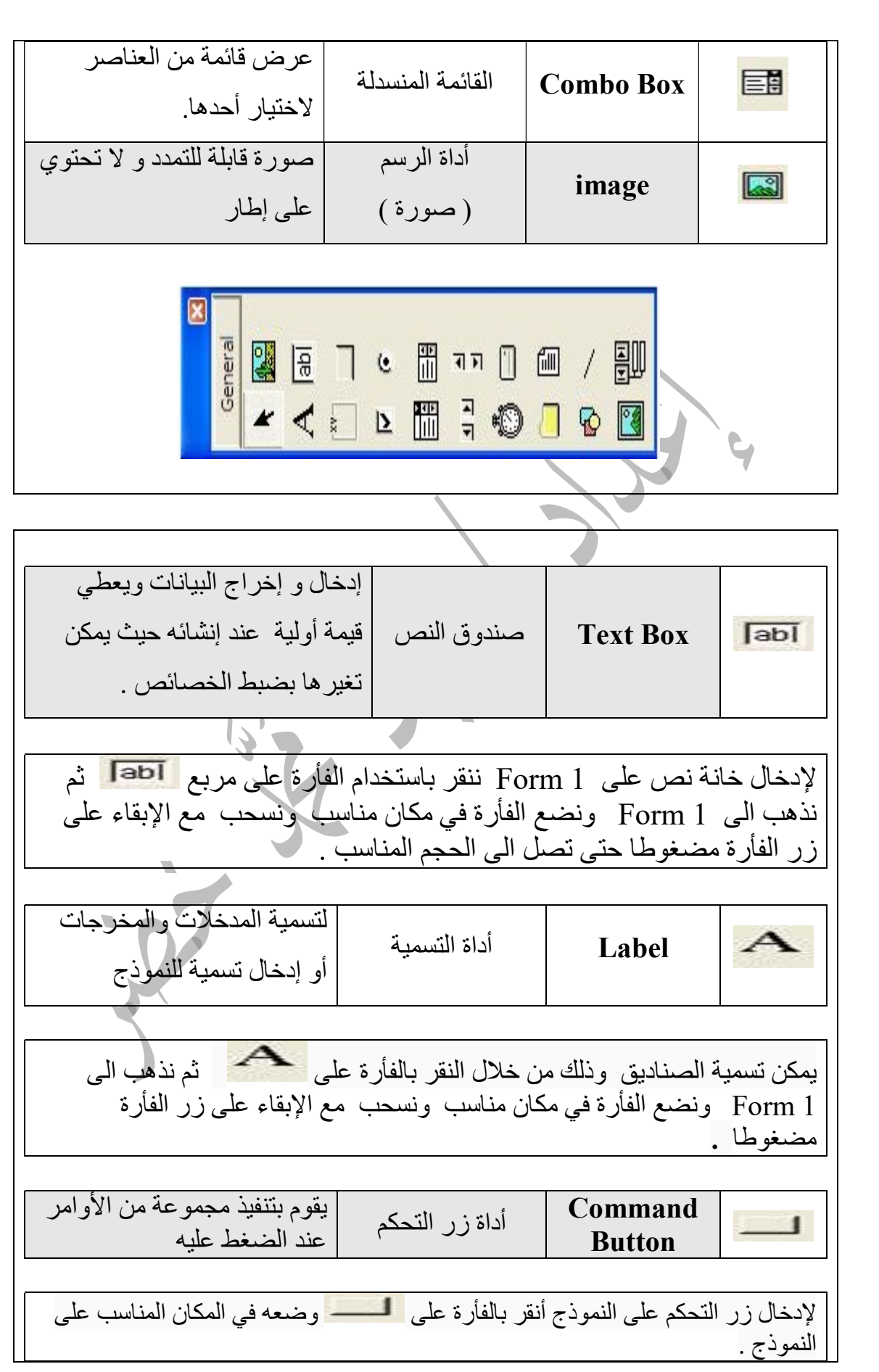

٦٣ الوسيط في شرح كتاب التكنولوجيا للصف التاسع الفصل الأول . إعداد / إياد محمد خضر \* لكل أداة من أدوات صندوق الأدوات بالفيجوال بيسك اسمين : .١ اسم للبرمجة : يكون هذا الاسم موجود تحت الخاصية . .٢ . اسم للتصميم : يكون هذا الاسم موجود مع خاصية ( العنوان ) Caption لـ . Text Box لــ Text و ، Label ملاحظات: .١ يمكن تكبير النموذج بالنقر و السحب من زاوية النموذج. .٢ يمكن استخدام أكثر من زر تحكم واحد على النموذج نفسه، و يعتمد ذلك على نوع المسألة. .٣ يمكن معرفة اسم أي أداة عن طريق تقريب مؤشر الفأرة على الأداة بدون الضغط عليها. 

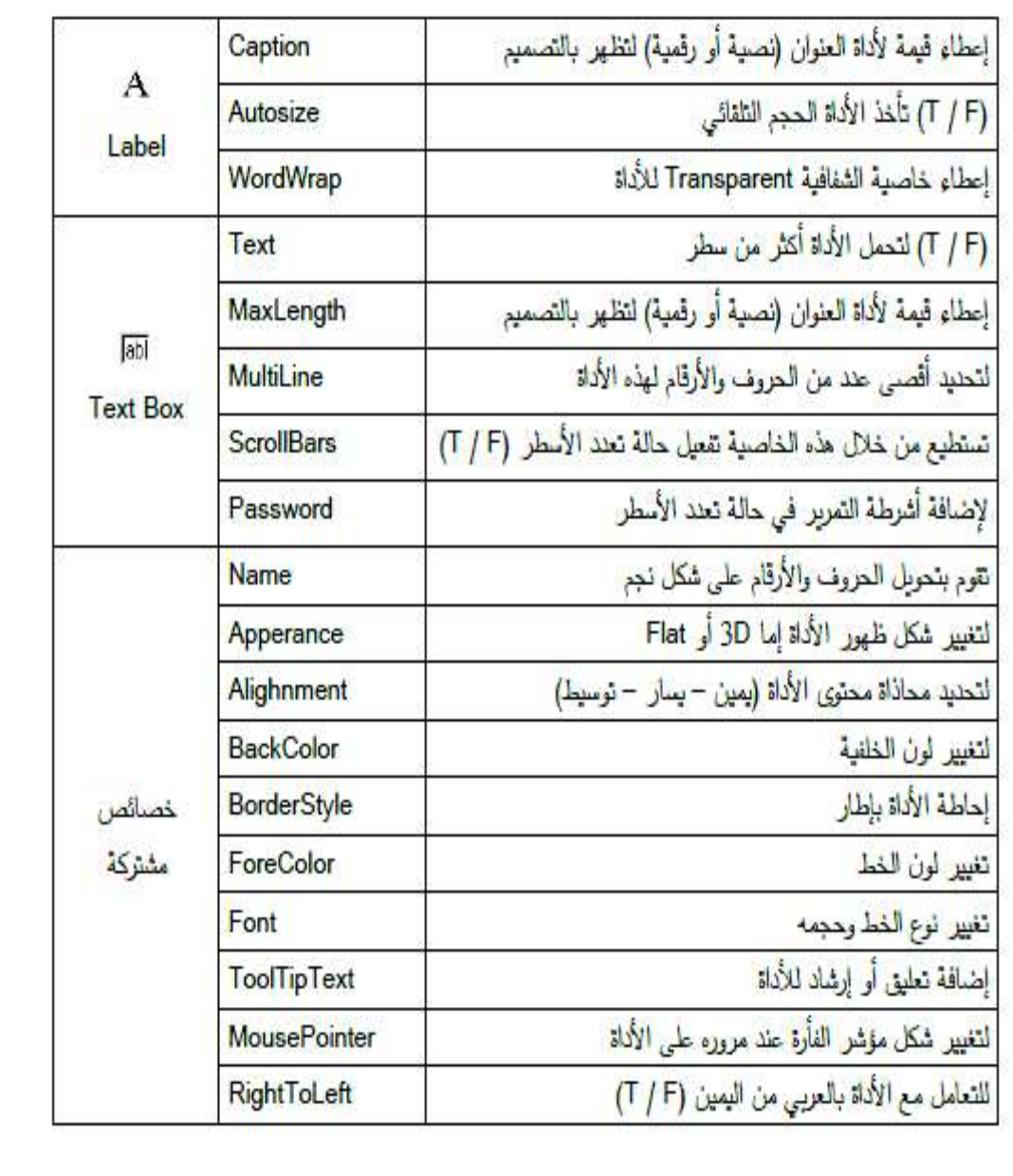

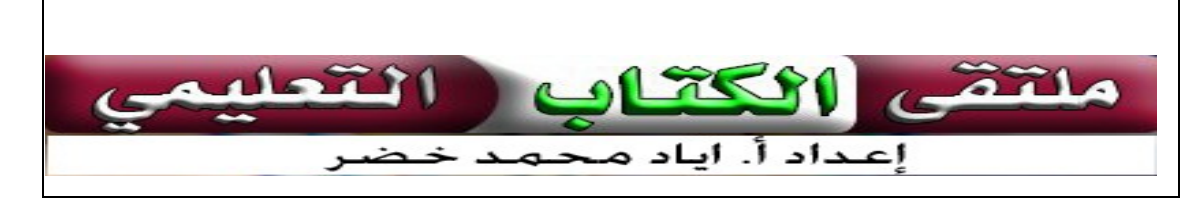

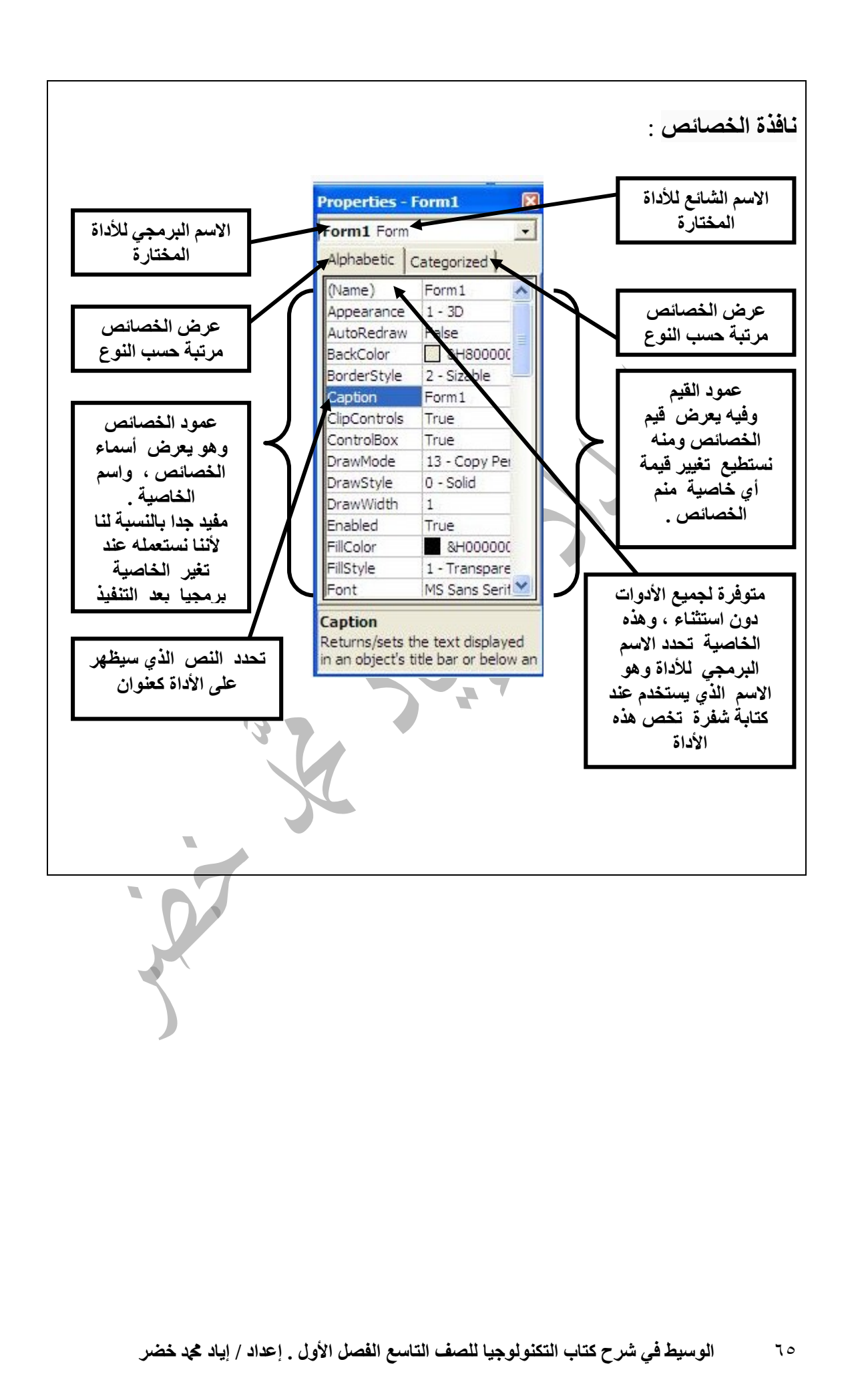

طرق حفظ الملف: . Save Project AS نختار File قائمة من .١ .٢ من شريط الأدوات نضغط على الأيقونة . .٣ من لوحة المفاتيح نضغط على S + Ctrl . لحفظ ملف المشروع -: .١ نختار As Project Save من القائمة File لفيجوال بيسك . فيستجيب فيجوال بيسك ويقوم بإظهار مربع الحوار As Project Save . .٢ الاسم الافتراضي الذي يقدمه فيجول بيسك للمشروع هو vbp1.Project. لكن لابد من تغيير الاسم الافتراضي إلى اسم يتناسب مع التطبيق الذي نعمل على تطويره . حفظ المشروع الجديد -: عند حفظ المشروع يتم حفظه في ملفين على الأقل . .١ ملف المشروع File Project يمتلك الامتداد VbP . يحتوي هذا الملف على المعلومات التي يستخدمها فيجوال بيسك لبناء المشروع . ٢. ملف النموذج Form File يمتلك الامتداد frm بيحتوي هذا الملف على معلومات تتعلق بالنموذج نفسه . ملاحظة -: .١ يجب حفظ النموذج والمشروع في ملف واحد . .٢ يتم حفظ كل ما يحتويه المشروع من نماذج في نفس الملف .

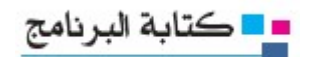

خطوات كتابة برنامج بلغة الفيجوال بيسك: تتم كتابة البرنامج على مراحل وهي : .١ تصميم واجهة البرنامج . .٢ ضبط الخصائص . .٣ كتابة التعليمات . .٤ تنفيذ البرنامج . أولا : تصميم واجهة البرنامج: يتم إدخال البيانات و إخراجها من خلال إطار النموذج ( Form ( حيث يتم وضع صناديق الإدخال و الإخراج و أزرار التحكم على هذا النموذج. عرف النموذج وكيف يمكن التحكم بالاسم الداخلي والاسم الخارجي له ؟ هي مساحة عمل فارغة يتم تصميم واجهة البرنامج عليها بما يحتويه من نصوص و أدوات ورسومات . يتم التحكم بالاسم الخارجي الظاهري من خلال خاصية Caption في صندوق الخصائص بينما يتم التحكم بالاسم الداخلي من خلال خاصية Name في صندوق الخصائص .

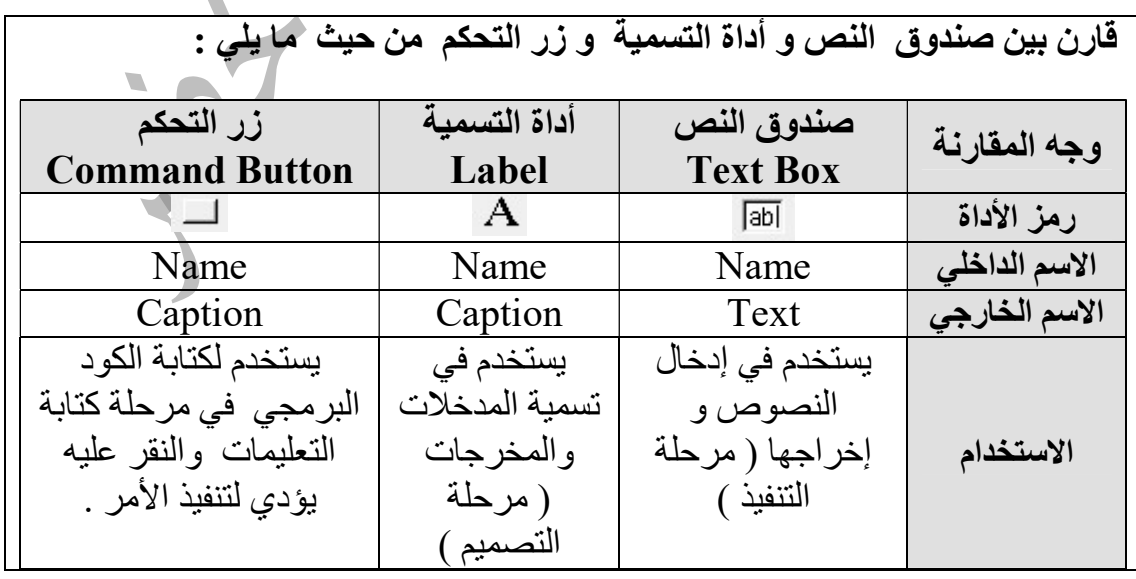

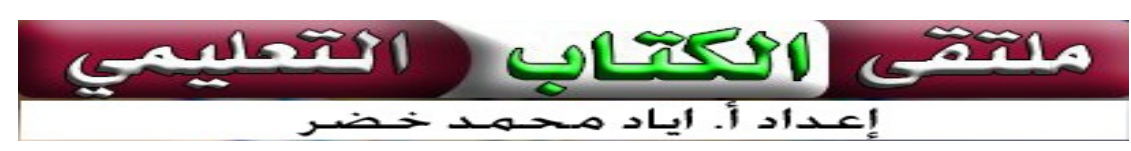

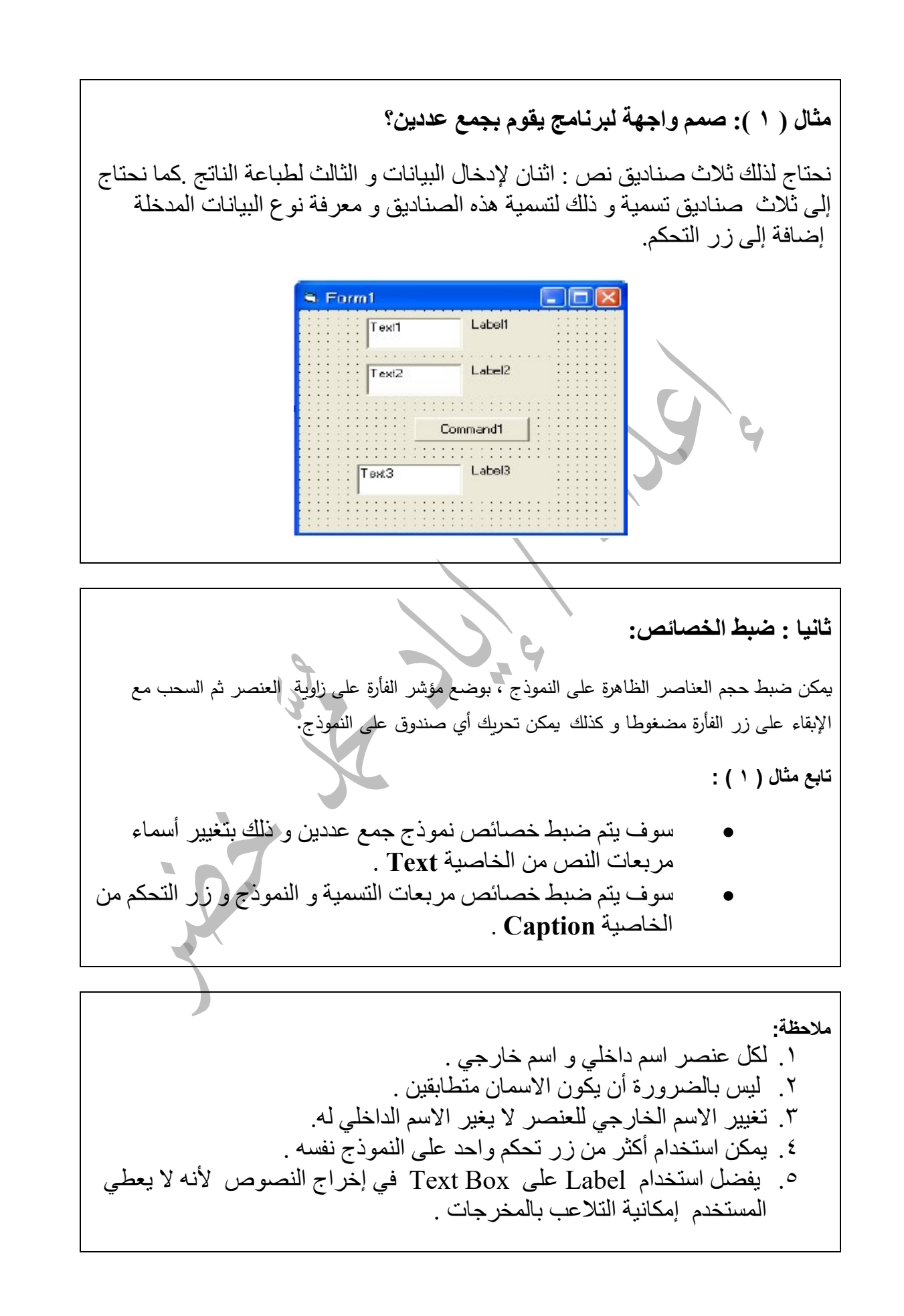

قارني بين الاسم الداخلي والخارجي؟

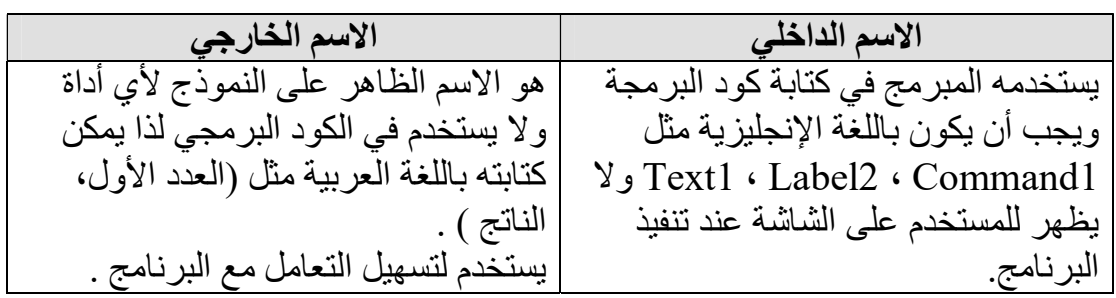

أسم خارجي

 $\omega$ aso  $\epsilon$ ara  $\Box$  $\Box$ العند لأول

العدد الثاني

الناتج

الجمع العددين من المنافذة المنافسة الجمع العددين . . . . . . . . . . . . . .

ماذا تتوقع أن يكون الناتج إذا كتبنا 0 بدل الفراغ في عمود الخصائص Text ؟ L

> ستكون القيمة الموجودة في Text هي صفر ،وسيتعامل معها البرنامج على هذا الأساس .

ثالثا : كتابة التعليمات: بعد التصميم و ضبط الخصائص يأتي دور كتابة التعليمات حتى نحصل على نتائج. خوارزمية جمع عددين: .١ اقرأ العددين B , A . . Sum =  $A + B$  . أجمع العددين .٣ أطبع ناتج المجموع Sum . للذهاب إلى شاشة التعليمات نضغط على زر التحكم <mark>سلطة الع<sup>دوين</sup> م</mark>ا نقرا مزدوجا فتظهر شاشة التعليمات:

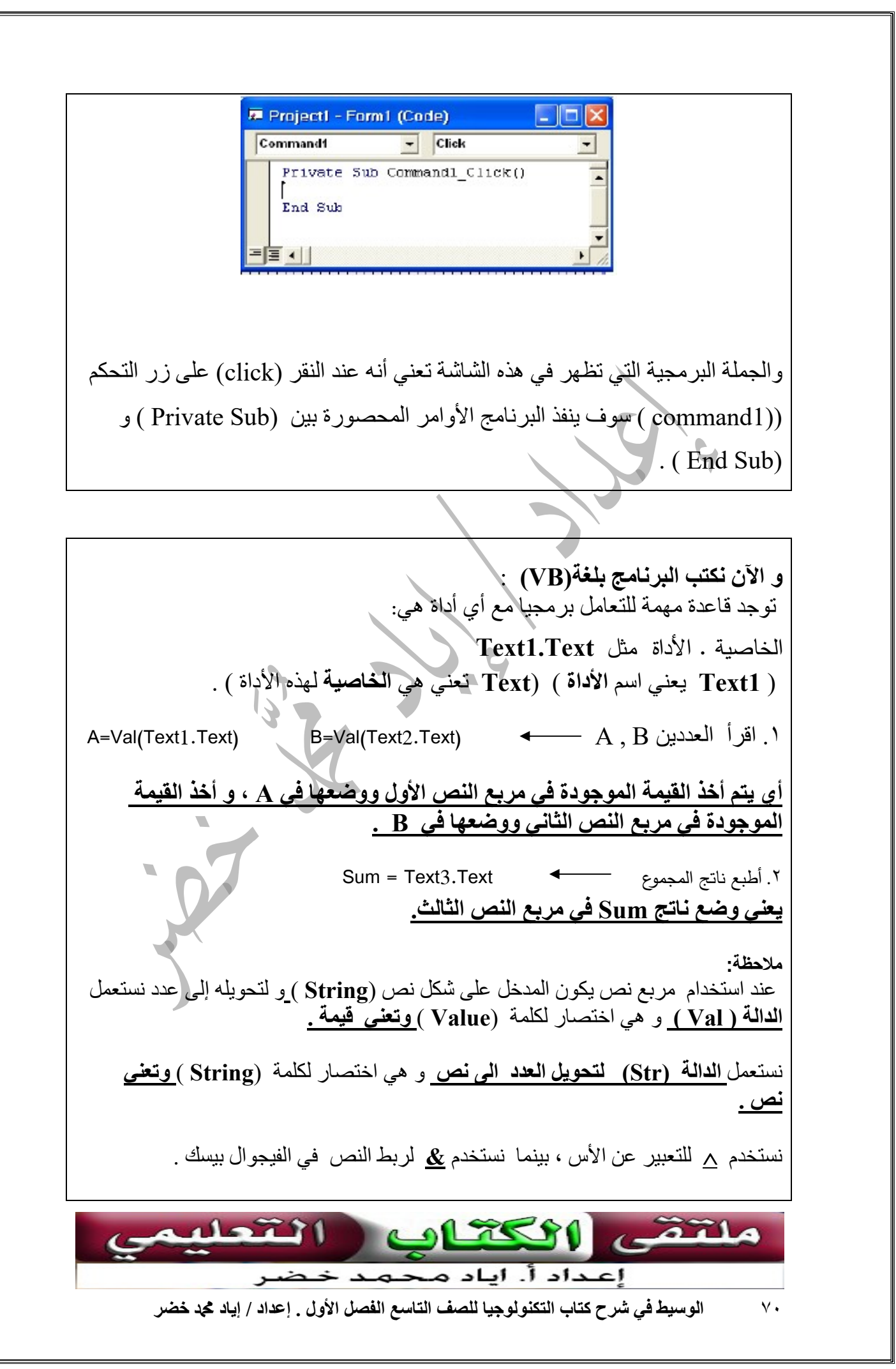

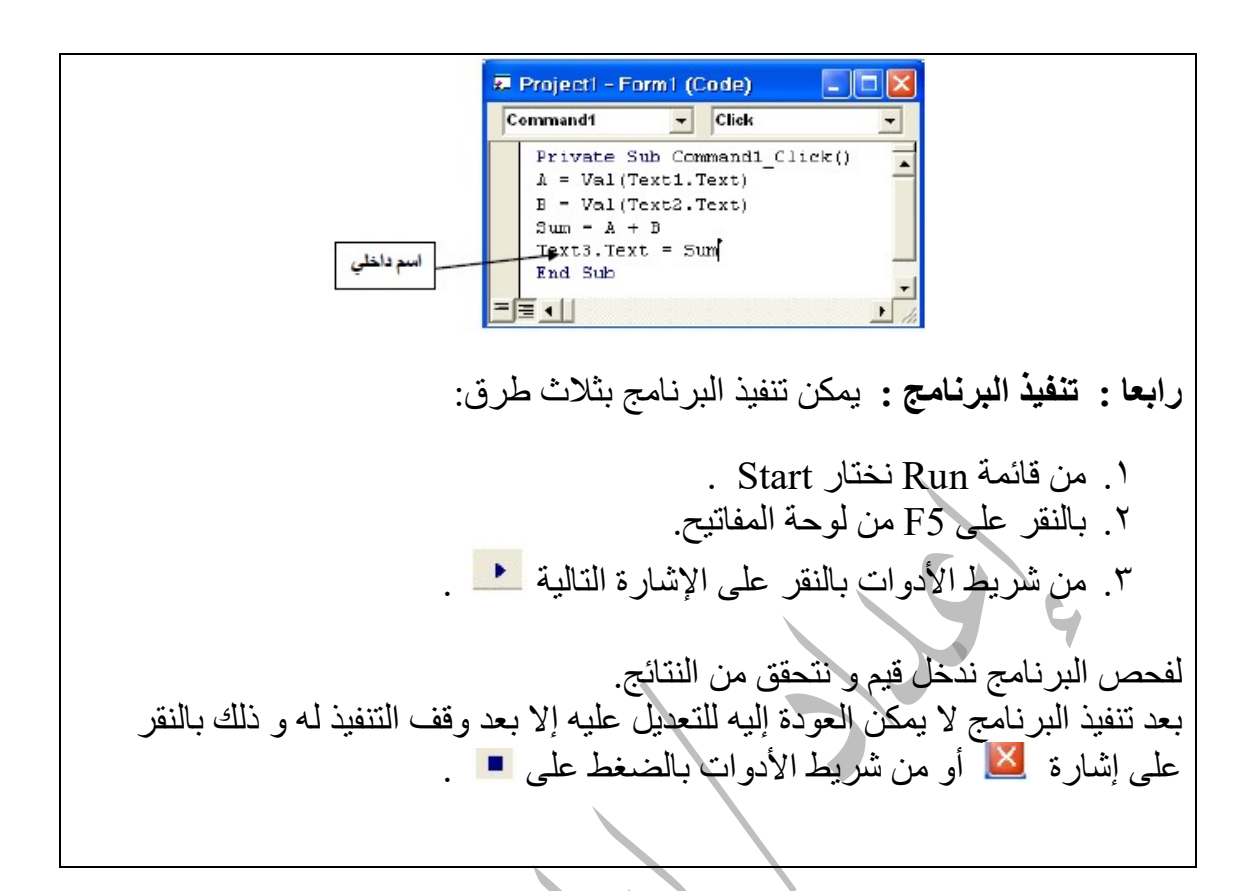

الأخطاء التي تظهر في البرنامج نوعين: أخطاء في القواعد (Error Syntax ( أخطاء في منطقة لعمل (Error Logic ( وتحدث عندما تكتب كلمة بشكل غير صحيح ويظهر مكان الخطأ بلون مختلف على صفر. ولا يتم تنفيذ البرنامج حتى يتم تصحيح الخطأ . بحيث تكون النتائج غير صحيحة مثل القسمة ملاحظة : نستطيع أن نعمل برنامجا مستقلا يمكن تنفيذه فيما بعد على جهاز لا يوجد عليه برنامج فيجوال بيسك وذلك بإنشاء ملف تنفيذي ( exe (باستعمال : File > Make project 1 . exe حيث 1 project : اسم المشروع .

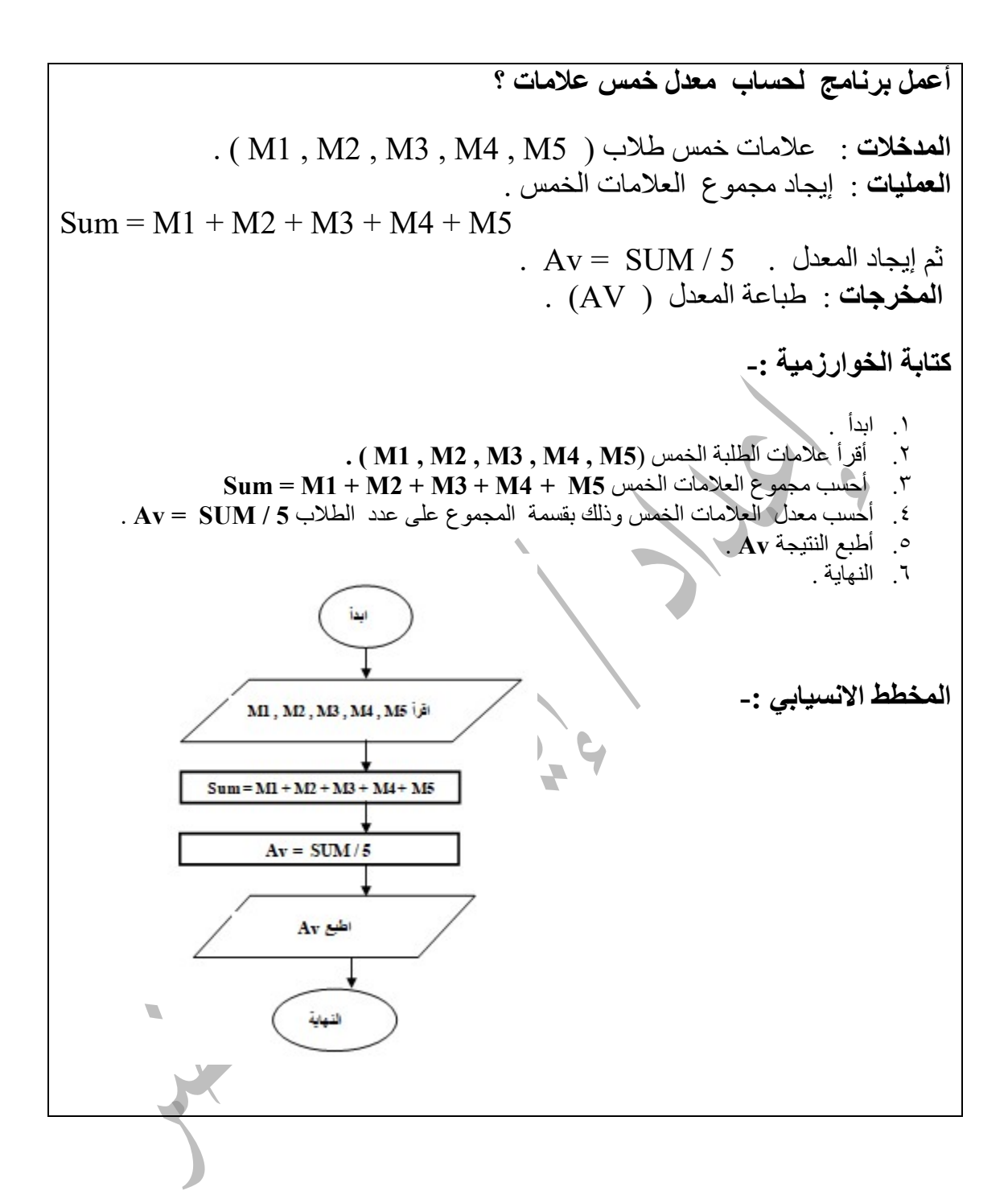
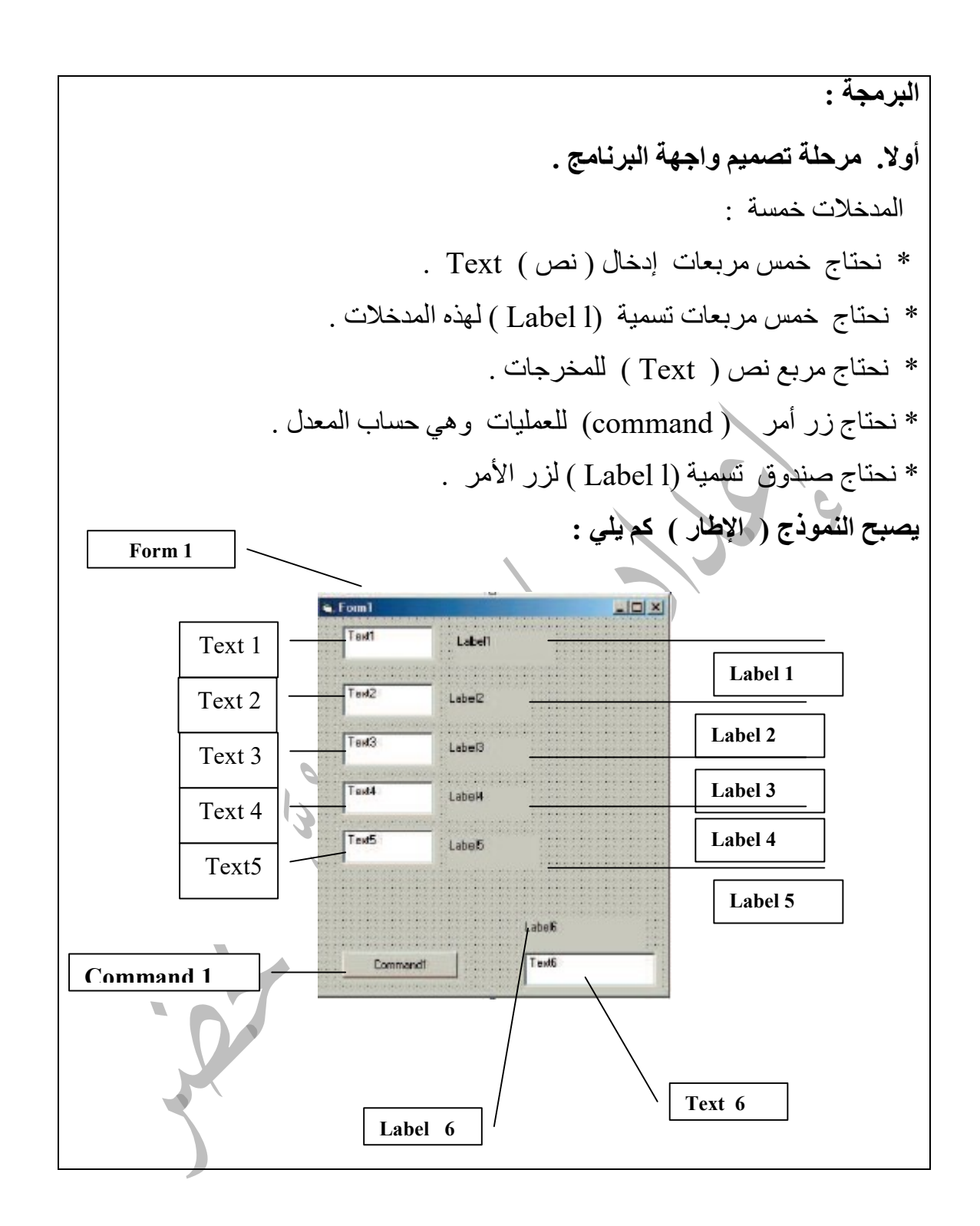

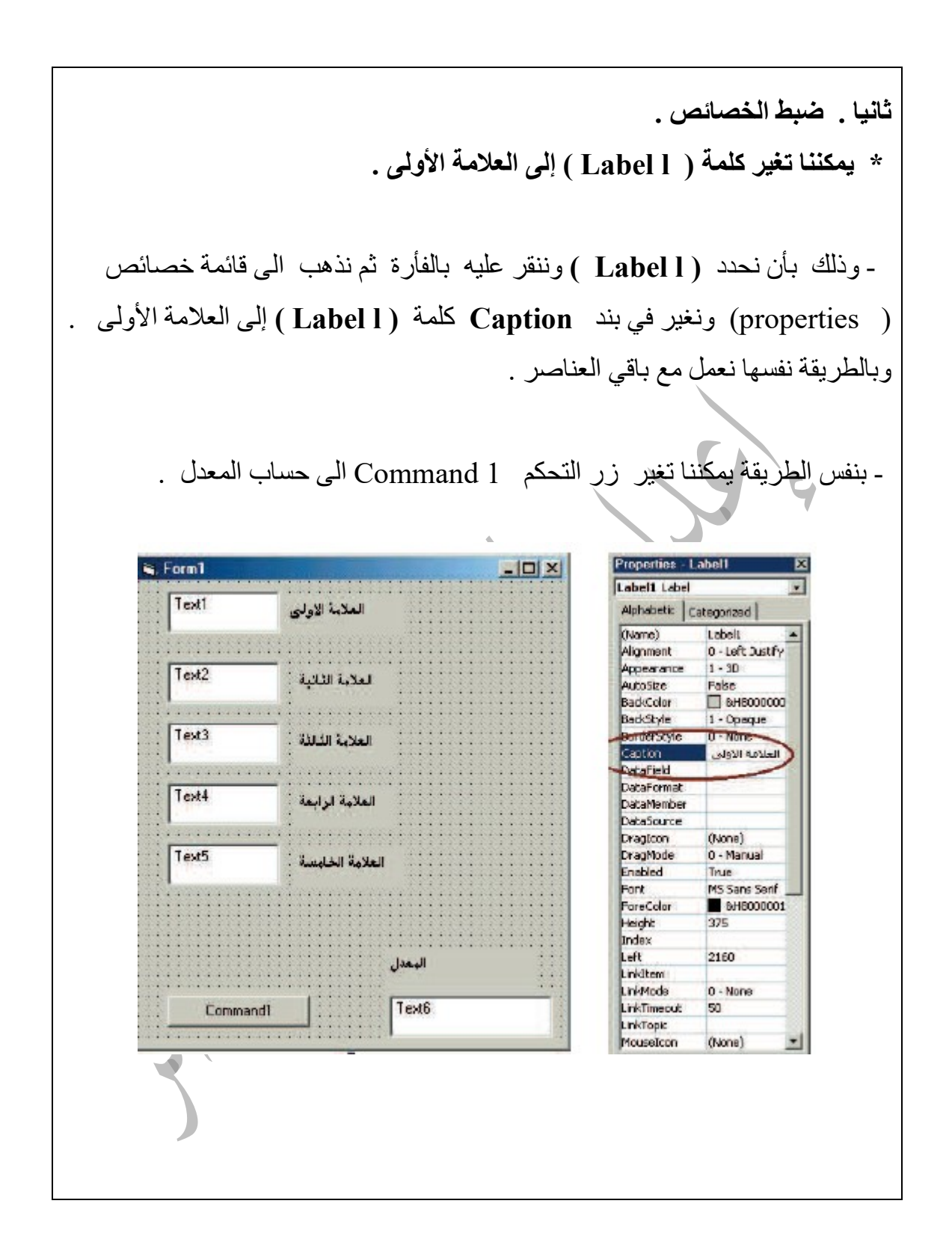

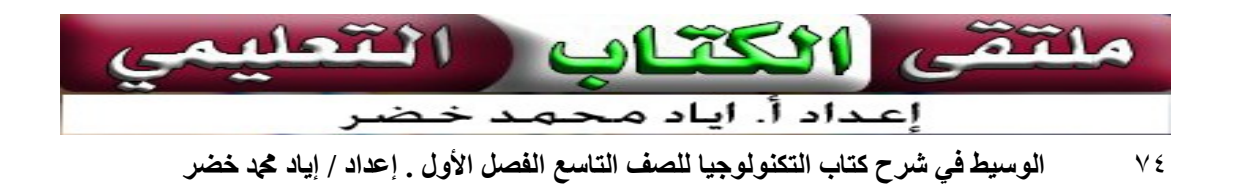

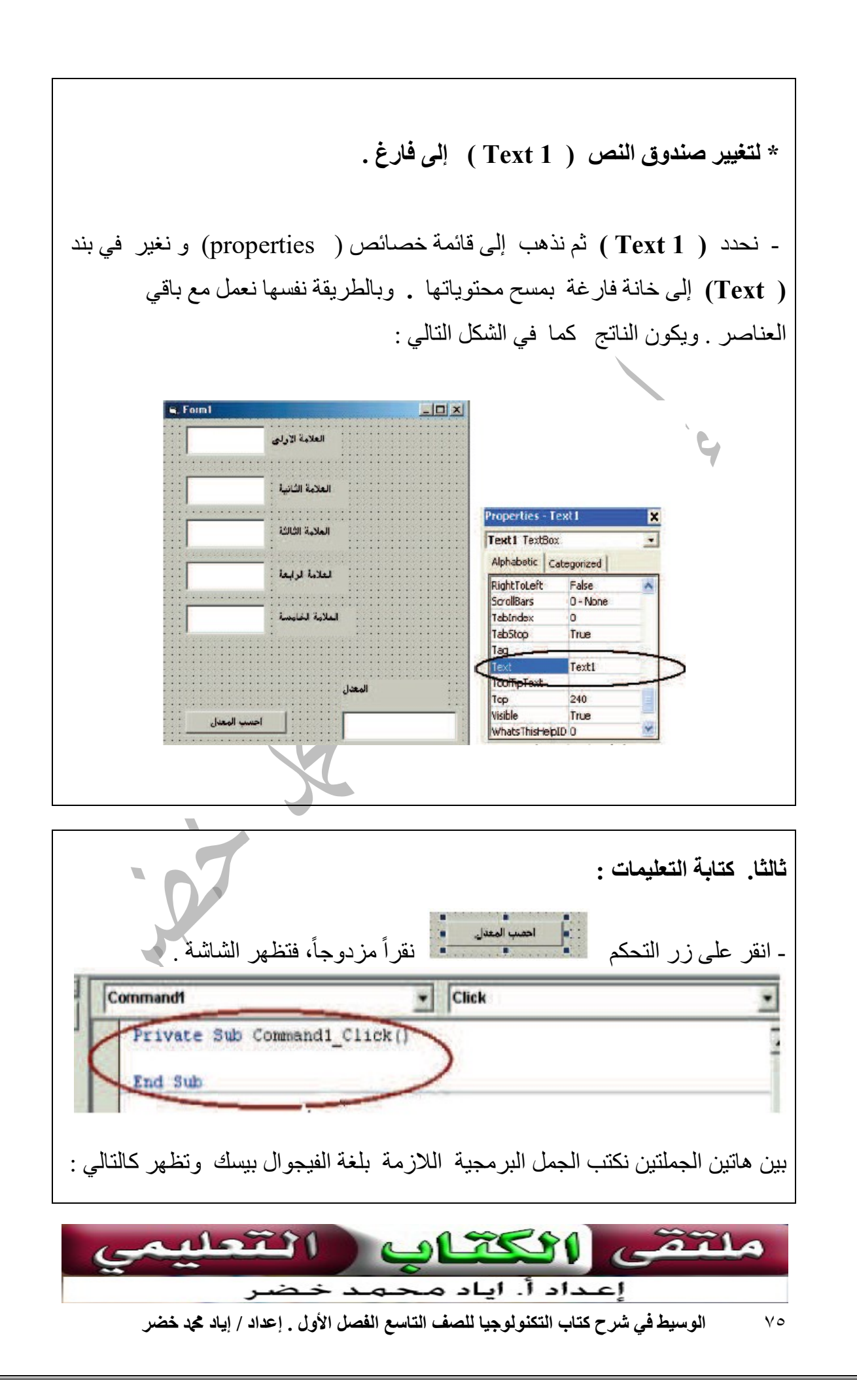

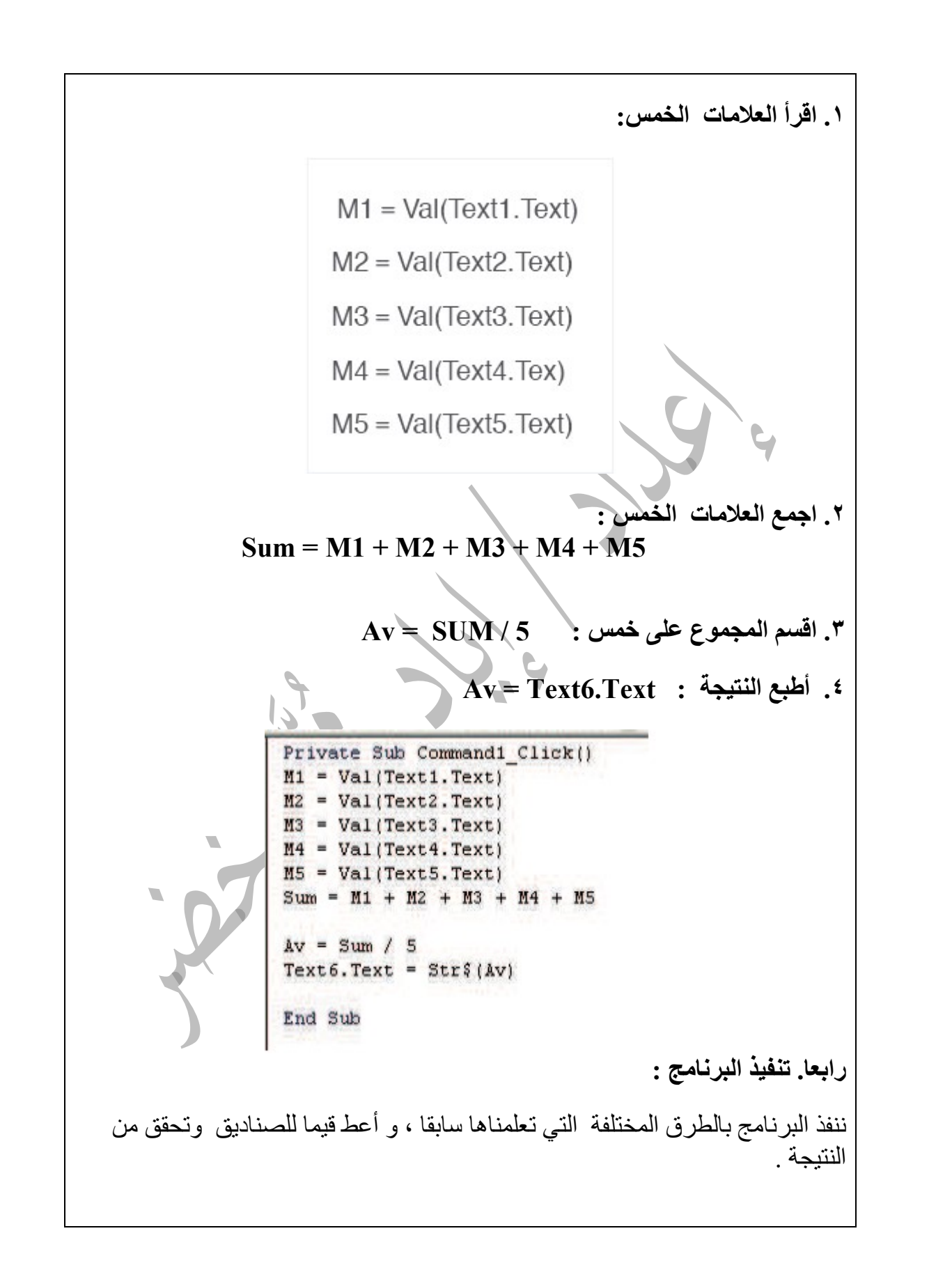

مثال ٢ : مصنع يمتلكه ثلاثة شركاء، وحصصهم موزعة كالآتي: محمد ٢٠ % ، سائد ٣٠ % ، اسماء ٥٠ % . فإذا كانت موازنة الشركة لإحدى السنوات مبينة في الجدول الآتي: إيجارات X مصاريف متفرقة Y أجور عمال Z مبيعات W اكتب الخوارزمية، ومن ثم البرنامج الذي يبين نصيب كل من الشركاء من الربح أو الخسارة، ثم اختبر البرنامج على القيم الآتية X = 2000 , Y = 10000 , Z = 50000 , W = 80000 كتابة الخوارزمية: .١ البداية . . W،Z،Y،X القيم اقرأ .٢ . T=W- ( X+Y+Z ) . الربح صافي احسب .٣ .٤ احسب نصيب كل شخص حسب المعادلة الآتية: . M = 0.20 x T : محمد . M = 0.30 x T :سائد . M = 0.50 x T :أسماء .٥ أطبع النتائج. .٦ النهاية .

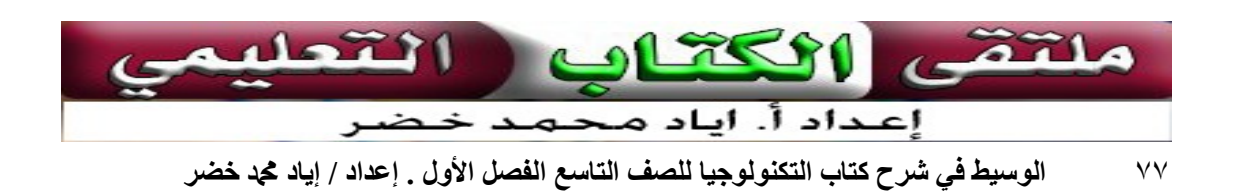

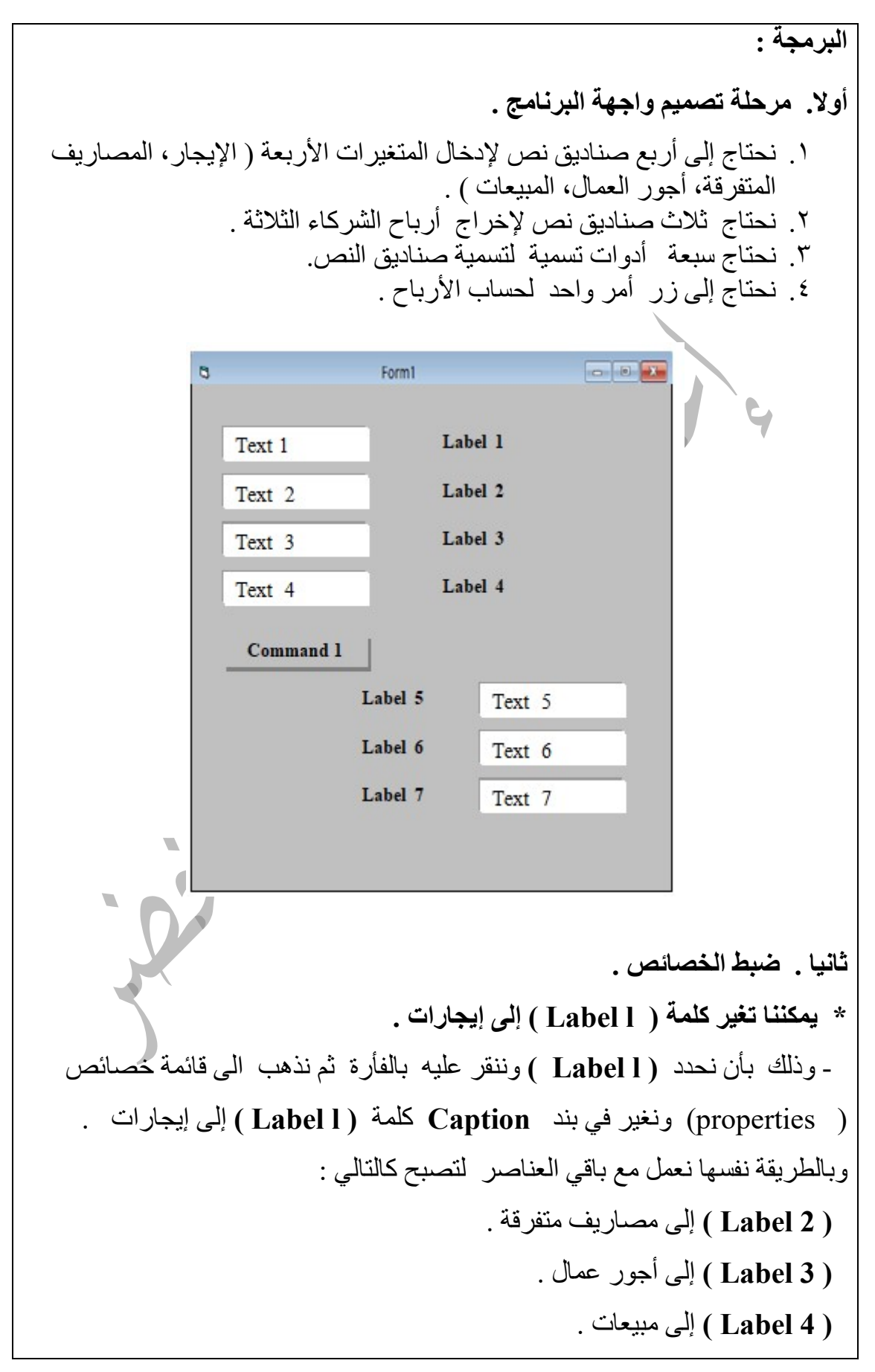

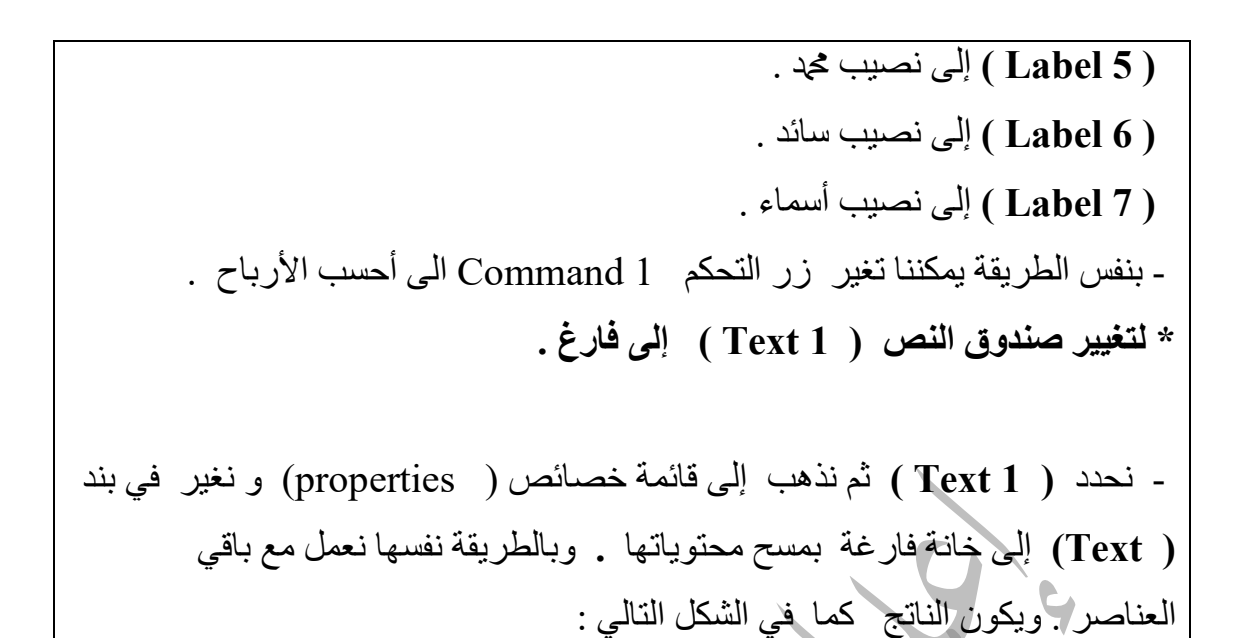

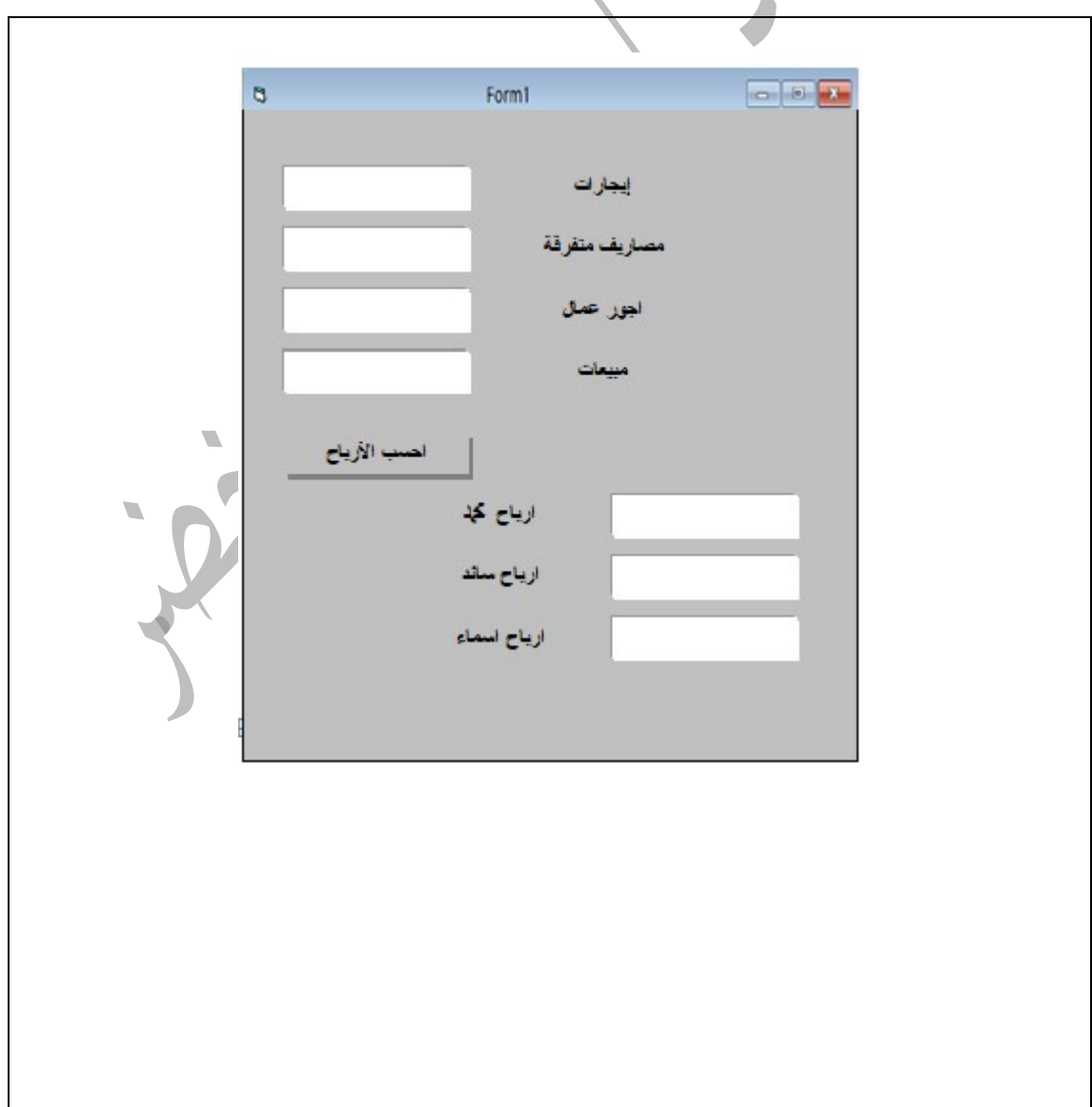

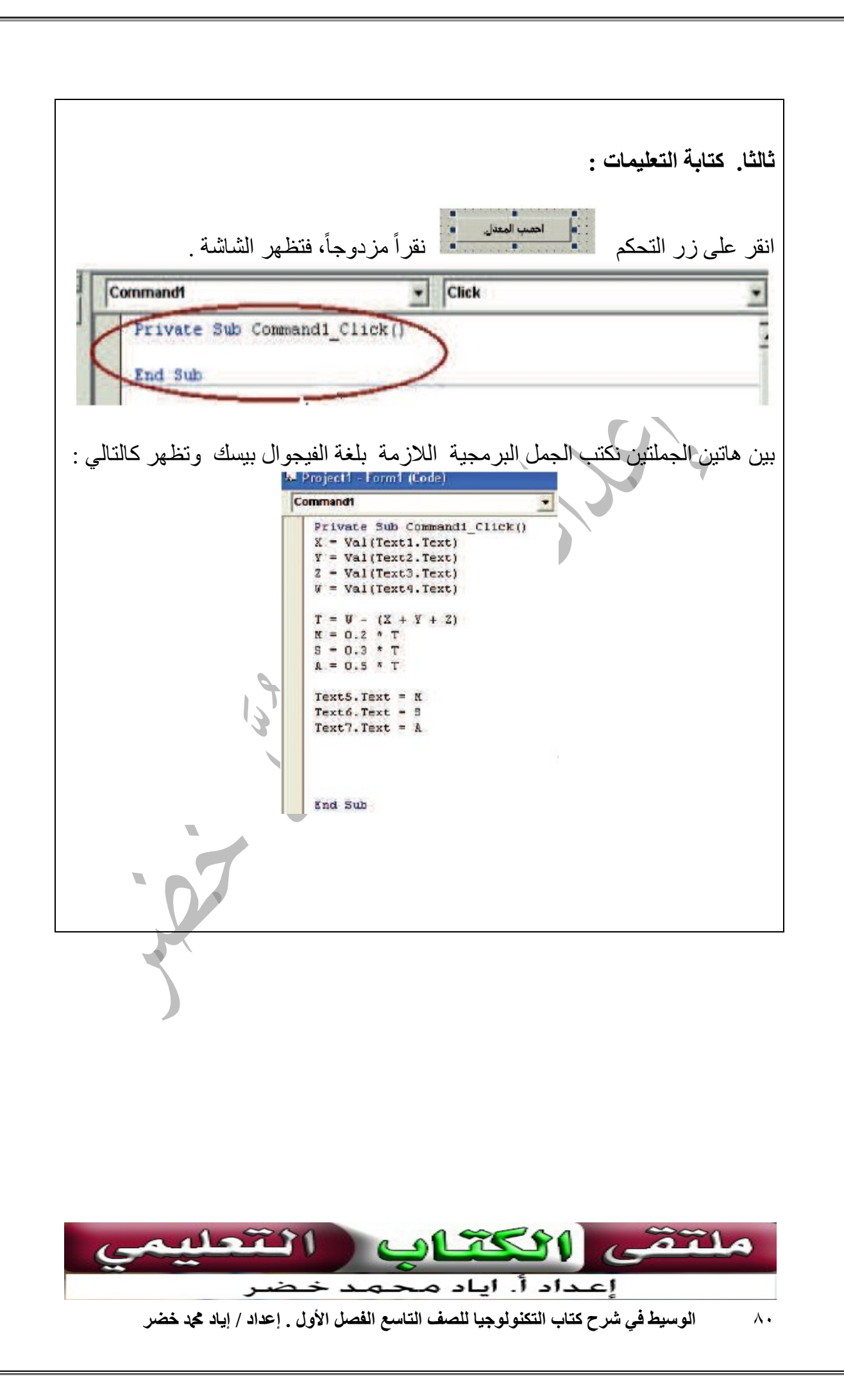

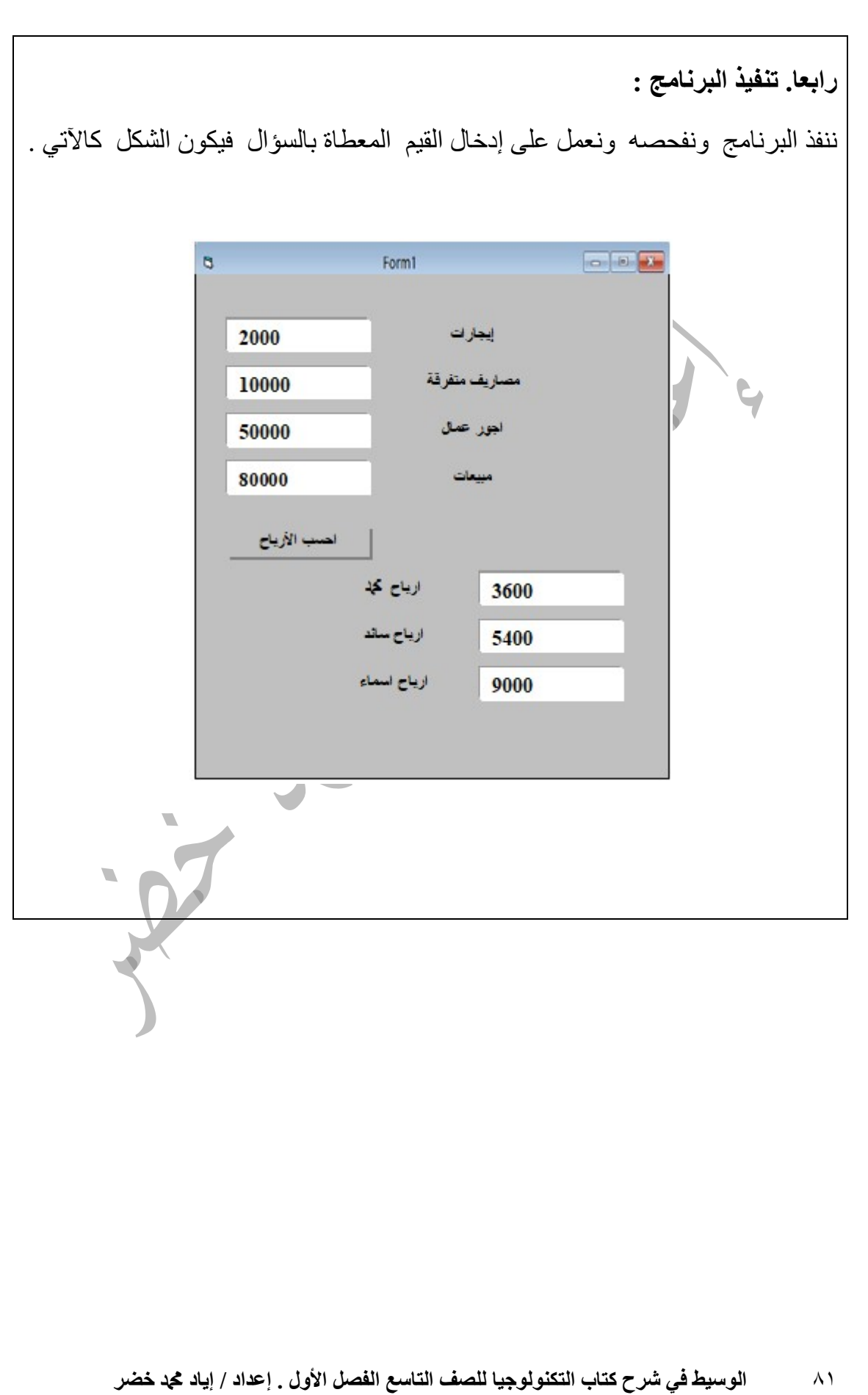

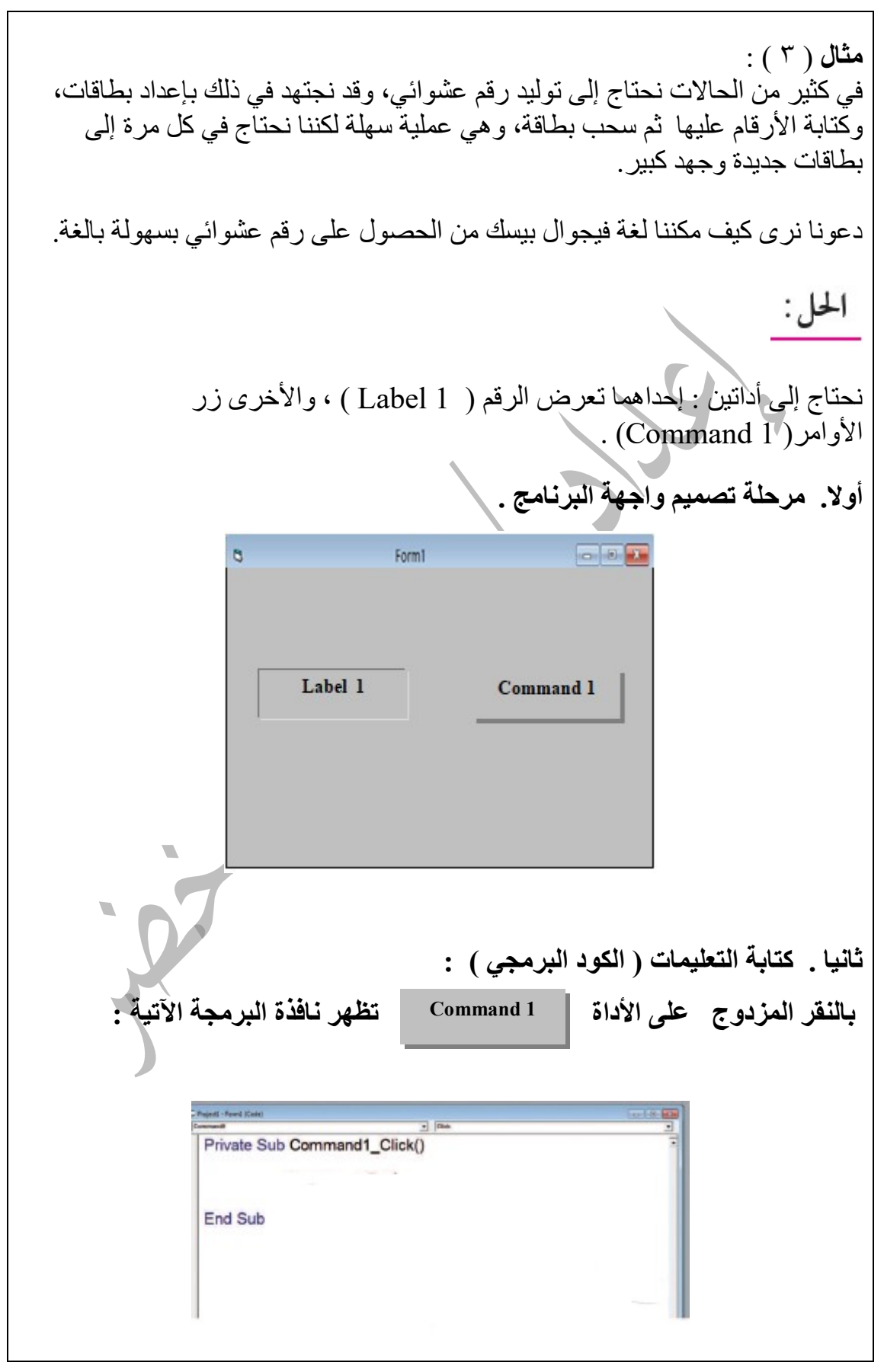

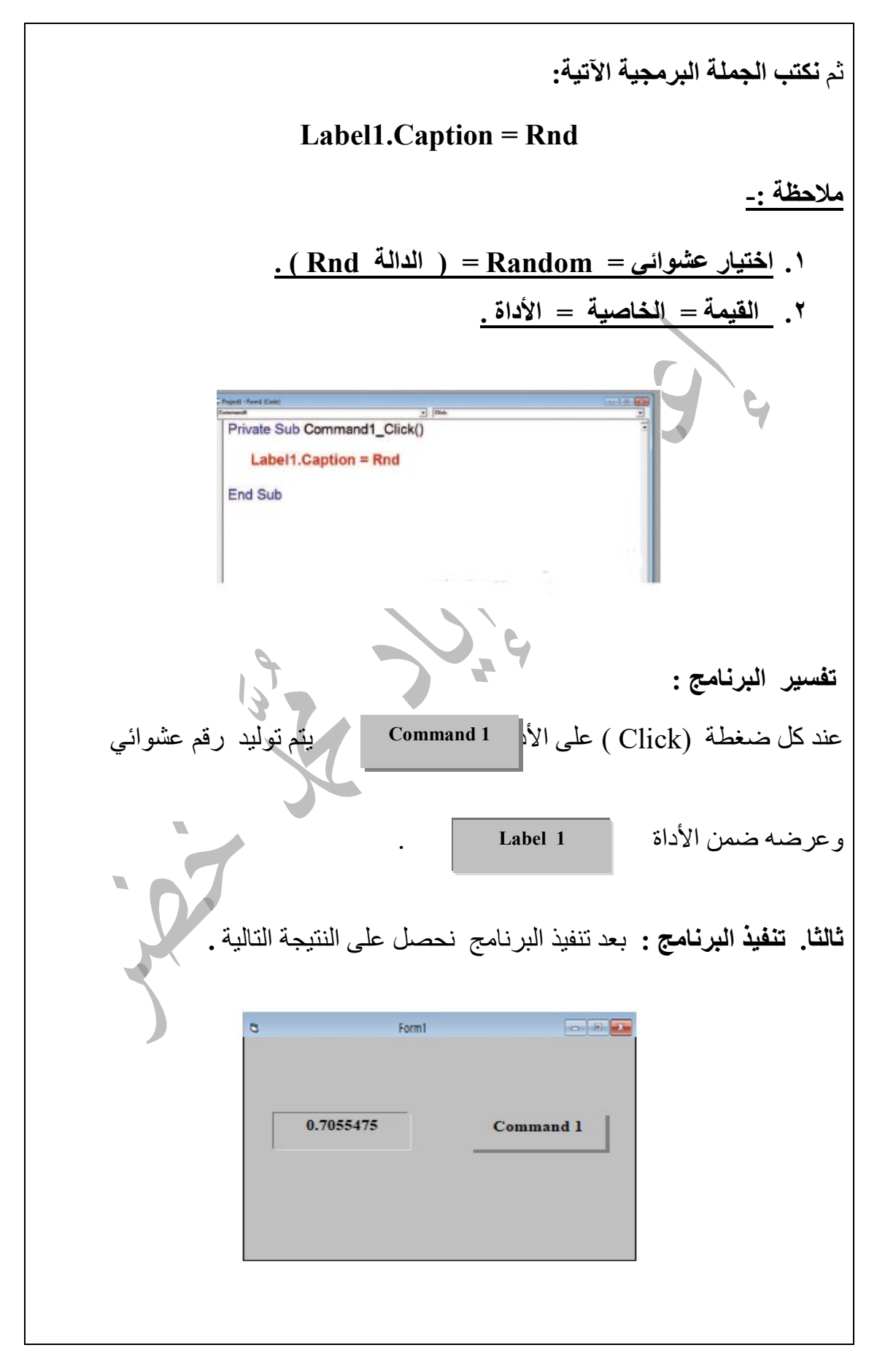

أولا . .١ كيف مكن أن نعدل الجملة البرمجية لنحصل على رقم 7.055475 . .٢ كيف مكن أن نعدل الجملة البرمجية لنحصل على رقم 70.55475 . بدلاً من7055475 . ثانيا. لو تم استبدال الجملة البرمجية لتصبح: 100 \* Rnd = Caption1.Label \10 ماذا سيكون الناتج ؟ علل إجابتك ؟ أولا . .١ لنحصل على الرقم 7.055475 . نعدل الجملة البرمجية لتصبح 10 \* Rnd = Caption1.Label .٢ لنحصل على الرقم 70.55475 5 . نعدل الجملة البرمجية لتصبح 100 \* Rnd = Caption1.Label ثانيا : لو تم استبدال الجملة البرمجية لتصبح 100 \* Rnd = Caption1.Label سيكون الناتج = ٧ . لأنه -: 7 = 10 / 100 \* 0.7055475

التعامل مع البيانات في الفيجوال بيسك هناك عدد كبير من البيانات في الحياة العملية، مثل :الأسماء، والأعمار، والنقود،و الأوزان، وغيرها. نستطيع في فيجوال بيسك أن نستخدم المتغيرات دون تعريف، ولكن هذه الطريقة غير محببة عند المبرمجين . يفضل المبرمجون تعريف المتغيرات حتى نخبر البرنامج كيف يتعامل المتغيرات، وكم يحجز للمتغير في ذاكرة الحاسوب . هو اسم لمكان في ذاكرة الحاسوب يحتوي على مجموعة من المتغير الأحرف المتتالية و الأرقام و يبدأ دائما بحرف مثل 8 M , Age .

 $\overline{1}$ 

## أقسام البيانات :

Ĩ

في فيجوال بيسك تقسم البيانات إلى ثلاث أقسام وهي بيانات عددية ، بيانات نصية وبيانات منطقية .

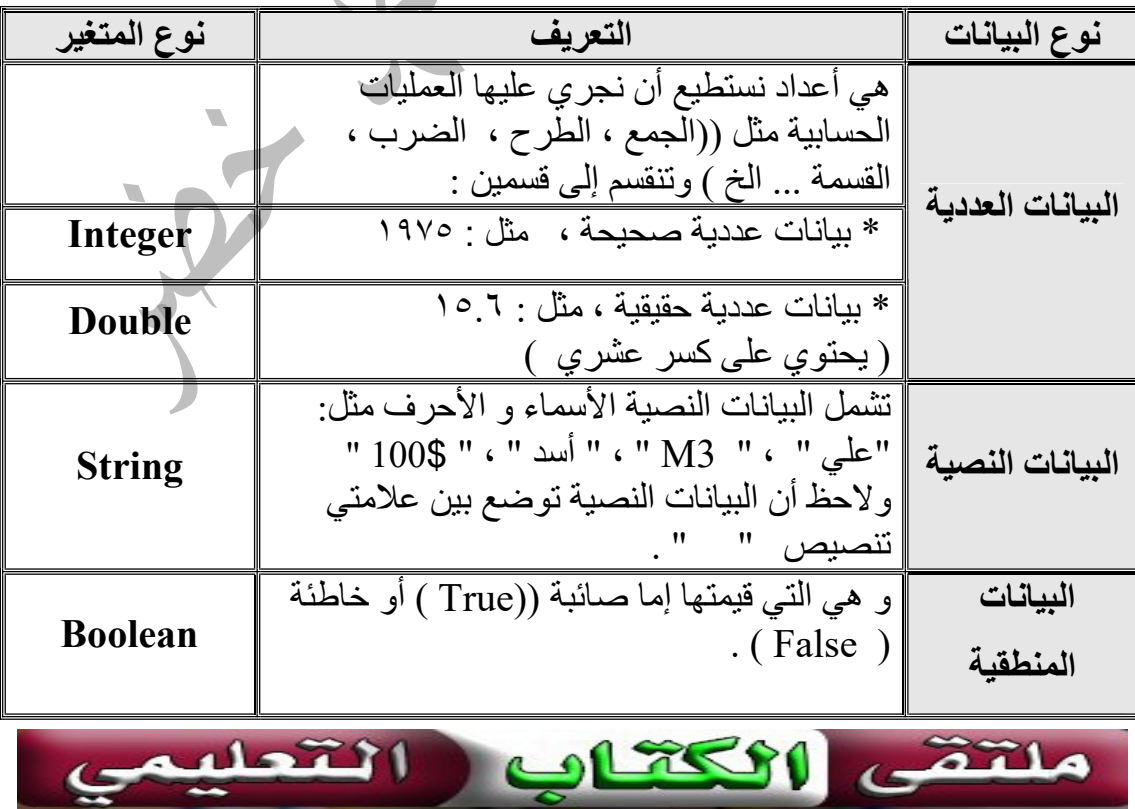

٨٥ الوسيط في شرح كتاب التكنولوجيا للصف التاسع الفصل الأول . إعداد / إياد محد خضر

إعداد أ. اياد محمد خـ

شروط اختيار اسم المتغير: .١ أن يبدأ المتغير بحرف هجائي انجليزي وليس برقم أو رمز مثل Teacher. .٢ ألا يزيد عدد أحرف المتغير عن ٤٠ حرف. .٣ يجب ألا يحتوي اسم المتغير علي أي مسافات أو نقاط . .٤ إذا كان اسم المتغير يحتوي علي كلمتين نستخدم الرمز ( \_ ) Score Under للفصل بينهما . .٥ يجب إلا يتضمن المتغير كلمة من الكلمات المحجوزة في فيجوال بيسك مثل . ( Print , Label , Text , Caption ) .٦ وهي الكلمات التي تستخدم في الأوامر و العبارات التي يستخدمها فيجول بيسك . .٧ يفضل أن يدل اسم المتغير على قيمته وطبيعته ،مثلا : المعدل نستخدم av . الإعلان عن المتغيرات -:

.١ أمر الإعلان Private : يستخدم لتعريف متغير عام Variables General .

 . ( ديناميكي متغير ( Dim = Dynamic Variables .٢ لإعلان عن المتغيرات ((الاسم، العدد، الطول،المجموع، الفحص ) نستخدم الأمر( Dim ( .

> .٣ الإعلان باستخدام الوظيفة AS : تفيد الوظيفة AS في تميز نوع المتغير الذي يأتي بعد الوظيفةAS

الصيغة العامة للإعلان عن متغير: نوع المتغير .١ عدد صحيح Integer. .٢ عدد حقيقي Double . .٣ نص String . .٤ منطقي Boolean As كلمة محجوزة اسم المتغير يتبع شروط التسمية Dim كلمة محجوزة Dim Variable Name As Type Dim : أمر الإعلان عن المتغير . Name Variable : اسم المتغير . s A : أداة الربط بين اسم المتغير ونوعه . Type : نوع المتغير . أمثلة -: Dim Name As String نص Dim Age As Double حقيقي عدد Dim Count As Integer صحيح عدد Dim Check As Boolean منطقي متغير

طريقة إعطاء المتغير قيمة: بعد الإعلان عن المتغير يمكن إعطاؤه قيمة و القاعدة كالتالي ( المتغير = القيمة ) . مثل :  $A = Val$  (Text1.text) . Name= "Ali" . Age=30. Count=15

 أمثلة على المتغير : .١ أعلن عن متغير من نوع عدد صحيح اسمه X وأعطيه قيمة 6 . ؟ Dim X as integer  $\cdot$  X = 6 -: الحل .٢ أعلن عن متغير من نوع نص اسمه Name وأعطيه قيمة أحمد ؟ Dim name as string  $\cdot$  name = " أحمد " è ملتق ado<sup>71</sup>1  $017591$ ٨٧ الوسيط في شرح كتاب التكنولوجيا للصف التاسع الفصل الأول . إعداد / إياد محمد خضر

## العمليات في فيجوال بيسك

العمليات

L

هي عمليات تمثل بإشارات معينة تؤدي كل منها وظيفة محددة بين الأرقامأو المتغيرات.

رمز العملية الاقتران الرياضي مثال ناتج العملية + جمع  $7 \qquad \qquad 3 + 4 \qquad \qquad \text{Addition}$ - طرح Substraction  $4 \t\t 6 - 2$ ضرب  $\begin{array}{c|c}\n 12 & 4 * 3\n \end{array}$  Multiplication / قسمة Division  $3 \t\t 12/4$ ^ أس  $\begin{array}{|c|c|c|c|c|}\n\hline\n16 & 2^4 & \text{Exponential} \\
\hline\n\end{array}$ \ القسمة الصحيحة بإهمال الكسر في النتيجة . Integer Division 4  $19 \backslash 4$ mod باقي قسمة عدد صحيح  $\frac{3}{5}$  15 mod 4 & ربط نص String concatenation " visual"& " $\begin{array}{c} \n\text{visual Basic} \\
\text{``Basic''}\n\end{array}$ 

أمثلة على كتابة جمل برمجية بلغة فيجوال بيسك: Text1.Text=firstName Text 2 .Text=secondName Your Name = firstName  $&$  secondName num1=val(Text3.Text) num2=val(Text4.Text) num3=num $1*(num2^3)$ num4=num3 Mod 2 num5=num4\num1 Total=num1+num2+num3+num4+num5 Average =Total/5

## أسئلة الدرس

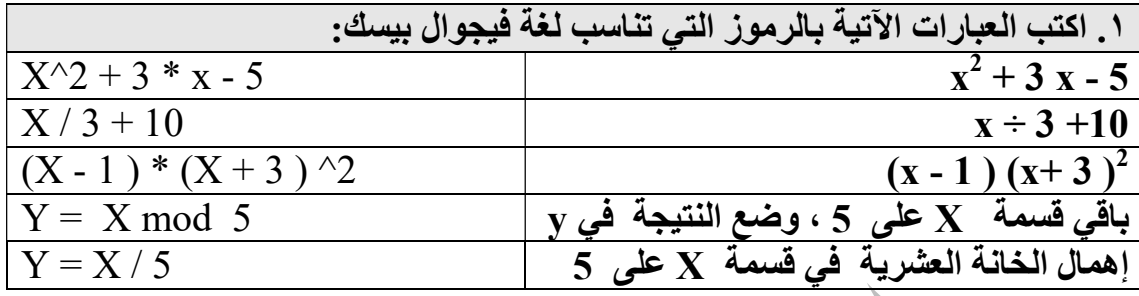

.٢ اكتب برنامجاً بلغة فيجوال بيسك لتحويل درجة الحرارة في النظام المئوي ( السيليوس ) إلى ما يكافئها في النظام الفهرنهايتي .والعكس كذلك، تذكر أن العلاقة  $P^{\circ} = \frac{9}{5}C^{\circ} + 32$  التي تربط بن النظامين هي:  $P^{\circ} = \frac{9}{5}C^{\circ} + 32$ 

كتابة الخوارزمية -:

 $\frac{2}{\sqrt{2}}$ 

- .١ أبدأ . .<br>٢. أقرا درجة الحرارة بالنظام الفهرنهايتي ( f ) ، درجة الحرارة بالنظام السليلزيوسي ( C ) . ٣. حوّل درجة الحرار ة من النظام السليلزيوسي ( C) إلى النظام الفهرنهايتي ( f ) باستخدام<br>المعادلة التالية : ( C<sup>o</sup> + 32 ) \*5 / P<sup>o</sup> = 9
- ٤ ـ حوّل درجة الحرارة من النظام الفهرنهايتي ( f ) إلى النظام السليلزيوسي ( C) ) باستخدام<br>المعادلة التالية : ( 32 °F ( F° 32 )
	- .٥ أطبع قيمة C , f .
		- .٦ النهاية .

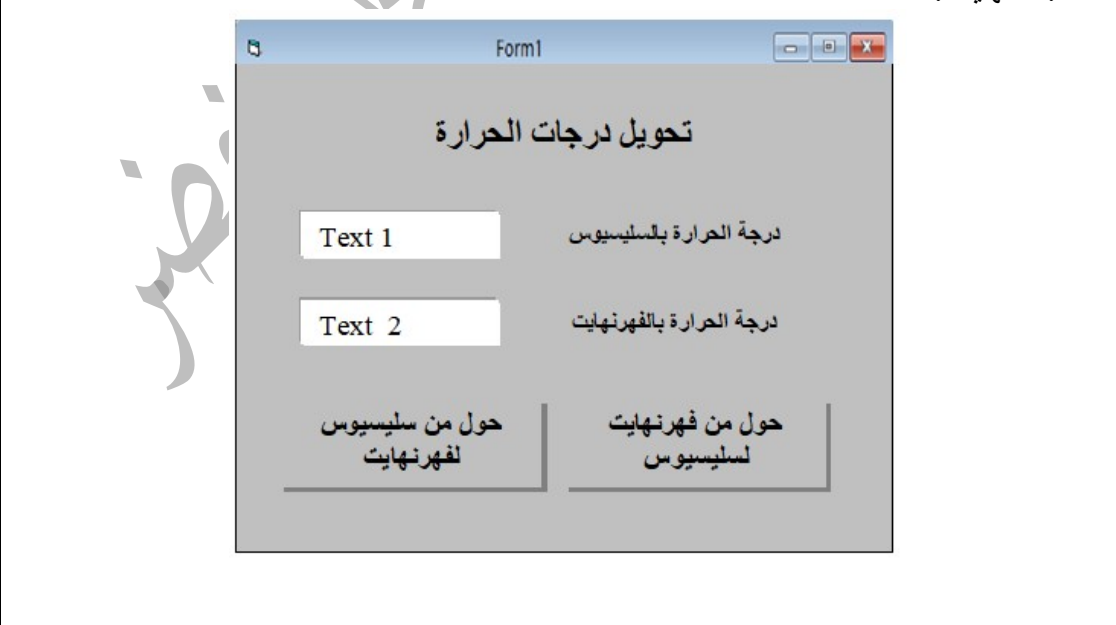

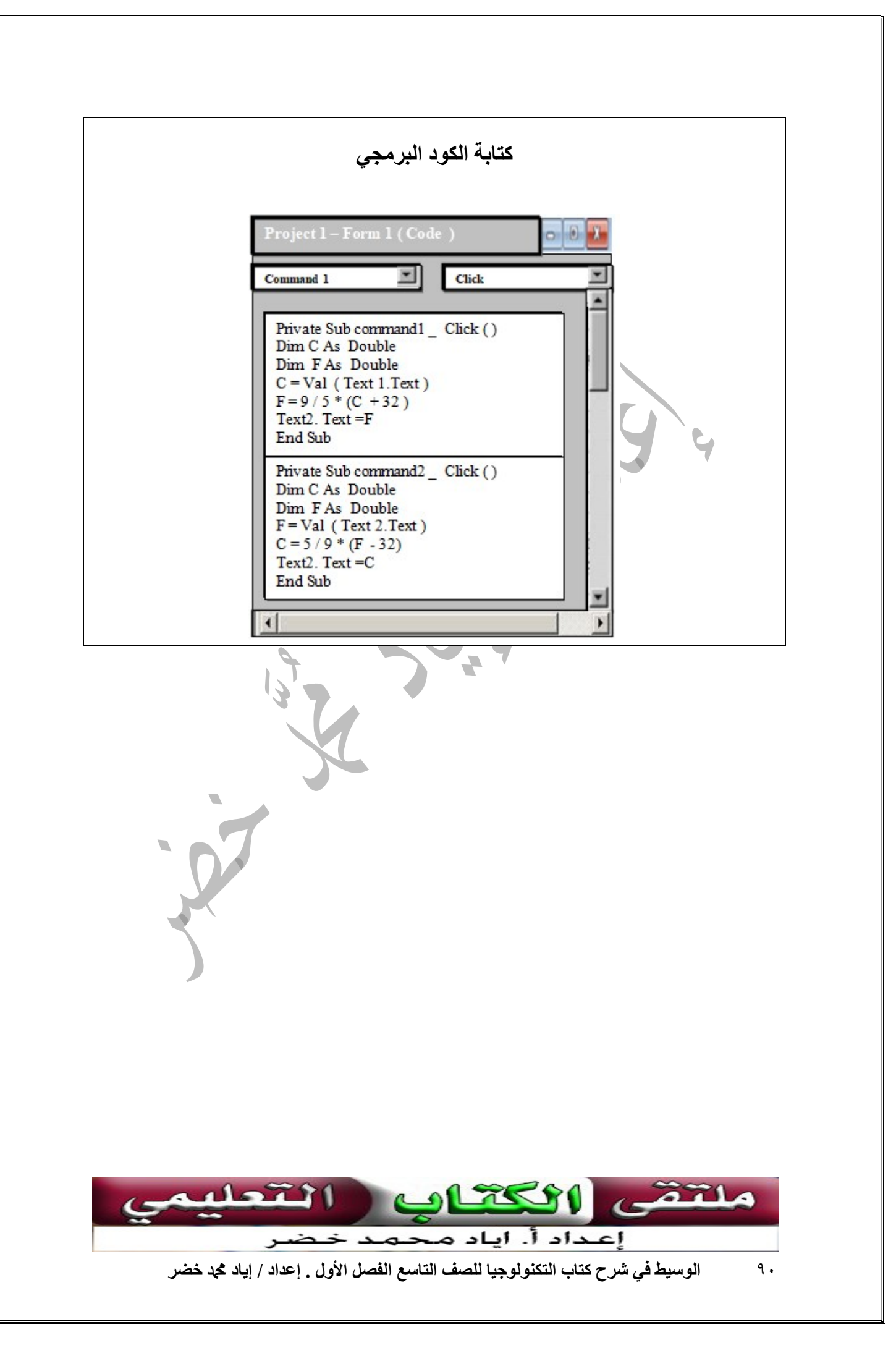

## أسئلة الدرس

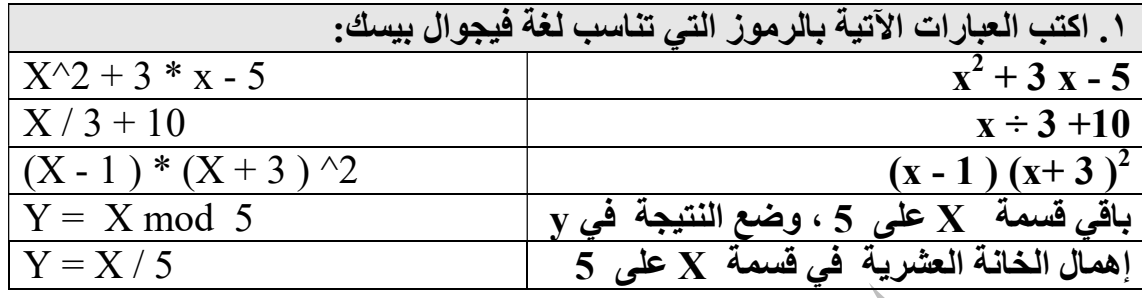

 $\frac{2}{\sqrt{2}}$ 

.٢ اكتب برنامجاً بلغة فيجوال بيسك لتحويل درجة الحرارة في النظام المئوي ( السيليوس ) إلى ما يكافئها في النظام الفهرنهايتي .والعكس كذلك، تذكر أن العلاقة  $P^{\circ} = \frac{9}{5}C^{\circ} + 32$  التي تربط بن النظامين هي:  $P^{\circ} = \frac{9}{5}C^{\circ} + 32$ كتابة الخوارزمية -: .٧ أبدأ . .٨ أقرا درجة الحرارة بالنظام الفهرنهايتي ( f ( ، درجة الحرارة بالنظام السليلزيوسي ( C (. .٩ ّ حول درجة الحرارة من النظام السليلزيوسي ( C (إلى النظام الفهرنهايتي ( f ( باستخدام  $\rm \bar{F}^o \!=\! 9/5^*(C^o \!+\! 32 ~) ~:~$ المعادلة التالية .١٠ ّحول درجة الحرارة من النظام الفهرنهايتي ( f ( إلى النظام السليلزيوسي ( C ( (باستخدام  $\rm \tilde{C}^o \tilde{=} 5$  / 9\* (  $\rm F^o$  - 32 )  $\,$  : المعادلة التالية .١١أطبع قيمة C , f . .١٢النهاية . Form1  $\overline{a}$ تحويل درجات الحرارة درجة العرارة بالسليسيوس Text 1 درجة الحرارة بالفهرنهايت Text 2 حول من فهرنهايت حول من سليسيوس لفهرنهايت لسليسيوس

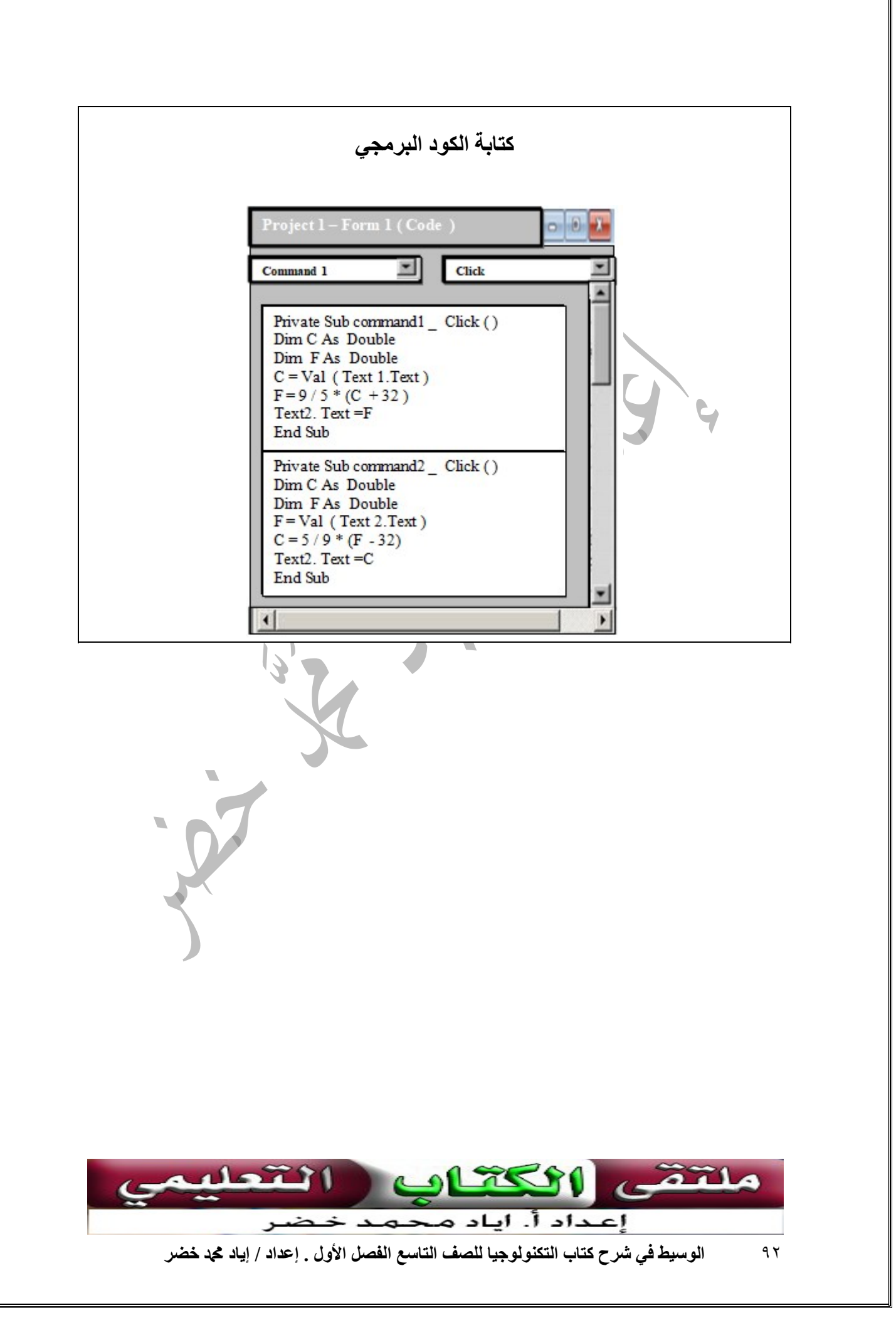

أسئلة الوحدة

 $\overline{a}$ 

.١ ماذا نعني بكل مما يأتي: الخوارزمية. هي مجموعة متكاملة من الخطوات المتسلسلة والمرقمة ذات أهداف واضحة ، تكتب بلغة سلسلة وبسيطة مجتمعة لحل معادلة أو مسألة معينة . ا**لمخطط الانسيابي |** هو طريقة وصف تصويرية للتعبير عن الخوارزميات تمهيدا لبرمجتها بلغة يفهمها الحاسوب باستخدام مجموعة خاصة من الأشكال الهندسية . L

.٢ اكتب خطوات الخوارزمية ، ومن ثم ارسم مخططاً انسيابيا لكل مما يأتي:

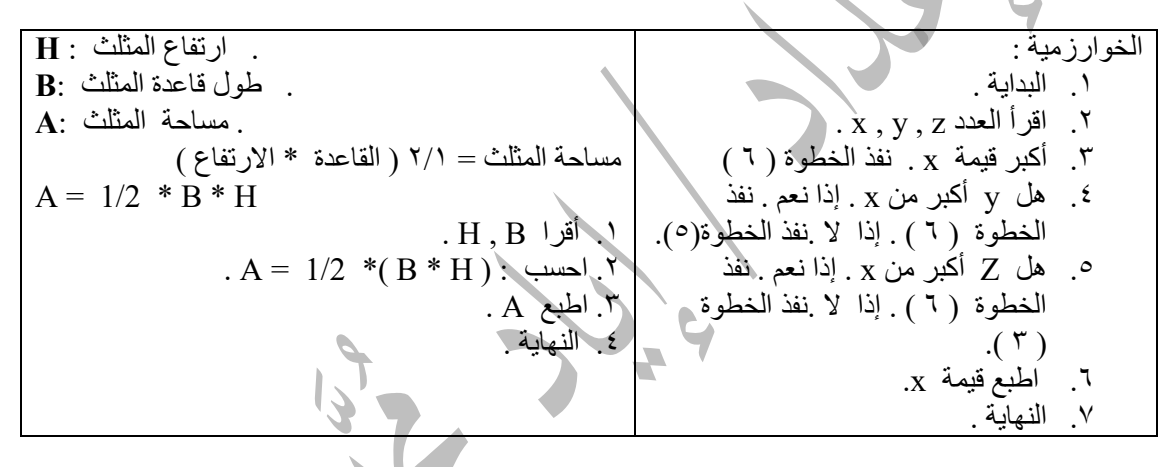

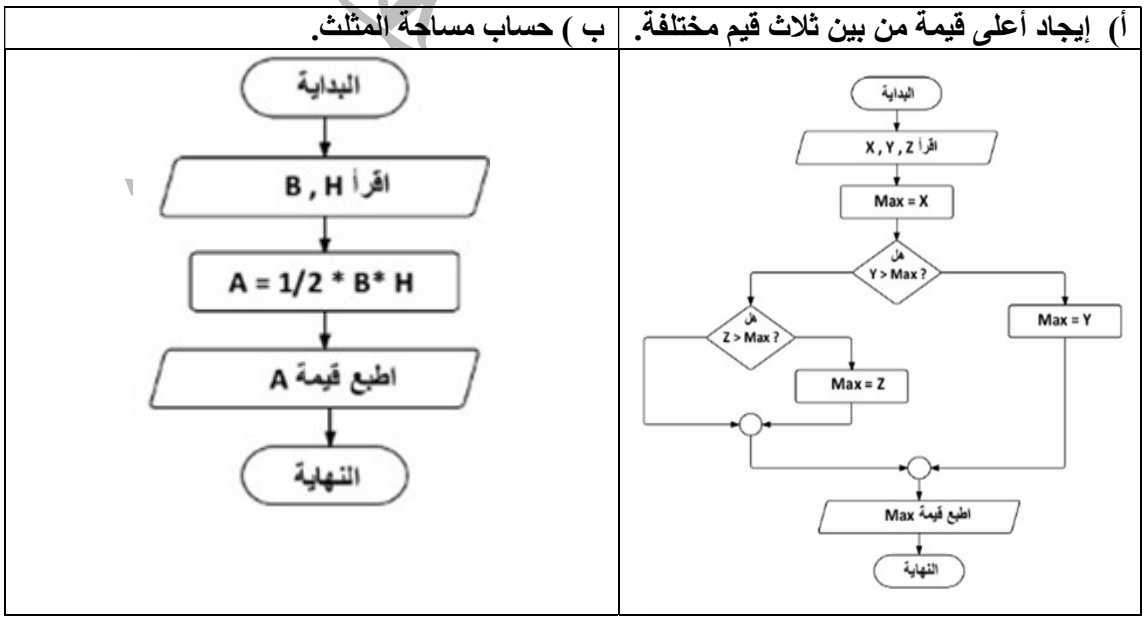

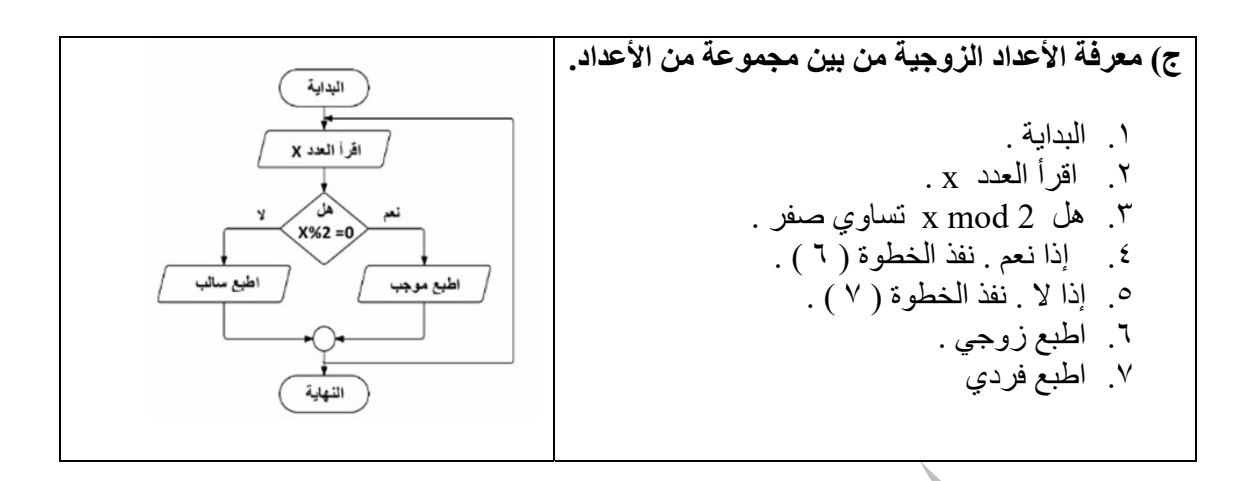

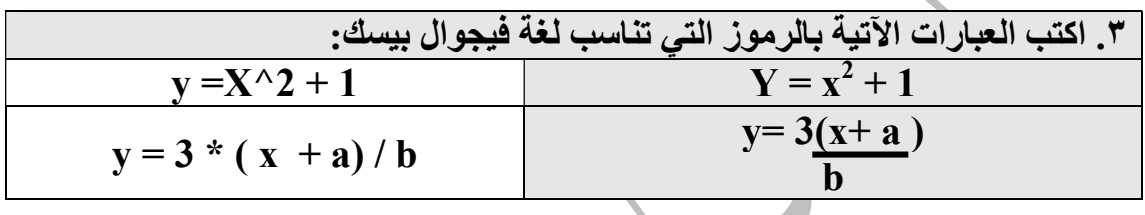

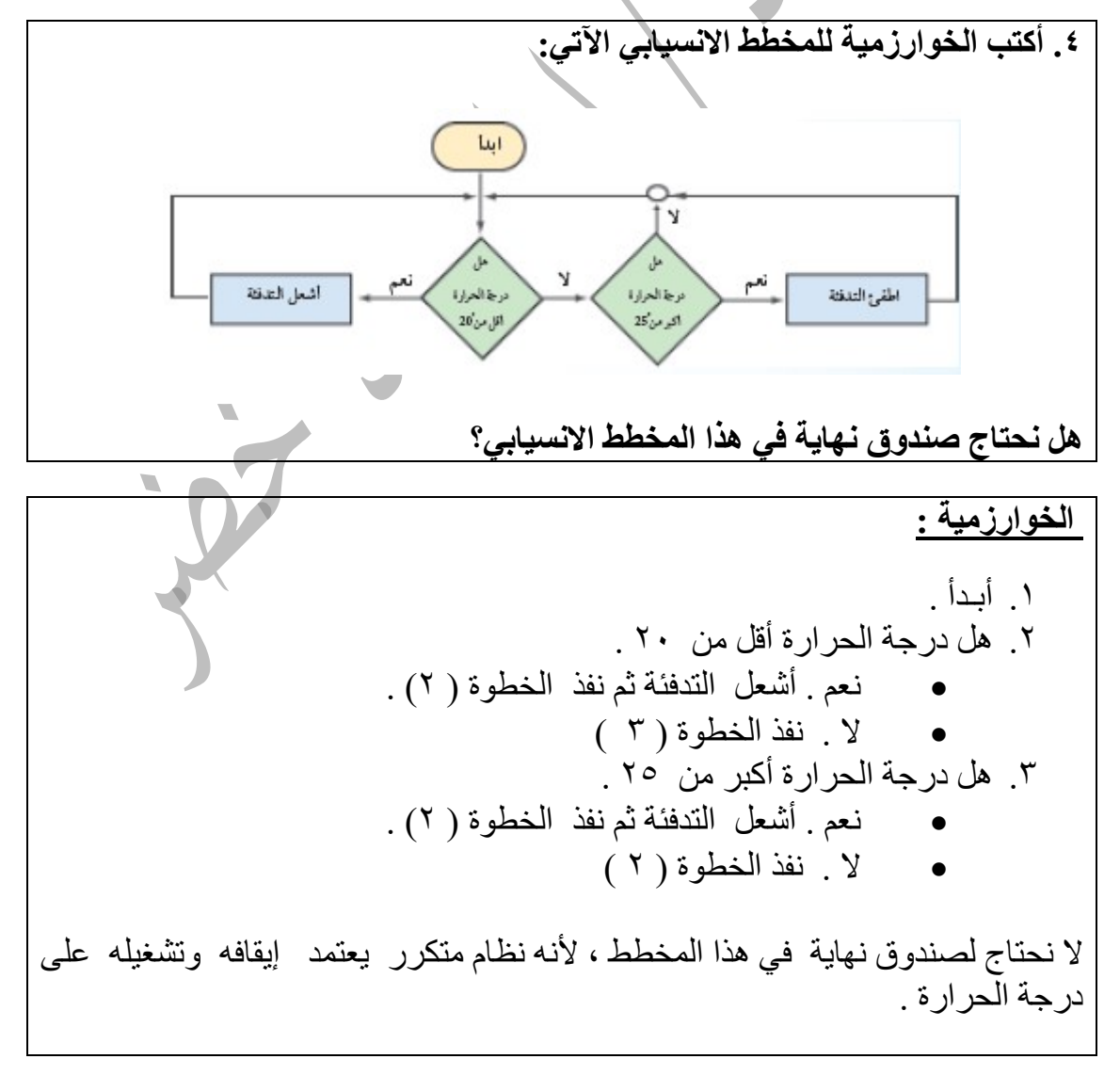

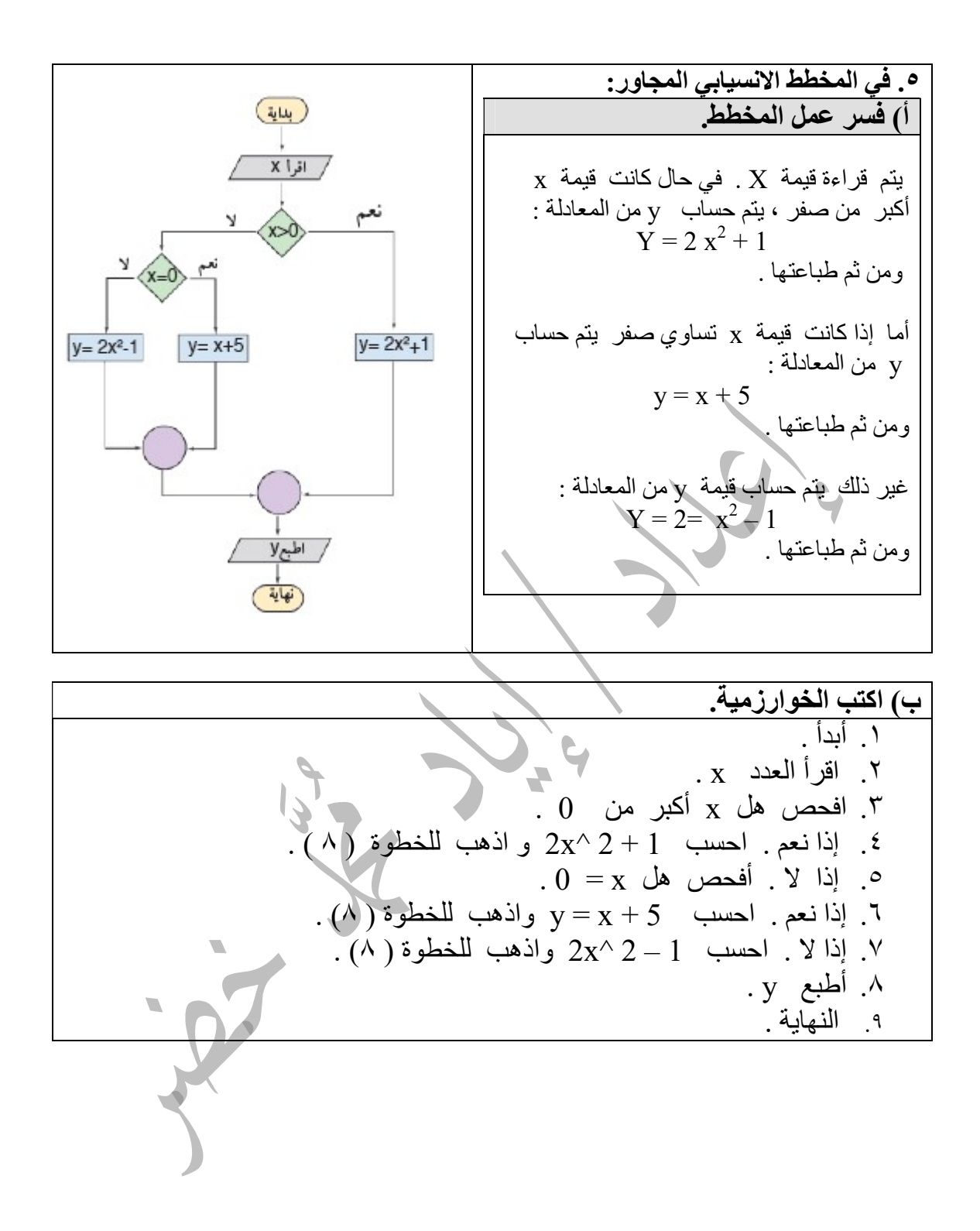

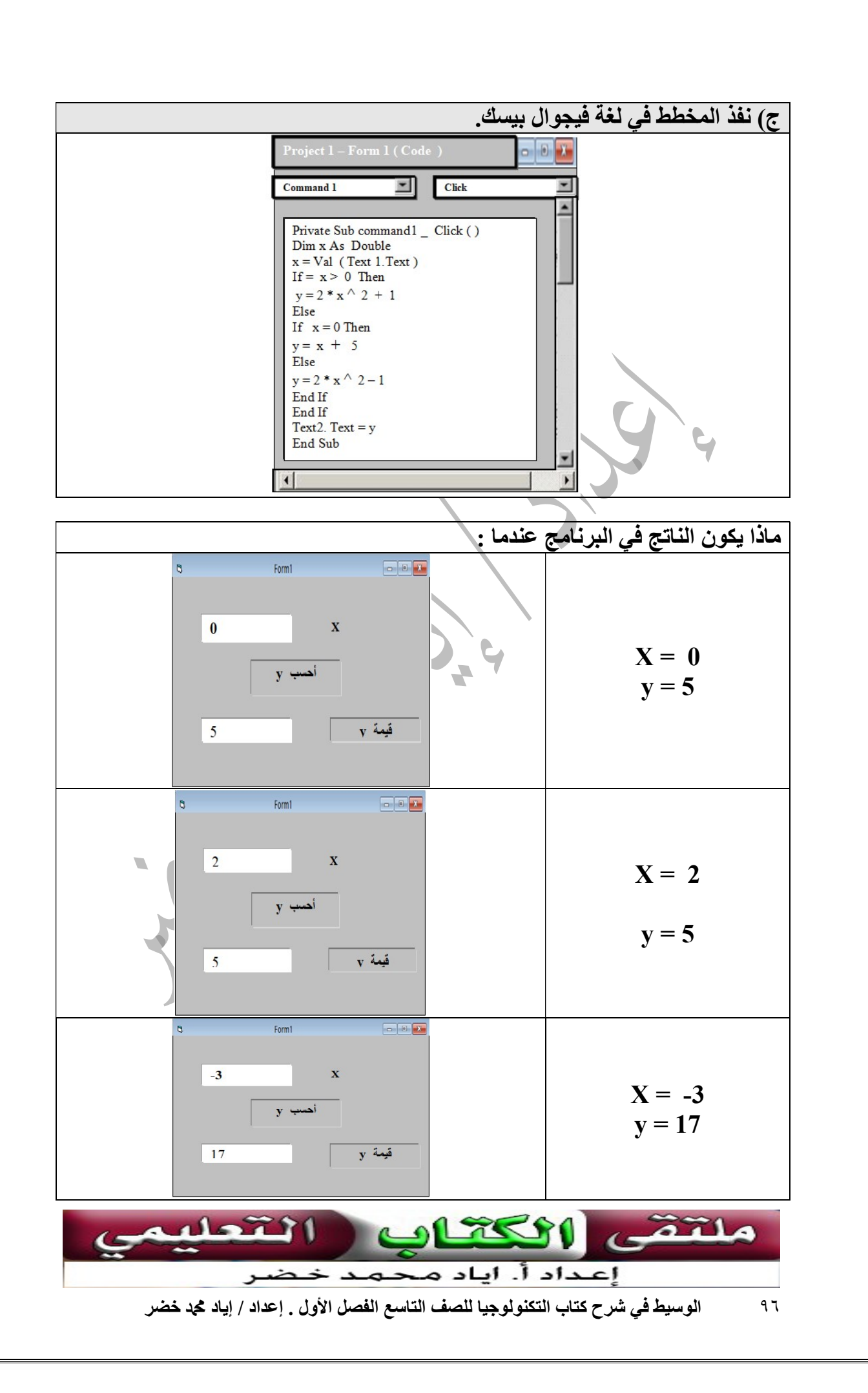